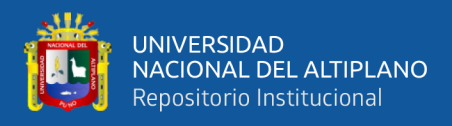

# **UNIVERSIDAD NACIONAL DEL ALTIPLANO FACULTAD DE INGENIERÍA AGRÍCOLA ESCUELA PROFESIONAL DE INGENIERÍA AGRÍCOLA**

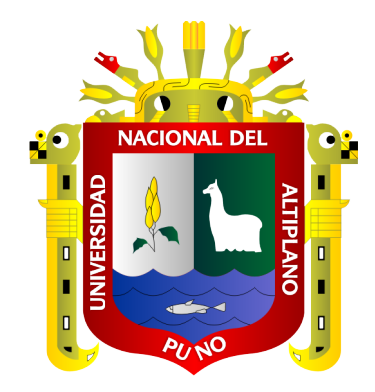

# **VARIACION ESPACIAL DEL NÚMERO CURVA (NC) PARA LA ESTIMACIÓN DE CAUDALES MÁXIMOS EN LA CUENCA DEL RIO AYAVIRI**

**TESIS**

## **PRESENTADA POR:**

# **Bach. SOCRATES JUVENAL MAMANI PONCE**

# **PARA OPTAR EL TÍTULO PROFESIONAL DE:**

# **INGENIERO AGRÍCOLA**

**PUNO - PERÚ**

**2023**

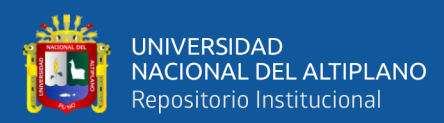

Reporte de similitud

#### NOMBRE DEL TRABAJO

VARIACION ESPACIAL DEL NÚMERO CU RVA (NC) PARA LA ESTIMACIÓN DE CA UDALES MÁXIMOS EN LA CUENCA DEL  $R<sub>1</sub>$ 

#### **AUTOR**

SOCRATES JUVENAL MAMANI PONCE

#### RECUENTO DE PALABRAS

37589 Words

#### RECUENTO DE PÁGINAS

144 Pages

FECHA DE ENTREGA

May 24, 2023 10:29 AM GMT-5

RECUENTO DE CARACTERES

163284 Characters

TAMAÑO DEL ARCHIVO

4.2MB

## FECHA DEL INFORME May 24, 2023 10:31 AM GMT-5

12% de similitud general

El total combinado de todas las coincidencias, incluidas las fuentes superpuestas, para cada base o

- \* 11% Base de datos de Internet
- · Base de datos de Crossref
- 5% Base de datos de trabajos entregados
- Excluir del Reporte de Similitud
- · Material bibliográfico
- · Material citado
- · 3% Base de datos de publicaciones
- · Base de datos de contenido publicado de Crossr
- · Material citado
- · Coincidencia baja (menos de 12 palabras)

cursos Hídricos<br>. 104303

Resumen

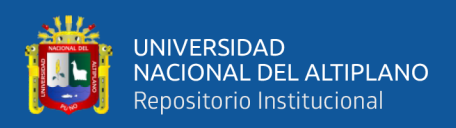

## **DEDICATORIA**

<span id="page-2-0"></span>*A mi Dios por estar conmigo en todo momento y permitir que alcance cada uno de mis sueños a pesar de sucesos presentados en el camino.*

### **A mis Padres:**

En reconocimiento a su comprensión y apoyo a mis padres; Santiago Mamani Villahermosa y Felipa Ponce Enriquez porque este trabajo, no es más que sus nobles consejos y apoyo en mi formación profesional.

A mis hermanos:

Soledad, Claudia, Manolo, Luis, Milagros, Mercedes y demás familiares por su apoyo, aliento en los momentos más difíciles.

A mi eterna compañera Yessica que siempre supo darme fuerzas sobre todas las circunstancias de la vida y a todos mis amigos que supieron brindarme apoyo en la culminación del trabajo de investigación.

 *Sócrates Juvenal Mamani Ponce*

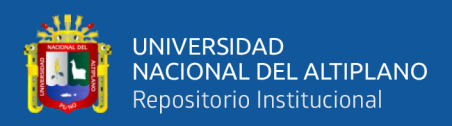

## **AGRADECIMIENTOS**

<span id="page-3-0"></span>A nuestra alma institución, la Universidad Nacional del Altiplano, y en particular a la Facultad de Ingeniería Agronómica.

A todos mis profesores de la Facultad de Ingeniería Agronómica, por compartir sus conocimientos conmigo durante mi desarrollo profesional, por señalar cada hito a lo largo de mi trayectoria académica, y por brindarme orientación y asistencia cuando tuve dudas sobre cómo preparar mi tesis.

A Wilber Fermín Laqui Vilca, por su apoyo, su implicación y sus consejos durante el proceso de realización de esta tesis. Héctor Alfredo Huamán Gutiérrez, por su maravilloso apoyo e inspiración para convertirme en una gran persona, así como para la realización de esta tesis.

Mi más sincero agradecimiento a toda mi familia, que siempre me ha apoyado, me ha enseñado a respetar lo que tengo y me ha servido de ejemplo de superación, humildad y sacrificio.

A mis maravillosos amigos y compañeros de trabajo, gracias por vuestro apoyo incondicional, palabras amables y muestras de cariño.

 *Socrates Juvenal Mamani Ponce*

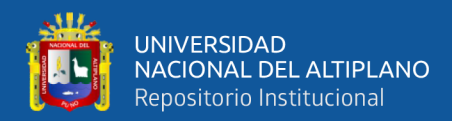

# ÍNDICE GENERAL

## <span id="page-4-0"></span>**DEDICATORIA**

**AGRADECIMIENTOS** 

## ÍNDICE GENERAL

ÍNDICE DE TABLAS

## ÍNDICE DE FIGURAS

## ÍNDICE DE ACRÓNIMOS

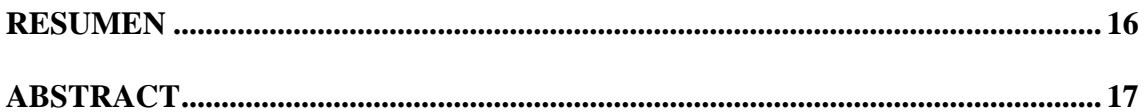

## **CAPITULO I**

## **INTRODUCCIÓN**

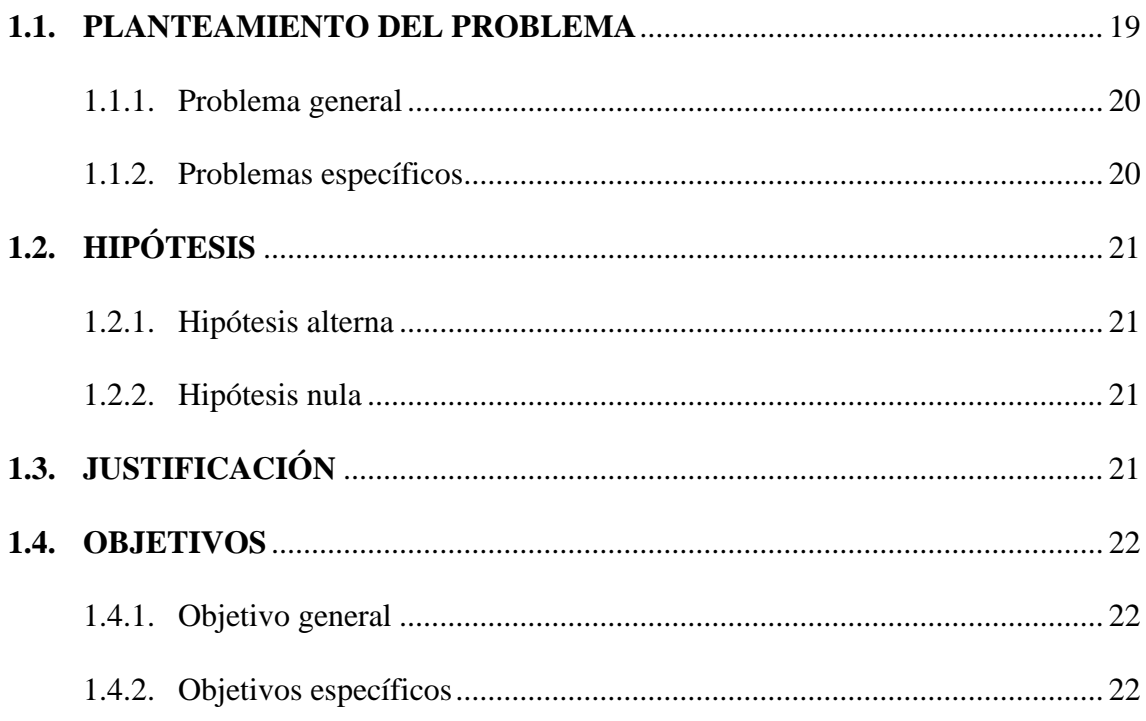

## **CAPITULO II**

## REVISIÓN DE LITERATURA

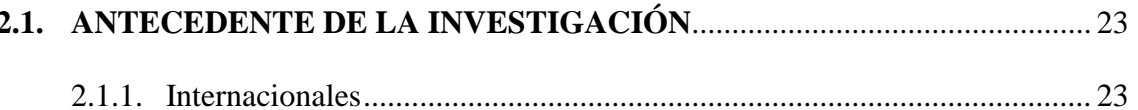

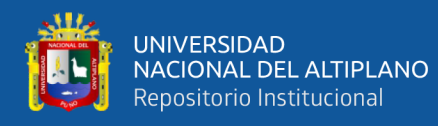

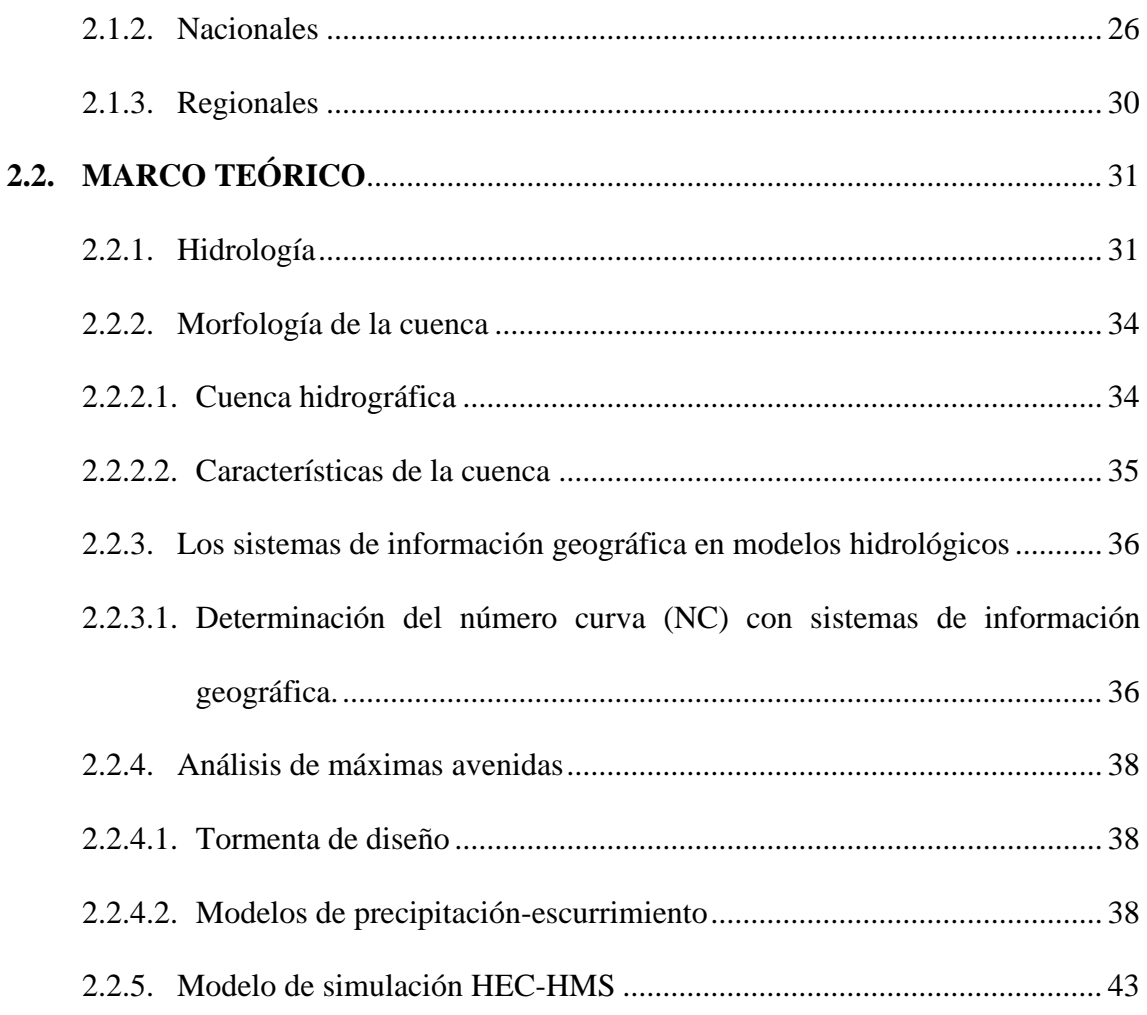

## **CAPITULO III**

## **MATERIALES Y MÉTODOS**

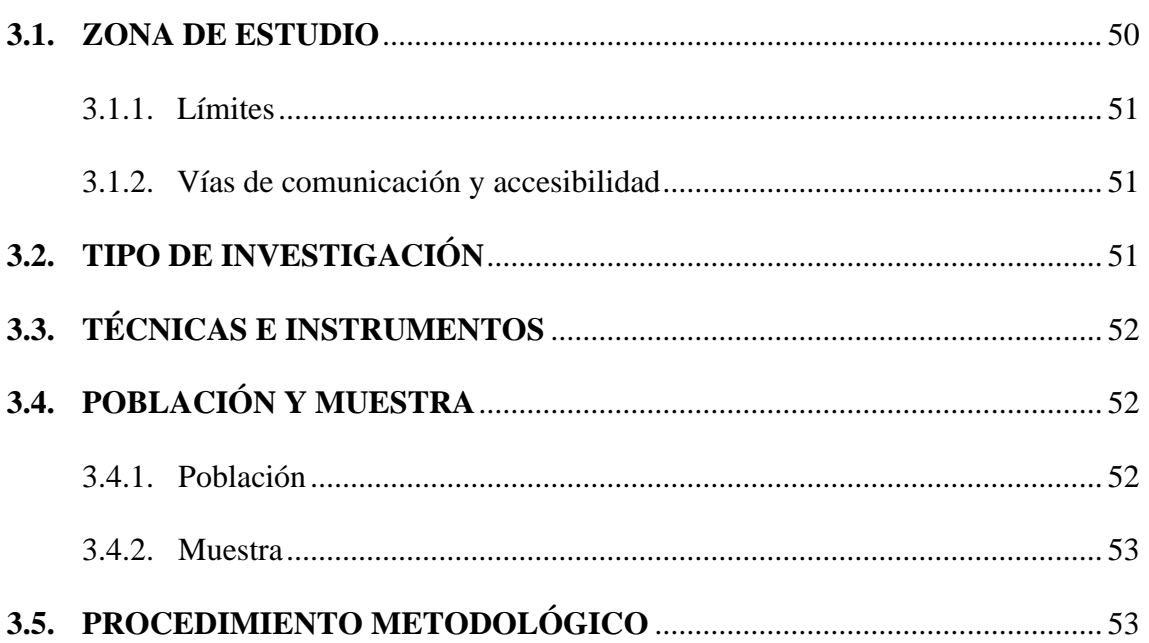

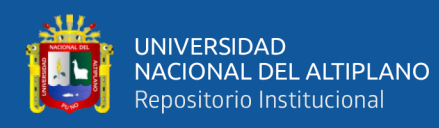

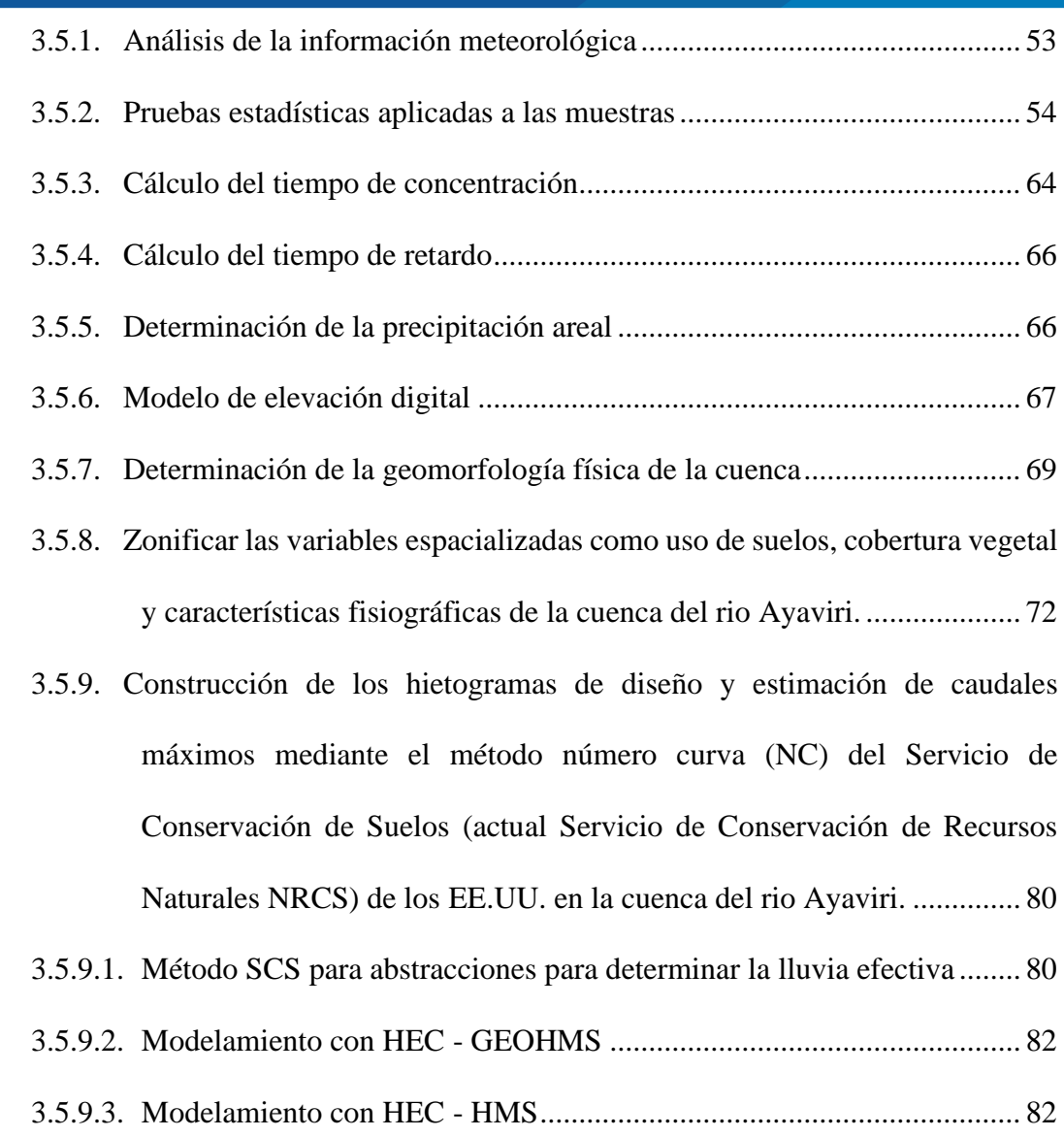

## **[CAPITULO IV](#page-90-0)**

## **[RESULTADOS Y DISCUSIÓN](#page-90-1)**

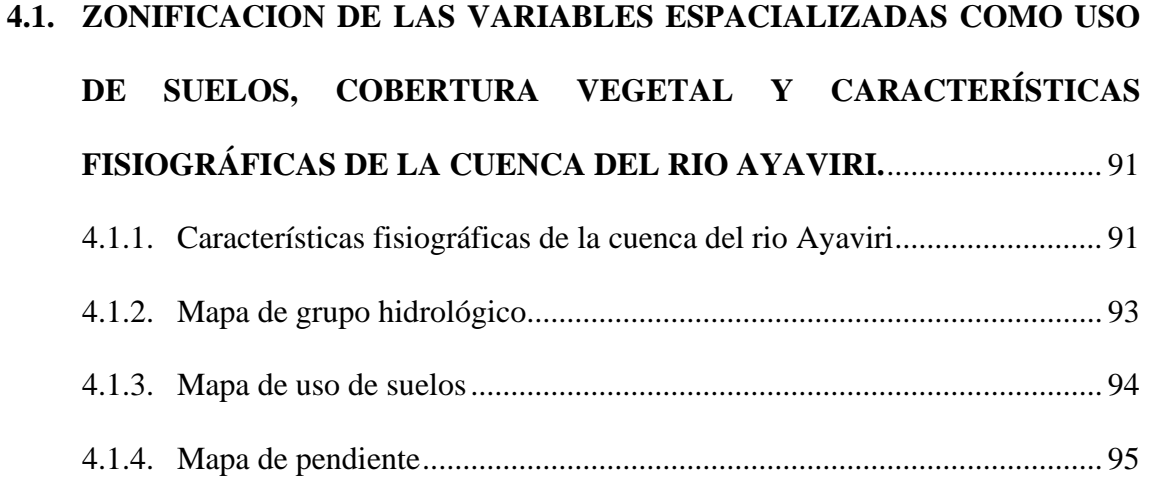

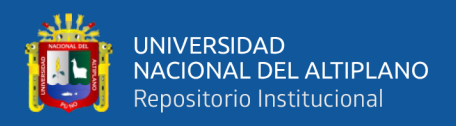

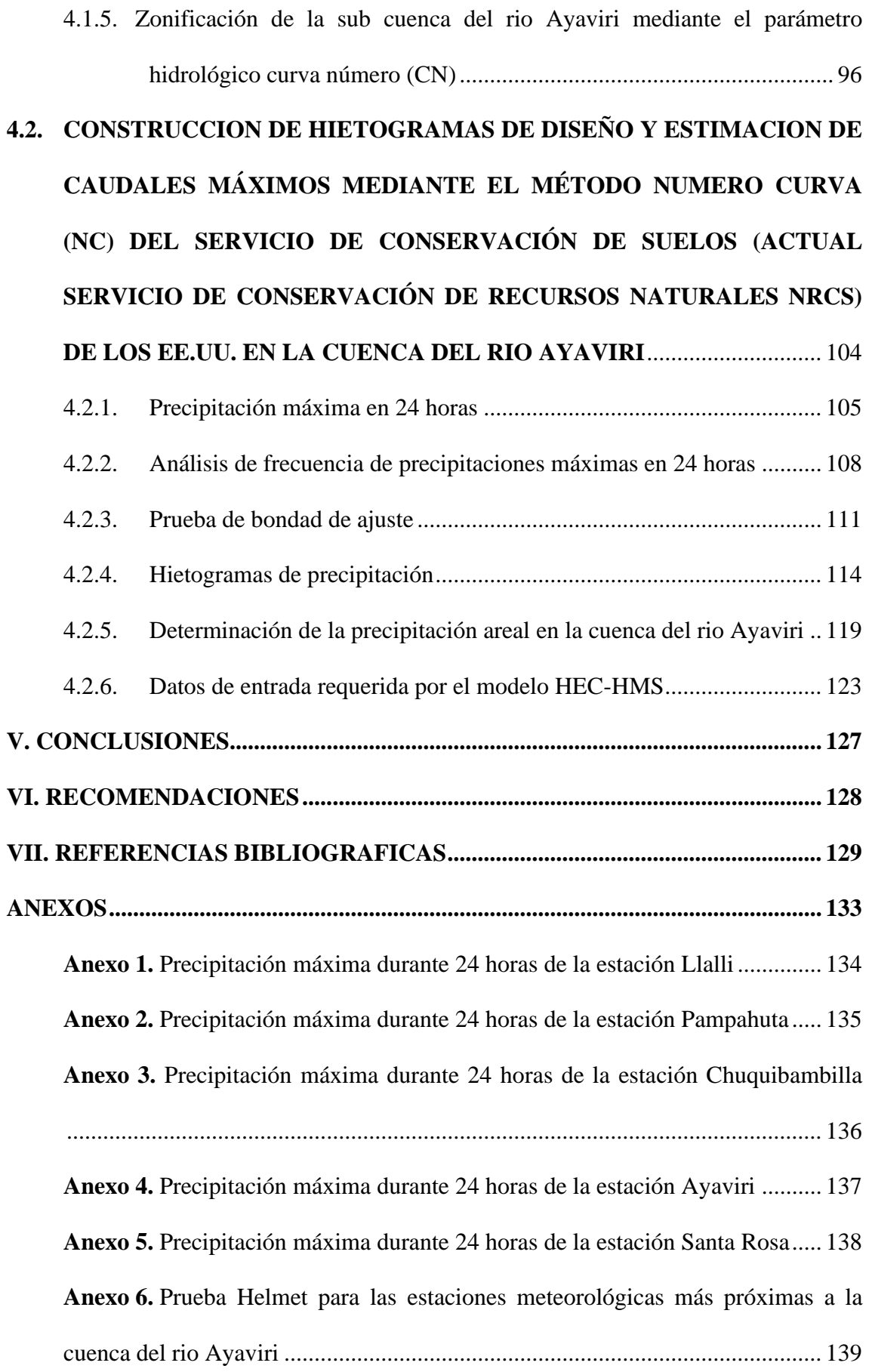

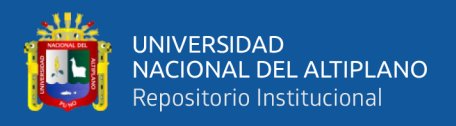

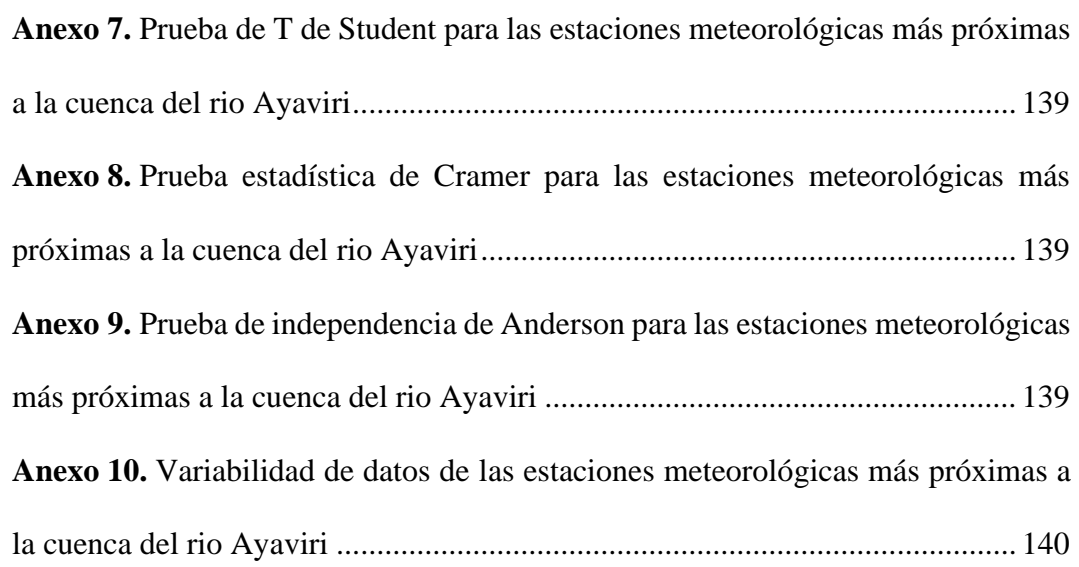

**Área: Ingeniería y Tecnología. Tema: Hidrología Línea: Recursos Hídricos**

## **FECHA DE SUSTENTACION:** 25 de mayo del 2023

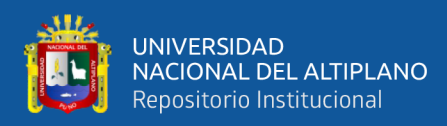

# **ÍNDICE DE TABLAS**

<span id="page-9-0"></span>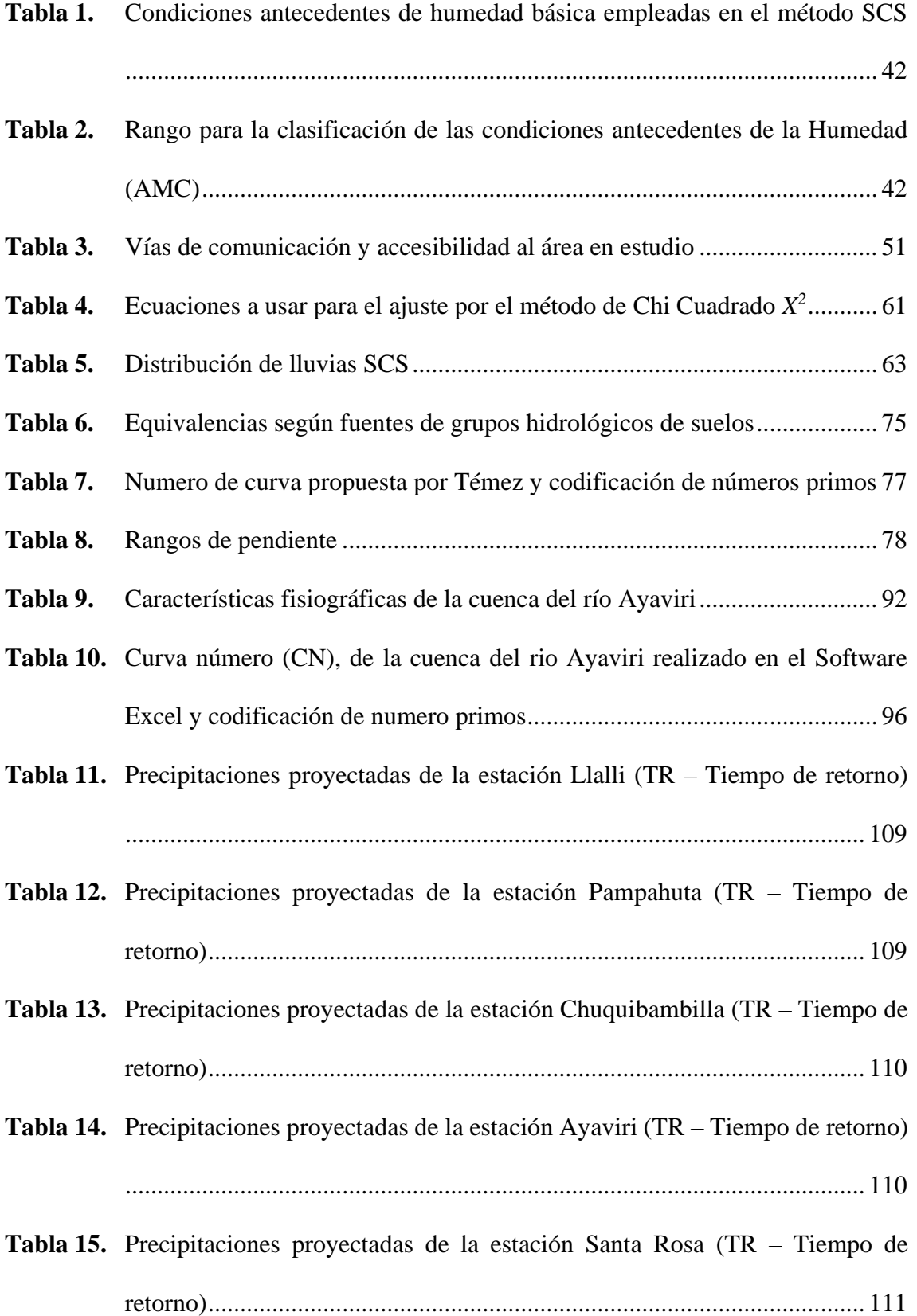

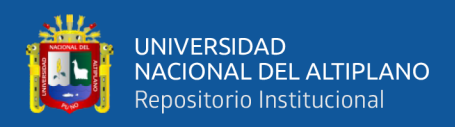

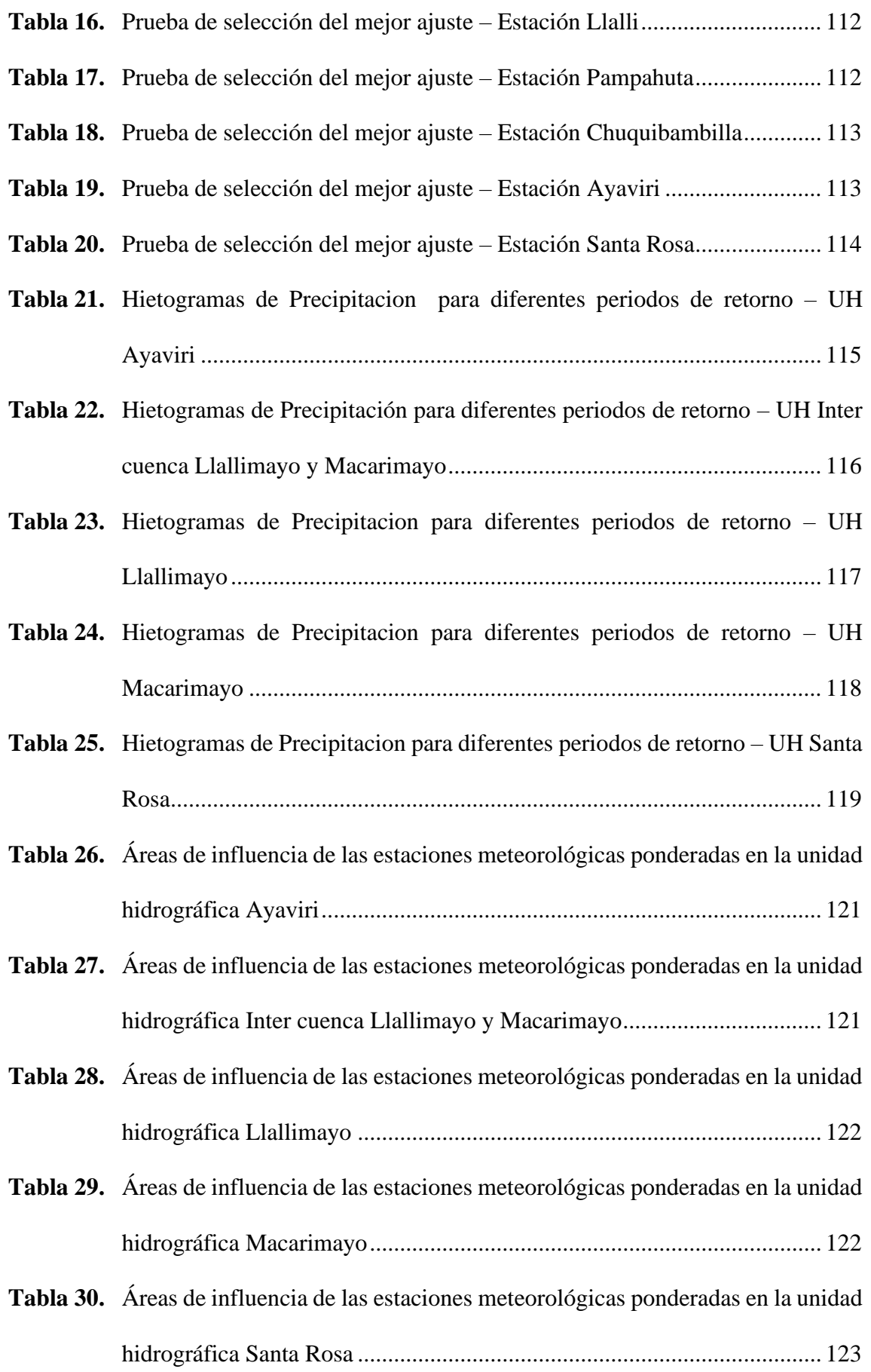

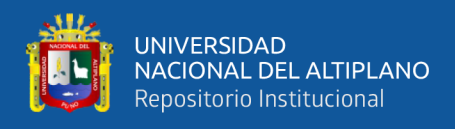

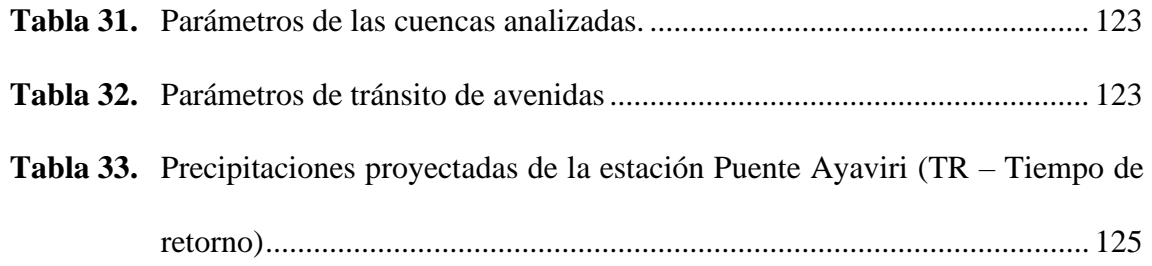

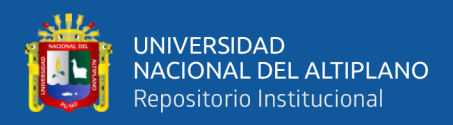

# **ÍNDICE DE FIGURAS**

<span id="page-12-0"></span>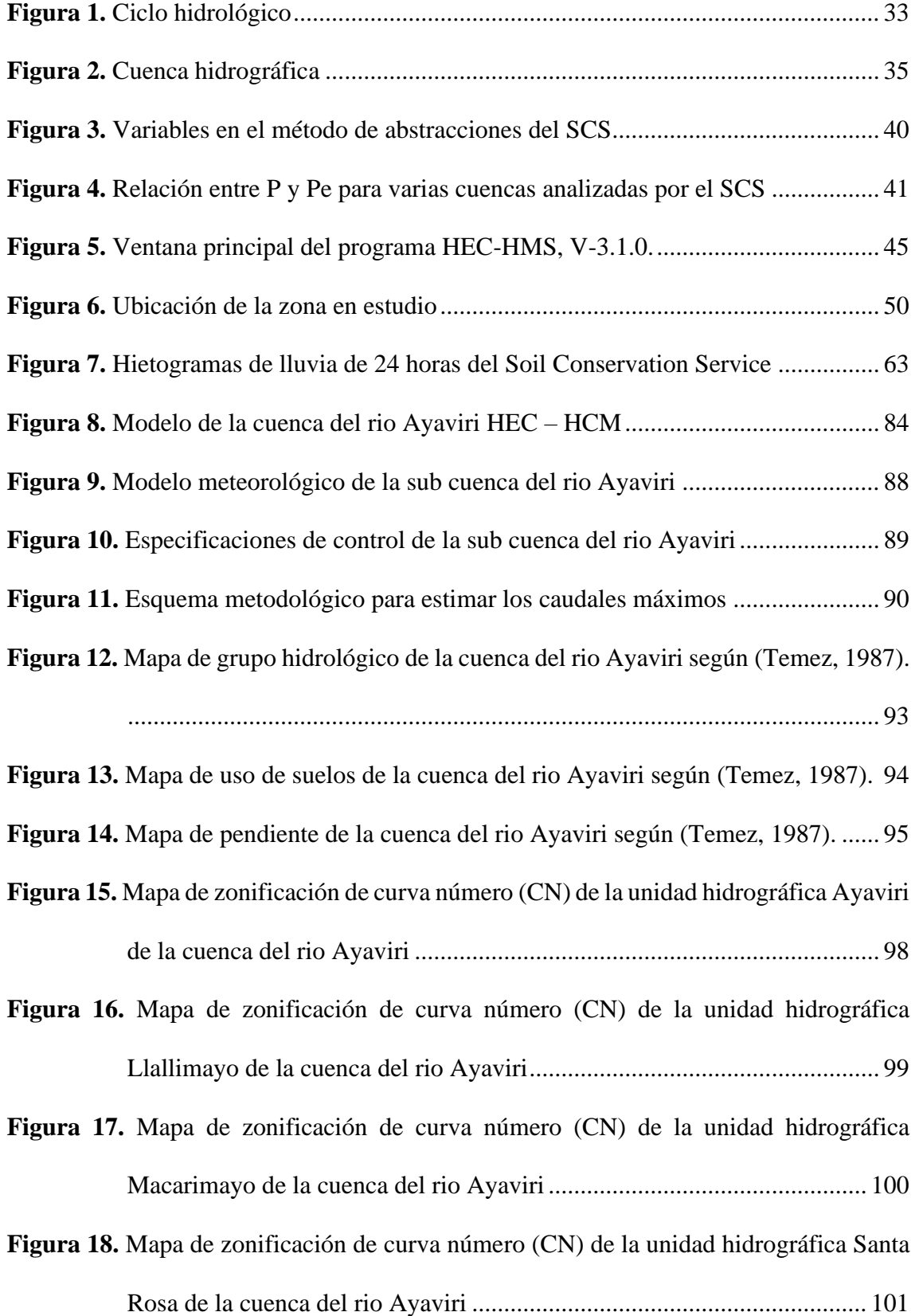

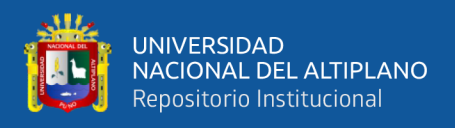

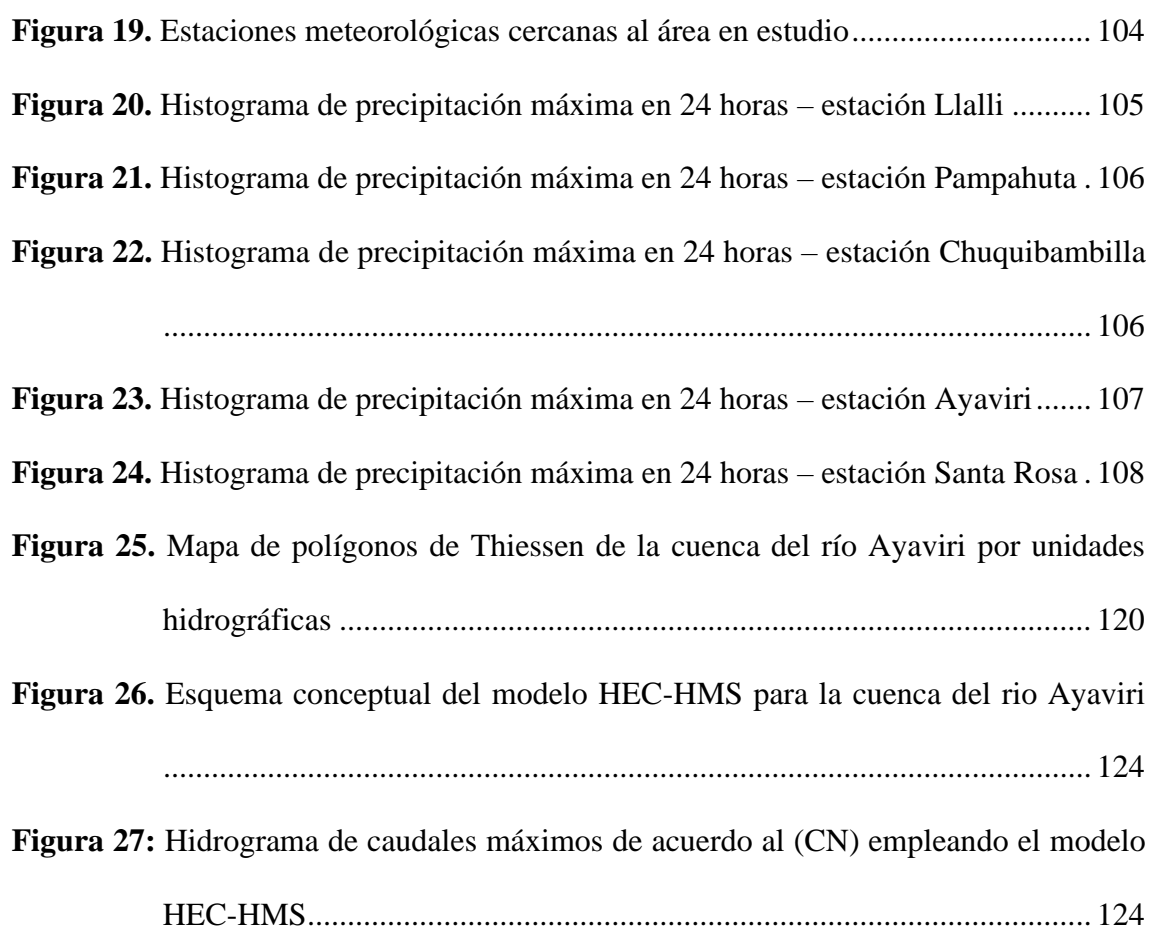

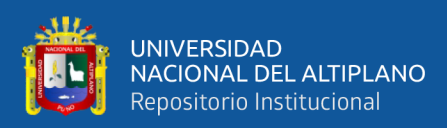

# **ÍNDICE DE ACRÓNIMOS**

- <span id="page-14-0"></span>**SIG:** Sistemas de Información Geográfica
- **Ha:** Hectáreas
- **CN:** Curva Numero
- **SCS:** Soil Conservaion Service (Servicio de Conservación del Suelo)
- **SENAMHI:** Servicio Nacional de Meteorología e Hidrología
- **UH:** Unidad hidrográfica
- **PP:** Precipitación
- **Qmax:** Caudal máximo
- Tr: Tiempo de retorno

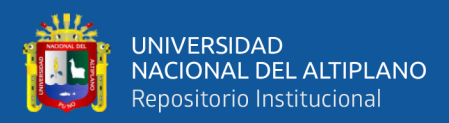

## **RESUMEN**

<span id="page-15-0"></span>El presente estudio tuvo el objetivo principal de determinar la variación espacial del Número Curva (NC) para la estimación de caudales máximos en la cuenca del rio Ayaviri. Siendo el método de obtención de datos mediante la utilización de los sistemas de información geográfica (SIG); la cual fue aplicada a la cuenca del rio Ayaviri para un área de 3700.97km2; estableciendo la zonificación de la variables especializadas desarrolladas en función a los parámetros como son: grupo hidrológico, uso de suelos y pendiente del terreno; adicionalmente realizando la construcción de hietogramas de diseño Para la estimación de caudales máximos a periodos de retorno de: 5, 10, 25, 50, 100 y 500años en el software HEC-HMS respectivamente. Siendo resultante que la curva numero de la cuenca del rio Ayaviri; varia desde valores de 5 a 98; siendo el promedio de ello una CN de valor 70; presentando un alto potencial de escorrentía; además según los hietogramas se indica que a mayor tiempo de retorno, presentara mayores intensidades de precipitaciones; y en base a ello de la transformación de lluvia-escorrentía presentan caudales máximos para diferentes periodos de retorno como son: TR=5años presenta un caudal de 157.35m3/s; TR=10años presenta un caudal de 234.04m3/s; TR=25años presenta un caudal de 345.82m3/s de escurrimiento; TR=50años presenta un caudal de 441.7m3/s; TR=100años presenta un caudal de 551.81m3/s; y a un TR=500años presenta un caudal de 882.86m3/s; recalcando que a mayor periodo de retorno presentara un mayor caudal de escurrimiento de agua. Concluyendo que la variación espacial del número curva (CN); permitió la estimación de caudales máximos en la cuenca del rio Ayaviri.

**Palabras clave:** Número Curva, Parámetro hidrológico, Caudales Máximos, Cuenca del rio Ayaviri

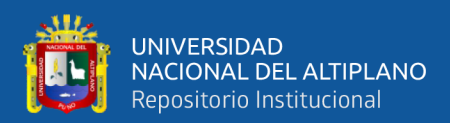

## **ABSTRACT**

<span id="page-16-0"></span>The present research had the main objective of determining the spatial variation of the Curve Number (NC) for the estimation of maximum flows in the Ayaviri river basin. Being the method of obtaining data through the use of geographic information systems (GIS); which was applied to the Ayaviri river basin for an area of 3700.97 km2; establishing the zoning of the specialized variables developed based on parameters such as: hydrological group, land use and slope of the land; additionally carrying out the construction of design hyetograms For the estimation of maximum flows at return periods of: 5, 10, 25, 50, 100 and 500 years in the HEC-HMS software respectively. Being resulting that the number curve of the Ayaviri river basin; it varies from values from 5 to 98; the average thereof being a CN of value 70; presenting a high runoff potential; In addition, according to the hyetographs, it is indicated that the longer the return time, the greater the intensity of rainfall; and based on this from the rain-runoff transformation, they present maximum flows for different return periods such as: TR=5 years presents a flow of 157.35m3/s; TR=10 years presents a flow of 234.04m3/s; TR=25 years presents a flow of 345.82m3/s of runoff; TR=50 years presents a flow of 441.7m3/s; TR=100 years presents a flow of 551.81m3/s; and at a TR=500 years it presents a flow of 882.86m3/s; emphasizing that the longer the return period, the greater the flow of water runoff. Concluding that the spatial variation of the curve number (CN); allowed the estimation of maximum flows in the Ayaviri river basin.

**Keywords:** Curve Number, Hydrological Parameter, Maximum Flows, Ayaviri River Basin

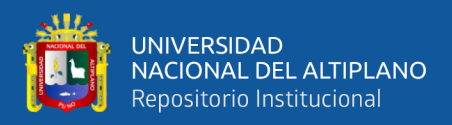

# **CAPITULO I**

## **INTRODUCCIÓN**

<span id="page-17-1"></span><span id="page-17-0"></span>Para definir adecuadamente el CN, es típico emplear muchos datos con una gran variabilidad geográfica, como, por ejemplo, el tipo de suelo, cubierta vegetal, la pendiente, las condiciones previas de humedad, etc. Debido a la alta probabilidad de error que conlleva este tipo de actividad, el manejo de esta enorme cantidad de información puede resultar lenta, repetitiva, costosa y, en ocasiones, incluso errónea. Los sistemas de información geoespacial simplifican sustancialmente la tarea de recopilar y evaluar datos para lograr los datos de entrada del modelo (SIG) (Martínez V. , 2019).

Los SIG son sistemas informáticos de almacenamiento, tratamiento y recuperación de datos con hardware y software especialmente los SIG que han entrado últimamente en el mercado proveen nuevos potenciales analíticos, más sofisticadas, y muchas dirigidas explícitamente a la modelización hidrológica. Han sido diseñados para operar con datos georreferenciados y sus propiedades temáticas relacionadas. Al incluir la variabilidad espacial de los datos y crear nuevos modelos que, a diferencia de los clásicos, se caracterizan por su dispersión, este recurso técnico puede proporcionar un método novedoso de realizar estudios hidrológicos (Condori & Machuca, 2014).

Los datos de la cuenca deben estar en una **modalidad digital** para poder aprovechar las ventajas de los SIG. De este modo, se puede ahorrar tiempo y dinero obteniendo datos hidrológicos mediante métodos de teledetección y fotointerpretación (Portuguez & Verano, 2018).

La técnica del número de curva, se ha manejado con frecuencia en los modelos hidrológicos, principalmente de origen norteamericano. Esta técnica se utiliza mucho

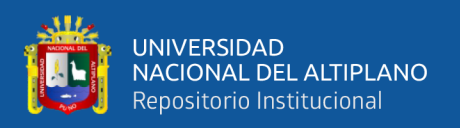

porque es sencilla, aplicable a cuencas no aforadas, permite planificar la experimentación y permite evaluar las posibles variaciones de uso del suelo en el futuro. Este enfoque da la escorrentía creada por las precipitaciones calculadas mediante el parámetro Número de Curva (CN), establecido en función de las propiedades físicas y geomorfológicas de la cuenca claramente observables sobre el terreno y en las circunstancias de humedad. Para obtener un hidrograma del evento, la escorrentía o las precipitaciones afectadas deben trasladarse a la vertiente de la cuenca. La modelación hidrológica para el análisis de eventos en cuencas suele adherirse a la técnica del Hidrograma Unitario (HU), que fue desarrollada por Sheman, para superar este problema (Condori & Machuca, 2014).

### <span id="page-18-0"></span>**1.1. PLANTEAMIENTO DEL PROBLEMA**

Actualmente a nivel mundial se están suscitando eventos meteorológicos anormales a los comunes, traducidos en desastres naturales como inundaciones, sequias, efecto invernadero, huaycos, aludes, etc. El Perú no es ajeno a estos cambios debido a que también se presentan eventos como los mencionados antes. Así podemos mencionar el fenómeno del niño que trae como consecuencias inundaciones en la costa ,selva y la presencia de sequias en la sierra (Diaz & Mercado, 2017).

Debido a los cambios climáticos, que son un elemento decisivo en la inestabilidad de las precipitaciones, ya que tienen una imprevisibilidad de eventos severos, en Perú se reportan ocurrencias breves y además exactos con intensidades mayores a la infiltración en los suelos (Gunther, 2018).

El paso de las inundaciones es uno de los fenómenos hidrológicos que debe ser bien estudiado ya que, en algunas circunstancias, pueden poner en riesgo la vida humana y causar daños materiales importantes (Huisa, 2014).

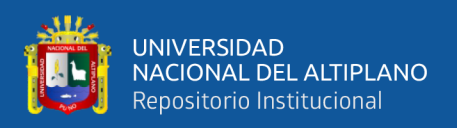

En la cuenca del rio Ayaviri en los estudios realizados no se ha tomado mucha consideración a la variación espacial del parámetro hidrológico Numero Curva (NC) a escala regional y su influencia directa en los estudios hidrológicos, a razón de que no se cuenta con artas estaciones pluviométricas en operación, así como información fisiográfica de la cuenca lo cual incluye estudios de clasificación hidrológica del suelo, la infiltración, la cobertura vegetal etc (Martínez M. , 2018).

Esta investigación analiza la importancia de la variación espacial del valor del Número Curva (CN) en forma distribuida a escala de la cuenca, un parámetro hidrológico de influencia directa en la estimación de caudales máximos, por medio del empleo de la metodología del SCS a que ofrecen servicios exclusivamente para cuencas de los EE.UU. y que a su vez se puede llevar su aplicación a cuencas del Perú y mejorar los procedimientos para la determinación de caudales máximos de manera más asertiva a partir sus cualidades fisiográficas de la cuenca y posteriormente se realizara su calibración con información tomada insitu en la estación hidrométrica del puente Ayaviri.

### <span id="page-19-0"></span>**1.1.1. Problema general**

¿Es posible determinar la variación espacial del Número Curva (NC) para la estimación de caudales máximos en la cuenca del rio Ayaviri?

### <span id="page-19-1"></span>**1.1.2. Problemas específicos**

- ¿Cómo zonificar las variables espacializadas como uso de suelos, cobertura vegetal y características fisiográficas de la cuenca del rio Ayaviri?
- ¿Cómo se puede construir los hietogramas de diseño y estimar caudales máximos mediante el método Numero Curva (NC) del Servicio de

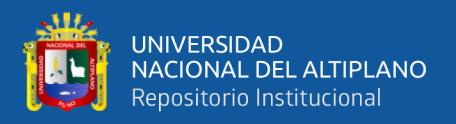

Conservación de Suelos (actual Servicio de Conservación de Recursos Naturales NRCS) de los EE.UU. en la cuenca del rio Ayaviri?

## <span id="page-20-0"></span>**1.2. HIPÓTESIS**

#### <span id="page-20-1"></span>**1.2.1. Hipótesis alterna**

Con la determinación de la variación espacial del Número Curva (CN), como factor de directa influencia, es posible mejorar la metodología para la estimación de caudales máximos en la cuenca del Río Ayaviri.

#### <span id="page-20-2"></span>**1.2.2. Hipótesis nula**

Con la determinación de la variación espacial del Número Curva (CN), como factor de directa influencia, no es posible mejorar la metodología para la estimación de caudales máximos en la cuenca del Río Ayaviri.

#### <span id="page-20-3"></span>**1.3. JUSTIFICACIÓN**

En hidrología, el seguimiento minucioso de los fenómenos meteorológicos y otros factores potenciales de riesgo se realiza a través de la red hidrográfica del río Ayaviri Cuenca, que forma parte del río Pucara Cuenca. El uso de autopistas o crecientes es una de las anomalías hidrológicamente significativos que necesita un estudio idóneo, ya que tiene el potencial de poner en riesgo vidas humanas y causar significativos perjuicios materiales en algunas circunstancias. Debido a la falta de estaciones pluviométricas en operación, así como de investigación del suelo tales como la seleccion hidrológica del suelo, cobertura vegetal, infiltración, etc., no se han realizado estudios hidrogeológicos en la cuenca del río Ayaviri.

Actualmente, debido a la variación del clima, elemento decisivo en la imprevisibilidad de las lluvias, se reportan eventos breves y puntuales con potencialidades

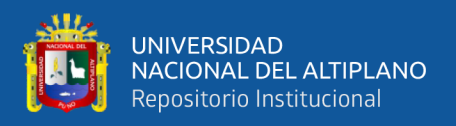

superiores a la infiltración de los suelos, ya que sus consecuencias traen consigo ocurrencias severas e imprevisibles.

Dado que sólo las tablas creadas por el SCS proporcionan valores de referencia para las cuencas sólo en los EE.UU. y se puede aplicar a las cuencas peruanas, el valor de la CN (Curva de Número) es un elemmento muy trascendental en todo esto.

## <span id="page-21-0"></span>**1.4. OBJETIVOS**

### <span id="page-21-1"></span>**1.4.1. Objetivo general**

Determinar la variación espacial del Número Curva (NC) para la estimación de caudales máximos en la cuenca del rio Ayaviri.

### <span id="page-21-2"></span>**1.4.2. Objetivos específicos**

- Zonificar las variables espacializadas como uso de suelos, cobertura vegetal y características fisiográficas de la cuenca del rio Ayaviri.
- Construir hietogramas de diseño y estimar de caudales máximos mediante el método Numero Curva (NC) del Servicio de Conservación de Suelos (actual Servicio de Conservación de Recursos Naturales NRCS) de los EE.UU. en la cuenca del rio Ayaviri.

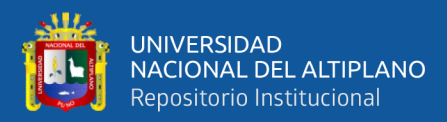

## **CAPITULO II**

## **REVISIÓN DE LITERATURA**

## <span id="page-22-2"></span><span id="page-22-1"></span><span id="page-22-0"></span>**2.1. ANTECEDENTE DE LA INVESTIGACIÓN**

#### <span id="page-22-3"></span>**2.1.1. Internacionales**

Según, Espinales, Alulema, & Caicedo (2021), en su artículo científico titulado con el propósito de estimar el Número de Curva de la cuenca Portoviejo para el conocimiento de su potencial de escurrimiento. Los elementos morfométricos del área en estudio y los parametros hidrológicos se obtuvieron utilizando el programa ArcGIS y HEC-GeoHMS, respectivamente (HSG). Los resultados mostraron que 76, 85 y 82 son los NC más comunes para situaciones normales de humedad. El tipo D es el grupo hidrológico de suelos más frecuente en la cuenca, seguido del tipo B y del tipo C.

Según, Burgos, Martinez, & Salcedo (2019), en su tesis es habitual utilizar modelos de desarrollo de lluvia a caudal para determinar el caudal para el diseño de una estructura hidráulica que deba soportar la ocurrencia de caudales extremos, como el aliviadero de una presa, el canal de desagüe de una zona urbana, la alcantarilla o un puente en una autopista. La obtención de la precipitación, o la parte de la precipitación que se convertirá en escurrimiento superficial y saldrá del lugar de interés en forma de hidrograma, es una primera etapa en la traducción de la precipitación en caudal. En ausencia de eventos observados de precipitación y caudal en la cuenca en cuestión, circunstancia relativamente típica en la mayoría de los proyectos bolivianos, El método SCS, introducido por primera vez por Mockus en 1972, se utiliza para calcular las extracciones hidrológicas. En el presente trabajo se utilizan cuatro métodos para determinar el CN de una cuenca; tres de ellos hacen

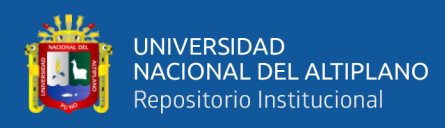

uso de datos procedentes de sensores remotos que se procesan utilizando un SIG, y el cuarto método utiliza datos medidos sobre el caudal y las precipitaciones con el objetivo de establecer un valor de referencia para el CN que pueda considerarse el valor "verdadero". Para desarrollar una metodología de extracción del CN adecuada a nuestro medio, se emplean fotos satelitales Landsat, un modelo digital de la superficie y un software de uso general en Bolivia. Esto responde a uno de los objetivos de utilizar datos gratuitos y completamente disponibles.

Según, Montenegro (2018), en su trabajo de investigación Es habitual utilizar modelos de transformación de precipitación en caudal para determinar el caudal para el diseño de una estructura hidráulica que deba soportar la ocurrencia de caudales extremos, como por ejemplo: el aliviadero de una presa, el canal de desagüe de una zona urbana, la alcantarilla o un puente de carretera. La obtención de la precipitación efectiva, o la parte de la precipitación que se convertirá en escorrentía superficial y partirá del lugar de interés en forma de hidrograma, es un primer paso en la traducción de la precipitación en caudal. A falta de eventos medibles de precipitación y caudal en la cuenca, que es el caso de la mayoría de los proyectos de Bolivia, En el presente trabajo, el CN de una cuenca se determina utilizando cuatro métodos diferentes. Tres de ellos utilizan datos de sensores remotos procesados por un sistema de información geográfica. El cuarto método utiliza datos de precipitaciones y caudales medidos con el objetivo de establecer un valor de CN de referencia que pueda considerarse el valor "verdadero". Para formular una metodología que permita extraer el CN adecuado a nuestra zona, se emplean fotos satelitales Landsat, un modelo digital de la superficie y un programa de uso general en Bolivia. Esto se hace por una de las razones de utilizar datos gratuitos y completamente disponibles.

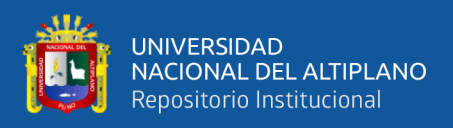

Según, Prieto, Daniel, & Mabel (2018), en su artículo científico con el fin de calcular el parámetro hidrológico del Número de Curva NC. La capacidad de una cuenca hidrográfica para crear escorrentía durante un temporal de lluvia se define mediante el enfoque hidrológico del Servicio de Conservación del Suelo SCS de Estados Unidos utilizando el parámetro del Número de Curva NC. El parámetro permite determinar el Coeficiente de Escorrentía de cada cuenca y calcular la Precipitación Neta o Precipitación Efectiva. Se sugiere utilizar un método desarrollado por la CEDEX que, con la ayuda de SIG, permite el cálculo automatizado del NC en Argentina utilizando fuentes de datos actualizadas y de libre acceso. la técnica se utiliza en una cuenca hidrográfica del barrio periurbano de Pozo Hondo, en Santiago del Estero.

Según, Pacheco, Quiala, & Martínez (2018), en su artículo científico con el objetivo de calcular automáticamente el número de curva, una estadística hidrológica utilizada por el SCS para calcular el escurrimiento superficial en cuencas hidrográficas, en la cuenca de Las Coloradas. El (SIG) ArcView 3.3, que permite tratar información de una variada índole que se descubren en un mismo lugar geográfico, es la base del planteamiento de este estudio. La creación de mapas de números de curvas a escala regional se realiza mediante el uso de operaciones aritméticas de superposición de mapas y criterios de las numerosas capas de información (tipo, uso del suelo, estado hidrológico y tratamiento) de las que depende el enfoque.

Según, Diaz & Mercado (2017), en su artículo científico Mediante el uso de la teledetección y el SIG, se iba a determinar el número de curva en la subcuenca de Betanc. La teledetección se utilizó para establecer las cubiertas terrestres, y el SIG permitió crear una capa de grupos hidrológicos de suelos y combinar los datos

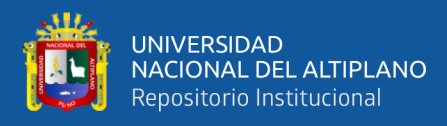

para elaborar un mapa del número de curva. Dado que los pastos constituyen el 85% de la superficie total de la subcuenca del Betanc y que el 83% de los suelos tienen una alta propensión a la escorrentía, la mayor parte de la región tiene un NC entre 81 y 86. En estas circunstancias, la escorrentía supera con frecuencia el valor de la curva. En estas circunstancias, la escorrentía supera frecuentemente a la infiltración, favoreciendo procesos erosivos, inundaciones e incluso la desertificación de la región. Se aconseja investigar la evolución temporal del número de curva y ampliar su aplicación a otros campos del departamento de Córdoba.

#### <span id="page-25-0"></span>**2.1.2. Nacionales**

Según, Torres (2022), en su tesis con el objetivo de determinar si el cambio de la variable hidrológica número de curva en la subcuenca del río Shullcas está relacionado con la región de alto y muy alto riesgo de inundación en el sector de Santa Rosa Huancayo entre los años 2000 y 2016. Para el cálculo del parámetro número de curva se utilizó información de sensores remotos accesibles, entre ellos Landsat y Alos Palsar, mostrando un comportamiento típico para esta muestra, permitiendo el uso de una prueba paramétrica. Se identificó la amenaza del sector Santa Rosa para definir la región de riesgo con base en los datos del vuelo del dron RTK, los cuales revelaron: para establecer los factores condicionantes se requirió de modelos digitales de alta precisión y ortofotos, y para evaluar el parámetro de altura de inundación que define la amenaza se realizaron simulaciones utilizando el modelo HEC RAS para los diferentes caudales del río Shullcas reportados por el SENAMHI. Finalmente, se utilizaron datos del SIGRID del CENEPRED para determinar la vulnerabilidad del sector de estudio. Para evaluar la correlación entre las variables analizadas entre los años 2000 y 2016 se utilizó la prueba no paramétrica Rho de Spearman, siendo las variables a contrastar la curva numérica

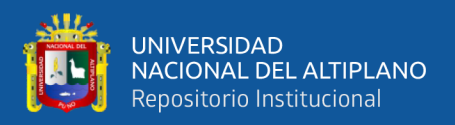

de la subcuenca del río Shullcas y la zona de alto y muy alto riesgo del sector Santa Rosa. Se encontró que la correlación es muy baja.

Según, Bracamonte (2021), en su tesis con el objetivo de utilizar el Sistema de Información Geográfica (SIG) para crear un algoritmo de cálculo del Número de Curva en la Microcuenca del Caplina. La región de investigación tiene una extensión de 416,44 Km2 y corresponde a la subcuenca del Arroyo Cotoame y Río Caplina Medio 01. Para determinar la cobertura vegetal, el método basado principalmente en el proceso de imágenes satelitales de los sensores Landsat ETM+ y TM. Utilizando como guía el algoritmo del NDVI, se efectuo un análisis multitemporal, que será útil para el análisis del (CN). Los resultados de la investigación muestran en primer lugar que las características geomorfológicas de la cuenca corresponden a una zona de estudio pequeña-intermedia, el coeficiente de compacidad, cuyo valor en la región de investigación es de 2,19, corresponde a una cuenca rectangular. El perímetro se utilizará para calcular el factor de forma de la cuenca; los valores superiores a 1,20 corresponden a cuencas alrededor del desagüe.

Según, Arriola, Villegas, & Sotomayor (2020), en su artículo científico empleando el análisis de curvas de infiltración con el enfoque del número de curva como datos de entrada iniciales, con el objetivo de calcular los caudales máximos en porciones distantes de una cuenca en las que no se dispone de información pluviométrica o hidrométrica. La técnica utilizó para el análisis hidrológico todos los valores de infiltración obtenidos en regiones específicas de la cuenca a partir de muestreos de campo de diferentes tipos de suelos y de los escasos registros históricos de las estaciones pluviométricas denominadas subcuencas, y aplicó a continuación el tratamiento de imágenes con ayuda del programa NewLoc Clim v.

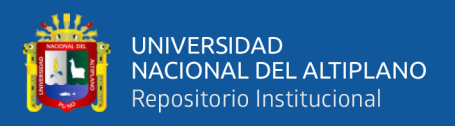

1.10, cuyos resultados permitieron identificar todos los lugares susceptibles de sufrir inundaciones significativas.

Según, Córdova, Paredes, & Alulema (2017), en su tesis empleando los(SIG), teledetección y experimentos de campo con el objetivo de calcular los niveles de escorrentía superficial mediante el enfoque del número de curva. Dentro de la cuenca del arroyo El Batán, se creó este enfoque. Con base en una mezcla de factores que incluyen el uso del suelo, la cobertura vegetal, los grupos hidrológicos del suelo (GHS) y la pendiente del terreno, se creó el mapa de (CN). El mapa de uso del suelo y cubierta vegetal se creó utilizando datos de Landsat, Rapideye y ortofotos. El mapa de GHS se creó basándose en investigaciones previas en la región urbana, y se realizaron experimentos de infiltración utilizando la técnica de Müntz y calicatas en la zona silvestre. Tras la categorización y rasterización de estos mapas creados, se elaboró el mapa CN utilizando álgebra de mapas. Como consecuencia de esta investigación se crearon 22 usos del suelo y se obtuvieron valores ponderados de CN para la zona natural de 67 y la zona urbana de 93 en circunstancias normales de humedad. También se calcularon coeficientes de escorrentía para la zona urbana (0,40) y la zona natural (0,13).

Según, Estacio (2017), en su tesis tras la categorización y rasterización de estos mapas creados, se elaboró el mapa CN utilizando álgebra de mapas. Como consecuencia de esta investigación se crearon 22 usos del suelo y se obtuvieron valores ponderados de CN para la zona natural de 67 y la zona urbana de 93 en circunstancias normales de humedad. Adicionalmente, se determinaron los coeficientes de escorrentía para la zona urbana (0,40) y la zona natural (0,13). Se seleccionaron dos hietogramas sintéticos SCS tipo I y tipo II, siendo uno de ellos el que mejor se ajusta al patrón de precipitación que ocurre en la cuenca de Caete y

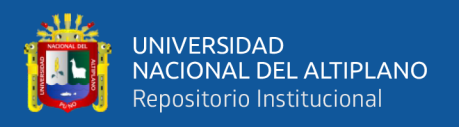

que se inferirá de los resultados de validación del modelo. El primero es un raster creado por ANA denominado Curva Numero, cuyos valores fueron recuperados mediante procesamiento geoespacial utilizando la extensión Hec-GeoHms. La calibración del modelo se realizó para periodos de retorno de 100, 200, 500 y 1000 años, y se evaluó mediante una función objetivo de error máximo con el fin de verificar el modelo hidrológico. Las primeras conclusiones muestran que, si bien no es posible producir una curva numérica representativa que pueda utilizarse para verificar periodos de retorno remotos, sí es posible hacerlo para periodos de retorno cercanos, como uno de 100 con 200 y otro de 500 con 1000. Para aumentar la calidad del ajuste, se ha ajustado el modelo hidrológico para incluir la tormenta de tipo I, que es el patrón de precipitación que mejor se ajusta a las condiciones reales de la cuenca del Caete.

Según, Taype & Hidalgo (2014), en su tesis con el objetivo de localizar la zonificación del parámetro hidrológico número de curva (CN) en la cuenca del río Ichu. El enfoque propuesto se basa en la utilización de Sistemas de Información Geográfica (SIG), que permiten tratar datos de muy diversa índole que existen en un mismo lugar geográfico. El uso de tablas de reclasificación y procedimientos de superposición de las numerosas capas de información de las que depende sirve para crear mapas a escala regional del número de curvas. En la cuenca del río Ichu, que abarca unos 647,00 km2, se han aplicado los métodos propuestos. La modelización hidrológica se realizó utilizando el programa HEC-HMS y la extensión HEC-GeoHMS de la cuenca de estudio teniendo en cuenta el tránsito del hidrograma producido por las subcuencas definidas además de la creación del parámetro hidrológico.

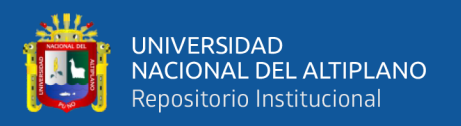

### <span id="page-29-0"></span>**2.1.3. Regionales**

Según, Mamani (2021), en su tesis con el objetivo calcular los caudales máximos de diseño en la subcuenca Ayaviri mediante técnicas probabilísticas tradicionales, Puno - 2020. Se emplearon las técnicas de distribución de Gumbel, Normal y Gamma (Pearson Tipo III). Se ha determinado que la serie histórica es estacionaria después de tomar en cuenta las estaciones Ayaviri, Chuquibambilla, Pampahuta, Llally y Santa Rosa. Estas estaciones fueron procesadas utilizando el método del polígono de Thiessen y tienen un buen coeficiente de ajuste de aproximadamente 1. Sperman también determinó que estas estaciones son estacionarias porque caen dentro del rango de t  $2.5\% = -1.96$  y t  $97.5\% = +1.96$ . Los caudales máximos determinados mediante el método Mac-Math son 346.904, 376.816 y 406.727 m3 /s; a continuación se realizó el cálculo del Servicio de Conservación del Suelo (SCS), 353,419, 431,451, y 512,886 m3 / s son los hidrogramas unitarios. Las estaciones están asociadas con la región de investigación, y no hay diferencia estadística entre este estudio y los otros estudios, se concluye finalmente.

Según, Flores (2021), en su tesis con el fin de sugerir medidas de mitigación para el río Crucero en el sector Cangalli del distrito de Asillo, Azgaro y Puno en el año 2021, es importante entender cómo se comportan las crecidas máximas. Esta investigación utiliza una metodología cuantitativa, diseño cuasi-experimental e investigación aplicada. Los resultados se obtuvieron como curvas IDF para periodos de retorno de 10, 25, 50 y 100 años previstos para una tormenta de 06 horas. También se utilizó el programa HecHMS para determinar los caudales máximos mediante un modelo hidrológico, En conclusión, se calcularon los caudales máximos para periodos de retorno (RR) de 10, 25, 50 y 100 años,

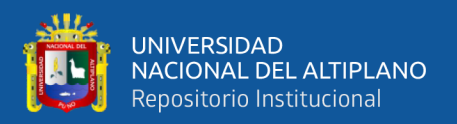

obteniéndose 39,3, 65, 65,6, 98,7 y 149,2 m3/s con los tramos más significativos: 8+178 km; 3+209 km, y 0+820 km son los más susceptibles a desbordamientos del río estudiado en el tramo 01, con áreas inundables de 1210, 1523, 1455, y 2071 km2.

Según, Flores (2020), En su tesis empleó el método científico, tipo aplicado, nivel explicativo y diseño no experimental para crear las máximas crecidas de diseño utilizando métodos hidrológicos en la subcuenca del río Torococha. Los resultados revelaron que: utilizando el hidrograma unitario SCS, fueron 49,80 m3/s y 76,60, pero utilizando el hidrograma unitario Clark, fueron 34,90 m3/s para T=140 años y 53,60 m3/s para T=500 años. La crecida máxima de diseño y un método específico deben ser elegidos por cada profesional, ya que los caudales creados presentan disparidades en los resultados obtenidos de un enfoque a otro. Sin embargo, se aconseja utilizar los caudales producidos por el hidrograma unitario de Clark para el tamaño del puente Torococha, ya que en evaluaciones anteriores se encontró que el puente Torococha era adecuado. Los resultados de este enfoque coincidieron efectivamente con los caudales máximos que se midieron hidrométricamente.

### <span id="page-30-0"></span>**2.2. MARCO TEÓRICO**

### <span id="page-30-1"></span>**2.2.1. Hidrología**

Según, Estacio (2017), considera que "es la ciencia que trata de las aguas de la tierra, su presencia, circulación y distribución, sus efectos físicos, químicos y medioambientales, incluida su relación con los seres vivos".

El ciclo hidrológico, que incluye las siguientes fases: precipitación, escorrentía superficial, infiltración, aguas subterráneas, evaporación, transpiración

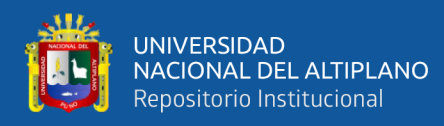

y condensación, es otra de las formas en que se presenta la higrología. El agua se almacena en mares y lagos, en ríos y arroyos, y en el suelo. El agua se bautiza en vapor de agua, que también incluye la transpiración de las plantas. La precipitación se produce cuando el vapor de agua de la atmósfera se concentra y precipita a la superficie en lluvia, aguanieve o granizo. El agua de escorrentía comprende el agua presente en ríos, arroyos y bajo la superficie terrestre (aguas subterráneas) (Ordoñez, 2011).

El ciclo hidrológico, como todos los ciclos, no presenta un fin, por lo que puede describirse en cualquier momento. Influenciada por la radiación solar y del viento, el agua que se halla en la superficie de la tierra o cercana de ella se volatiliza. El vapor de agua resultante asciende y es transportado por las nubes a través del cielo hasta que condensa y cae al suelo en forma de precipitaciones. El agua que ha precipitado sobre la superficie terrestre puede volver a evaporarse o ser bloqueada por la vegetación o las estructuras antes de llegar a los arroyos o infiltrarse. El agua obstruida, junto con parte del agua infiltrada y superficial, se vuelve a evaporar. De las precipitaciones que caen, una parte se infiltra en el suelo y otra fluye hacia los arroyos, los mares y otras grandes masas de agua como presas y lagos. Una parte del agua se absorbe por plantas antes de ser transpirada en su totalidad a la atmósfera, mientras que el resto o bien se filtra profundamente en el suelo para almacenarse como agua subterránea antes de surgir en forma de manantiales, ríos o el mar, o bien fluye por debajo de la superficie terrestre hacia los arroyos, el mar u otras masas de agua (Gunther, 2018).

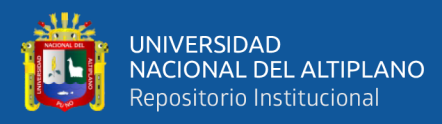

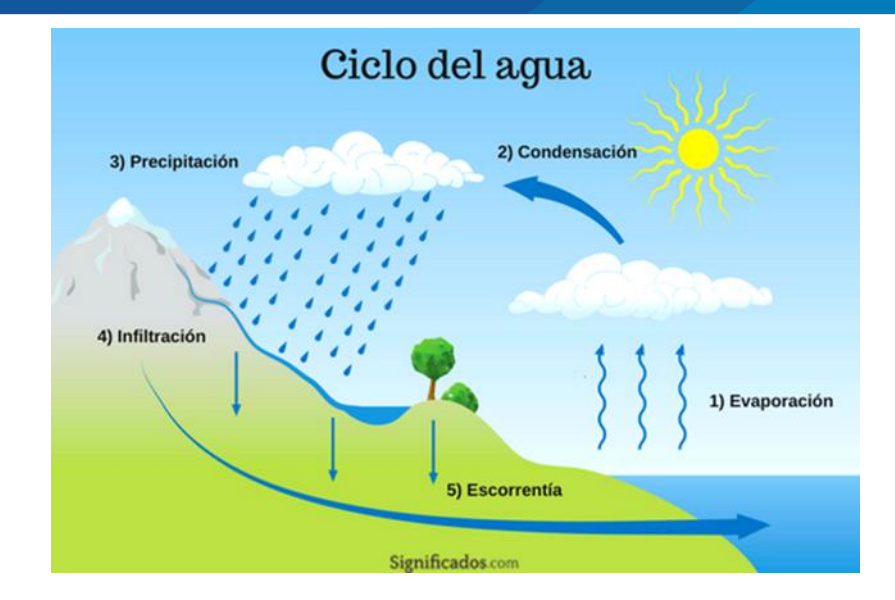

<span id="page-32-0"></span>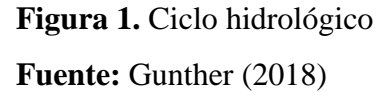

En la figura 1, el vapor de agua es transportado y se eleva a la atmósfera condensándose y precipitándose a la superficie; el agua que precipita puede ser interceptada por las plantas, convertirse en flujo superficial en el suelo, filtrándose en el suelo, fluir por medio del suelo y verterse en los ríos como escorrentía. La mayor proporcion del agua captada y de la evaporación superficial se convierte en vapor. El agua contaminada puede filtrarse en profundidad para reponer las aguas subterráneas que emergen como manantiales, o puede fluir a los ríos para crear escorrentía. A modo que avanza el ciclo hidrológico, el agua fluye al mar o se evapora (Córdova Baldeón, 2018).

**Precipitación:** es el desplazamiento de las nubes a adentro y en corriente circular por el cielo en función de la gravedad, así como la pérdida de su agua al caer al suelo. Este fenómeno se conoce como luvia o precipitación (Diaz & Mercado, 2017).

**Infiltración:** El agua precipitada se filtra al suelo, hundiéndose en la zona saturada y acaba convirtiéndose en agua subterránea. Desde las zonas con elevada

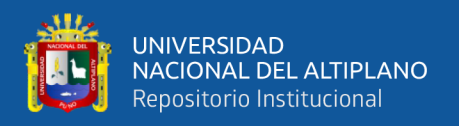

sobrepresión y altitud a los de baja presión y altura, el agua subterránea viaja lentamente. Viaja desde la zona de infiltración hasta la zona de descarga, que puede ser el mar u océano, a través de un acuífero (Diaz & Mercado, 2017).

**Transpiración:** Durante la transpiración, las plantas y otra vegetación extraen agua del suelo y la liberan de nuevo en manera de vapor. La mayor parte de las precipitaciones se evapora en los mares y océanos, y sólo un 10% regresa a la atmósfera mediante la transpiración de plantas (Diaz & Mercado, 2017).

**Salida Superficial:** El agua superficial sirve de salida directa a lagos y ríos para el agua de lluvia que no infiltra. Después vuelve a los mares y océanos. Agua de salida superficial es el nombre de este líquido (Diaz & Mercado, 2017).

**Evaporación:** El agua se calentará bajo la influencia del sol. En consecuencia, se evaporará y volverá a la atmósfera. El agua volverá entonces a la superficie terrestre en forma de precipitaciones cuando forme allí nubes (Diaz & Mercado, 2017).

**Condensación:** Cuando el vapor se encuentra en contacto con la atmósfera, vuelve a convertirse en líquido y se hace visible en la atmósfera. A estos cúmulos de vapor los denominamos nubes (Diaz & Mercado, 2017).

#### <span id="page-33-0"></span>**2.2.2. Morfología de la cuenca**

#### <span id="page-33-1"></span>**2.2.2.1. Cuenca hidrográfica**

Según, Vasquez, Mejia, & Faustino (2016), una cuenca hidrográfica es una región o unidad de tierra que ocurre naturalmente y que está separada de otras tierras por una división topográfica (Divortium Acuarium) que recoge la escorrentía de otras áreas hacia el río principal.

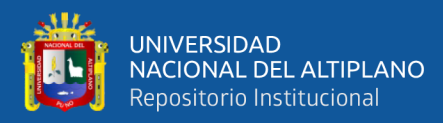

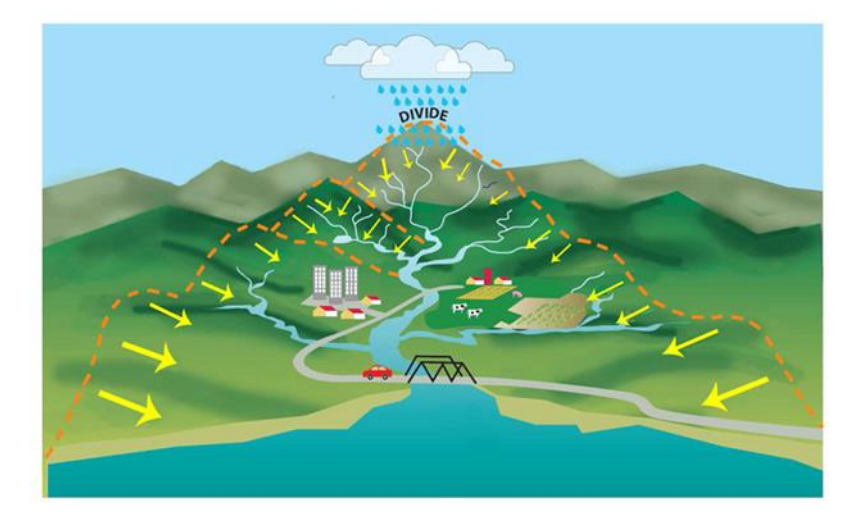

 **Figura 2.** Cuenca hidrográfica  **Fuente:** Vasquez, Mejia, & Faustino (2016)

<span id="page-34-1"></span>Una cuenca hidrográfica es una región de la superficie donde las precipitaciones serían típicamente canalizadas por corrientes hacia el mismo punto de convergencia (Estacio, 2017).

## <span id="page-34-0"></span>**2.2.2.2. Características de la cuenca**

**Geomorfología** estudia el relieve de la Tierra de forma explicativa y descriptiva. El relieve es el resultado de un equilibrio dinámico entre técnicas constructivas y destructivas que evoluciona a lo largo del tiempo y se denomina colectivamente ciclo geomorfológico (Martínez M. , 2018).

**Morfología de la cuenca**, la morfología de una cuenca está determinada por su forma, relieve y zona de drenaje, por ende, se han creado una serie de características que sirven de guía para categorizar y contrastar cuencas mediante ecuaciones matemáticas. Se suelen crear parámetros de relieve y características de la cuenca para una mejor aproximación al estudio de las cuencas hidrográficas (Martínez M. , 2018).

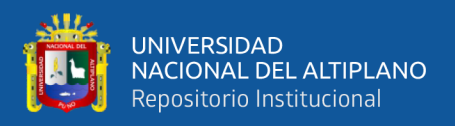

Las cualidades físicas de una cuenca son cruciales para su respuesta hidrológica. A su vez, su naturaleza hidrológica contribuye significativamente a la formación de sus características físicas. Por tanto, la información para anunciar estadísticamente la reacción hidrológica por medio de esos factores físicos fácilmente medibles debe venir dada por esta interacción (Valdez, 2018).

#### <span id="page-35-0"></span>**2.2.3. Los sistemas de información geográfica en modelos hidrológicos**

Según, Olaya (2018), menciona que un SIG combina tecnología informática, seres humanos e datos de geográfica, y cuyo propósito principal es recopilar, analizar, actualizar y representar datos georreferenciados,

Desde sus inicios, los SIG han establecido una norma fundamental que debe respetarse en todos los campos que implican la administración de información geográfica. Uno de ellos es la hidrología, por lo que su influencia en el desarrollo del aspecto de la hidrología aquí examinado es incuestionablemente crucial. La forma en que las aplicaciones más recientes abordan esa directriz y participan de los conceptos de los SIG en el contexto de sus propiedades define disímiles maneras de entendimiento la incidencia entre la geodesia digital, el examen hidrológico y el uso de métodos computacionales, lo que permite hacer una partición básica de dichas diligencias, como la que se muestra a continuación, a partir de esa comprensión (Condori & Machuca, 2014).

# <span id="page-35-1"></span>**2.2.3.1. Determinación del número curva (NC) con sistemas de información geográfica.**

Según, Diaz & Mercado (2017), con el fin de calcular la escorrentía directa causada por una cantidad específica de precipitación, el (USDA SCS)
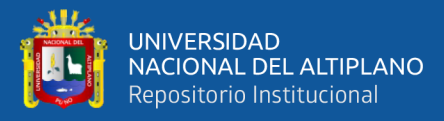

creó la técnica del (CN) en 1954, según Díaz y Mercado (2017). La técnica fue modificada múltiples veces entre 1956 y 1993, incluyendo en 1956, 1964, 1965, 1971 y 1972. El enfoque pronto se expandió a otras naciones, ya que desde el principio recibió un fuerte apoyo de los organismos gubernamentales norteamericanos. El Instituto Nacional de España empezó a utilizarlo en 1968, y su uso se generalizó con la publicación inicial por parte del Manual "Cálculo hidrometeorológico de caudales máximos en pequeñas cuencas naturales" y sus actualizaciones en 1978.

El enfoque NC es lo resultante de 20 años de estudio del SCS del USDA sobre el vínculo entre precipitación y escorrentía en ocurrencias esporádicas en base a información recogida en varias cuencas hidrográficas norteamericanas (Condori & Machuca, 2014).

Según, Diaz & Mercado (2017), los avances más recientes en el uso de esta estrategia se centran en la planificación distribuida, que implica tener en cuenta el CN que realmente existe en cada zona de la cuenca; como ya se conoce el CN en cada punto de la cuenca utilizando el proceso tradicional, esta consideración no sugiere un aumento de la mano de obra necesaria para implementar el método.

El método siempre produce valores de Q ligeramente superiores cuando se aplica de forma distribuida que cuando se utiliza de forma agregada. Esto ocurre como resultado de la formulación hiperbólica del método, en lugar de lineal. Mediante el uso de SIG, en donde la cuenca se divide en chiquillas celdas y el enfoque se emplea en todas ellas, el trabajo disperso con el método NC logra su máxima eficacia (Condori & Machuca, 2014).

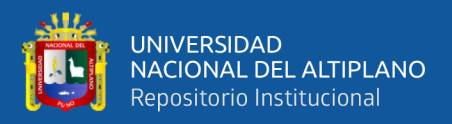

#### **2.2.4. Análisis de máximas avenidas**

#### **2.2.4.1. Tormenta de diseño**

Según, Quispe & Rojas (2015), es un determinado modelo de precipitación que se debe emplear al diseñar un sistema hidrológico. La tormenta de diseño sirve como entrada, y el caudal que genera a través de cálculos que emplean los métodos de tránsito de caudales y lluvia-escorrentía sirve como salida del sistema.

Utilizando un hietograma de diseño, que proporciona la distribución estacional de la precipitación, y un mapa de precipitación, que especifica la distribución geográfica de la misma, se puede definir una tormenta de diseño como la altura de la precipitación en un lugar (Quispe & Rojas, 2015).

Según, Villon (2002), define una tormenta, a un grupo de gotas de lluvia que siguen una misma revuelta meteorológica y tienen tipologías distintas. Pueden durar las tormentas minutos hasta horas o incluso días, y logran cubrir zonas pequeñas o enormes en uno o varios lugares.

#### **2.2.4.2. Modelos de precipitación-escurrimiento**

Según, Cahuana & Yugar (2009), el modelo de precipitaciónescorrentía pueden clasificarse en enfoques empíricos, métodos descriptivos y técnicas de hidrograma unitario.

Además, también Campos (2016), indica que relaciones lluviaescorrentía sólo deben emplearse en estudios de gestion de recursos hídricos cuando se necesite una determinación aproximada de la cuenca. también subraya lo crucial que es recordar que el estudio exhaustivo de los proyectos de control de inundaciones y los estudios de llanuras de inundación, en

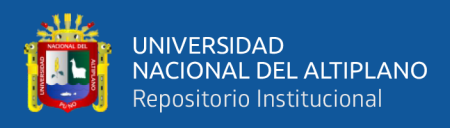

particular en las regiones afectadas por el drenaje urbano, requiere un conocimiento profundo de la cantidad y la distribución en el espacio (área) y el tiempo de las precipitaciones y la escorrentía.

#### **a) Método del número de curva (CN)**

Según, Yugar & Cahuana (2009), menciona que el l U.S. propuso la metodología del número de escorrentía (CN), que es apropiado cuando se carece de datos sobre el suelo y medidas de escorrentía de la cuenca a estudiar. Utilizando este método, podemos determinar la llamada precipitación eficaz o la lámina que genera la escorrentía directa. Cuando se investigan los caudales máximos, este método se utiliza a menudo en nuestro entorno para estimar las tormentas de diseño.

Según, Yugar & Cahuana (2009), el SCS de EE.UU. (NRCS), anteriormente conocido como, creó este enfoque, para determinar la precipitación eficaz con respecto a la precipitación de acumulación, la cubierta vegetal, el uso del suelo y los contextos de humedad.

El enfoque más popular para convertir la precipitación total en precipitación eficaz, la metodología del (CN), se desarrolló como resultado de observaciones de los fenómenos hidrológicos en diversos suelos, estados y para distintos niveles de humedad antecedente. Por medio del número de curva CN adimensional que oscila entre 1 y 100 en modos del grado de escorrentía directa, fue posible obtener una familia de curvas normalizadas. El trazado de la profundidad de la precipitación (P) y de la profundidad de la precipitación excedente o escorrentía directa (Pe) lo hizo factible. En otras palabras, un valor de curva CN de 100 significa que toda la precipitación fluye, mientras que un

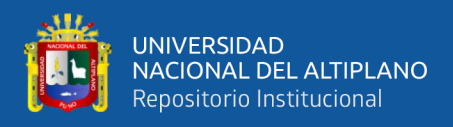

número de curva CN de 1 significa que toda la precipitación se infiltra (Yugar & Cahuana, 2009).

## - **Formación del método CN**

Según, Yugar & Cahuana (2009), la altura efectiva de precipitación o escurrimiento directo Pe siempre será menor o igual a la profundidad de precipitación P para la tormenta como un todo; de forma igual, después de que se comienza el escurrimiento, Hay una cierta cantidad de precipitación Ia (reducción inicial antes del estancamiento) para la que no se producirá escorrentía, después de la cual crece el potencial de escorrentía. La profundidad adicional de agua mantenida en la cuenca Fa es menor o igual a cierta retención potencial máxima S.

$$
Pe = Q = \frac{(P - Ia)^2}{P - Ia + S}
$$
 Ec. 1

Sobre la base de la conexión empírica Ia =  $0.2*$ S, se tiene:

$$
Pe = Q = \frac{(P - 0.2S)^2}{P - 0.8S}
$$
 Ec. 2

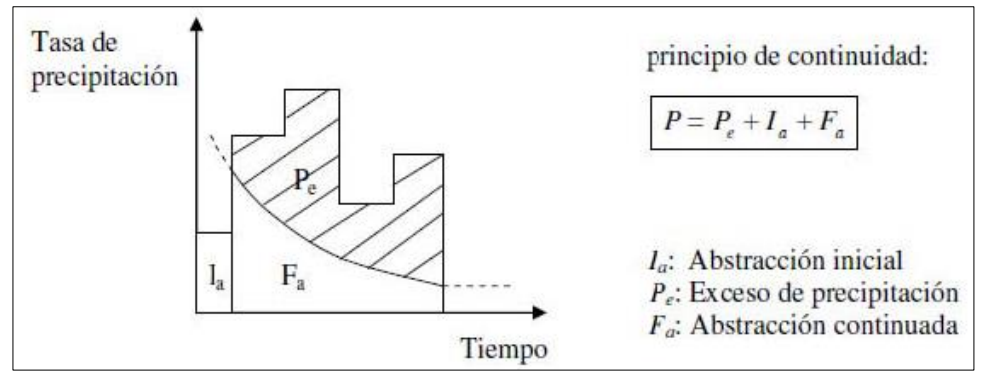

**Figura 3.** Variables en el método de abstracciones del SCS

 **Fuente:** Yugar & Cahuana (2009)

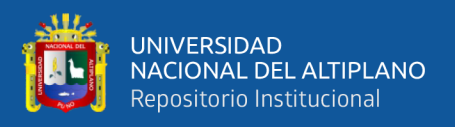

El SCS descubrió curvas típicas visualizando los datos de P y Pe de varias cuencas hidrográficas. Se establece un número de curva CN adimensional, con la condición de que 0 CN 100, para normalizar estas curvas (Yugar & Cahuana, 2009).

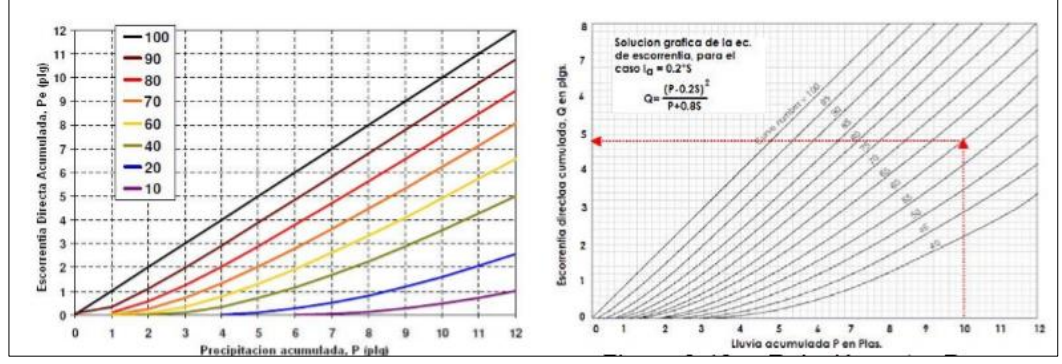

**Figura 4.** Relación entre P y Pe para varias cuencas analizadas por el SCS  **Fuente:** Yugar & Cahuana (2009)

La mayor retención posible S y el número de curva están conectados porque:

$$
S=\frac{1000}{cN}-10 \qquad Plg \qquad \qquad \text{Ec. 3}
$$

Según la relación dada en mm, el planteamiento sugiere utilizar el llamado CN para analizar el valor de S (Yugar & Cahuana, 2009).

$$
S = \frac{25400}{CN} - 254
$$
 Ec. 4

Con la ecuación sustituida, obtenemos la siguiente expresión, expresada en milímetros (Yugar & Cahuana, 2009).

$$
Q = Pex = \frac{(P - \frac{5080}{CN} + 50.8)^2}{(P + \frac{20320}{CN} - 203.2)}
$$
 Ec. 5

Se dividen en tres condiciones principales, son un componente importante a tener en cuenta en estas curvas (Yugar & Cahuana, 2009).

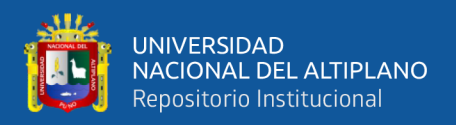

**Tabla 1.** Condiciones antecedentes de humedad básica empleadas en el método **SCS** 

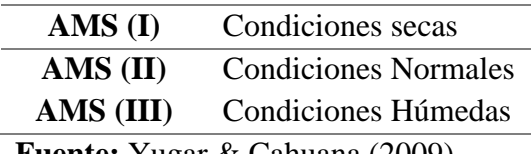

**Fuente:** Yugar & Cahuana (2009)

Las siguientes relaciones se crean para las otras dos circunstancias, y los números de las curvas se emplean a las condiciones de humedad antecedente que son típicas (Yugar & Cahuana, 2009):

$$
CN(I) = \frac{2.4CN(II)}{10 + 0.058CN(II)} \qquad \qquad \text{Ec. 6}
$$

$$
CN(III) = \frac{2.3CN(II)}{10 + 0.13CN(II)}
$$
 Ec. 7

**Tabla 2.** Rango para la clasificación de las condiciones antecedentes de la Humedad (AMC)

|                  | Lluvia antecedente total de 5 días (pulg) |                                     |  |  |
|------------------|-------------------------------------------|-------------------------------------|--|--|
| <b>Grupo AMC</b> | Estación inactiva<br>(seca)               | Estación activa (de<br>crecimiento) |  |  |
|                  | < 0.5                                     | < 1.4                               |  |  |
|                  | 0.5a1.1                                   | 1.4a2.1                             |  |  |
| '''              | Sobre 1.1                                 | Sobre 2.1                           |  |  |

**Fuente:** Yugar & Cahuana (2009)

Para estimar las condiciones de humedad de fondo (CMA) se utiliza el enfoque NC, que figura en el cuadro 2, teniendo en cuenta la referencia de 5 días de precipitaciones, que no es más que la suma de las precipitaciones de los 5 días anteriores al día establecido (Yugar & Cahuana, 2009).

• **Condición I:** Suelo seco; Inundación de proyecto no aplicable; Caudales escasos. Cuando se aran o cultivan adecuadamente, los suelos de la cuenca son secos, sin embargo las plantas no se marchitan. Debido a los caudales modestos que provoca, se considera que esta situación no es aplicable al cómputo utilizado para establecer la crecida de proyecto.

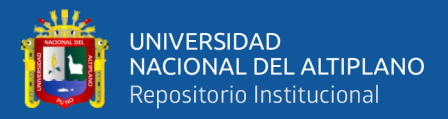

- **Condición II:** Suelo medio; relacionado con inundaciones anuales u ocasionales. Los suelos de la cuenca tienen un nivel de humedad normal.
- **Condición III:** Suelo húmedo, caudales fuertes e inundaciones máximas. Los suelos de la cuenca están muy húmedos y casi saturados, lo que ocurre cuando cae lluvia poco o mucho y ha habido minimas temperaturas en los días de la tormenta.

El Servicio de Conservación del Suelo ha calculado las curvas en función del tipo de suelo y del uso de la tierra. Se establecen cuatro categorías basadas en el tipo de suelo (Yugar & Cahuana, 2009):

- **Grupo A:** La arena profunda, los suelos profundos depositados por el viento y los limos agregados pertenecen al grupo A.
- **Grupo B:** incluye los suelos franco-arenosos y los suelos poco profundos depositados por el viento.
- **Grupo C:** comprende suelos muy arcillosos, así como margas arcillosas, margas arenosas poco profundas y suelos con poca materia orgánica.
- **Grupo D:** incluye ciertos suelos salinos, arcillas extremadamente flexibles y suelos que se expanden mucho cuando se humedecen.

## **2.2.5. Modelo de simulación HEC-HMS**

Según, Angulo & Saavedra (2018), el modelo hidrológico HEC-1 sirve de base al Sistema de Modelización Hidrológica (HEC - HMS) del Centro de Ingeniería Hidrológica. Aunque utiliza partes prediseñadas para la introducción de datos y la salida de sus resultados, este programa funciona actualmente en la plataforma Windows y presenta numerosas mejoras con respecto a su predecesor en el área gráfica y en la forma de desarrollar proyectos.

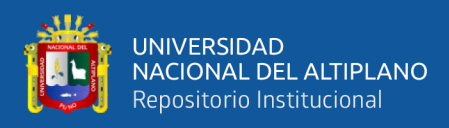

La interfaz gráfica de usuario (GUI), que simplifica el manejo de los componentes hidrológicos de la cuenca, como son los ríos, y mejora la introducción de datos para la cuenca, es la diferencia más valiosa entre HEC-HMS y HEC-1. Además, los resultados de cualquier objeto del modelo esquemático pueden visualizarse rápidamente mediante la GUI. Aunque no se utiliza en los cálculos, se puede obtener un mapa de fondo con los límites de dicha cuenca y los flujos de agua a partir de una base de datos GIS como antecedente visual (Yugar & Cahuana, 2009).

La organización de los elementos que componen cada modelo hidrológico también es diferente en HEC - HMS y HEC - 1. Un proyecto en HEC-HMS está formado por tres componentes distintos: el modelo de cuenca, donde el usuario especifica las distintas subcuencas y sus propiedades dentro del programa; el modelo climático, donde se insertan los datos pluviométricos de una o varias estaciones; y el manejo de detalles, donde se especifican los tiempos de simulación a analizar. A través de los menús superiores o de las amplias ventanas de los 3 propiedades principales, esta pantalla permite acceder a todos los datos y herramientas (Angulo & Saavedra, 2018).

Según, Angulo & Saavedra (2018), explica que las entradas necesarias para el software HEC-1 se refieren sobre todo a la automatización de la precipitación, el índice de pérdidas, el hidrograma unitario, el caudal base y varias técnicas de tránsito de crecidas. Las salidas, por su parte, vienen determinadas por los hidrogramas de crecida, que pueden presentarse en manera de tablas o figuras, los volúmenes y caudales máximos para diferentes firmezas de precipitación, y las comparaciones de los hidrogramas modelados y observados, basadas en tablas y oficios objetivo.

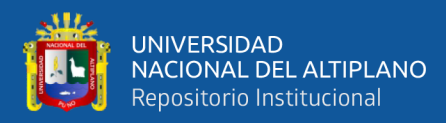

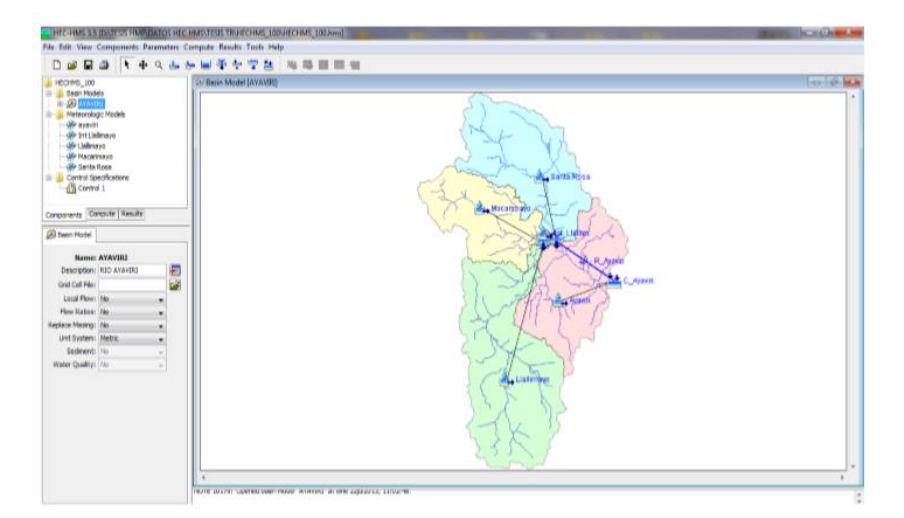

**Figura 5.** Ventana principal del programa HEC-HMS, V-3.1.0.  **Fuente:** Condori & Machuca (2014)

Estudios realizados en Illinois, Estados Unidos, por Momcilo et al., (2007), en Illinois, Estados Unidos, demuestran la imprevisibilidad de las precipitaciones, sobre todo cuando afectan a zonas metropolitanas vulnerables a las inundaciones. Con el fin de examinar los diversos impactos de la precipitación en los últimos años, este estudio compilo registros climatológicos de 100 años de precipitaciones. En este contexto, se mostró el desarrollo de los impactos referentes de las estimaciones de precipitación sobre los niveles enormes de inundación en 12 cuencas menores de la zona utilizando el modelo de precipitación-escorrentía HEC-HMS.

La finalidad del sistema de modelización hidrológica era reproducir las técnicas de precipitación-escorrentía en los sistemas de cuencas fluviales. Para abordar el mayor número posible de cuestiones, se creó para que fuera pertinente en una amplia gama de contextos geográficos. Comprende grandes versiones de crecidas máximas, así como de embalses de abastecimiento de agua.

El Centro de Ingeniería Hidrológica de los EE.UU. creó el programa informático HEC - HMS. En caso de tormenta, determina los hidrogramas de caudal (Córdova, Paredes, & Alulema, 2017).

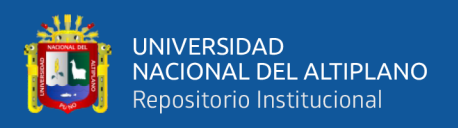

El modelo HEC-HMS, ver. 3.1.0, ejecuta el tránsito de avenidas, así como el cálculo de precipitaciones eficaces (tras deducir las pérdidas), la conversión de la precipitación eficaz en caudal y la adición del caudal base para un episodio de tormenta (Angulo & Saavedra, 2018).

## **¿QUÉ ES EL HEC-HMS?**

El HEC-HMS para abreviar, es un programa de modelamiento hidrológica lineal semidistribuida de tipo evento creado para valorar los hidrogramas hidrológicos de salida de una cuenca o diversas subcuencas (caudales máximos y horas punta) por medio de contextos extremas de precipitación utilizando algunas de las técnicas de cálculo de hidrogramas de diseño, pérdidas por infiltración, caudal base y transformación a escorrentía directa que han adquirido cierta notoriedad en Estados Unidos (Flores V. , 2020).

Utilizando un modelo de cuenca hidrográfica basado en celdas y datos de precipitación distribuidos, puede aplicarse un enfoque de mutación lineal de la escorrentía (en base a un hidrograma unitario de Clark modificado) (Flores V. , 2020).

## **¿CÓMO FUNCIONA HEC-HMS?**

El programa dispone de una interfaz gráfica que consiente encajar los datos necesarios para un modelamiento, gestionar los elementos del análisis hidrológico mediante módulos integrados y lograr resultados gráficos o tabulares claros e imprimibles. El uso de las opciones del programa se explica en la hoja de ayuda incluida con la aplicación (Flores V. , 2020).

De forma bastante visible para el usuario, las series temporales, las funciones emparejadas y los datos de malla se almacenan y se trabaja con ellos

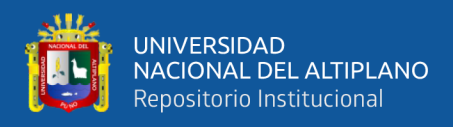

mediante archivos extendidos de DSS (Data Storage System). El programa tiene en cuenta los factores a la hora de definir la estructura de las cuencas:

- 1. Subcuencas (subbasins)
- 2. Tramos de tránsito (routing reach)
- 3. Uniones (junctions)
- 4. Embalses (reservoirs)
- 5. Fuentes (Sources)
- 6. Sumideros (sinks)
- 7. Derivaciones (diversions)

Utilizando estos 7 elementos, un usuario puede crear una cuenca tan confusa como se lo permita la dificultad en el que está trabajando y los datos de campo a los que tiene acceso. Si se dispone de datos de campo digitales, el HMS ofrece la opción de laborar la cuenca con divisiones en celdas, calmacenando datos esenciales sobre la precipitación, el área, las pendientes y las condiciones de humedad del suelo (Mamani H. , 2014).

Para efectuar los cálculos desde las cuencas que acceden la cabecera aguas arriba hasta la zona de salida de todo el flujo aguas abajo, los componentes mencionados se organizan en manera de redes dendríticas en una secuencia lógica. Como los cálculos siguen absolutamente este orden, el usuario debe prestar atención a esta condición (por ejm., si tiene en cuenta un trasvase, no puede conceder las aguas procedentes en un punto aguas arriba, sin embargo técnicamente es factible). Por ello, establecer con precisión la estructura de la cuenca que se va a reproducir constituye la primera etapa del proceso de preparación de la información (Cahuana & Yugar, 2009).

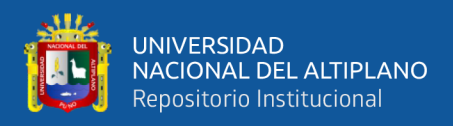

El proyecto de modelado de cuenca consta de tres componentes básicos que constituyen el programa (Martínez V. , 2019):

- **Módulo de precipitación:** permite introducir manualmente los datos de precipitación de diseño y elegir uno de los 6 patrones de precipitación (tipos de hietograma) para el evento de tormenta que mejor se pacta a las circunstancias potenciales de la cuenca.
- **Módulo de la cuenca:** permite modelizar el sistema físico con los componentes antes mencionados, así como añadir los parámetros morfométricos y de estado del suelo propios de cada uno. Como resultado, cada componente dispone de los datos necesarios para erigir el hidrograma final de salida.
- **Módulo de control:** se incluyen las fechas de inicio y fin de la información de precipitación y caudal para simularla y los intervalos de tiempo de cálculo. Antes de iniciar la simulación, estos tres módulos deben estar completamente definidos.

#### **¿Qué clase de situaciones hidrológicas pueden modelarse en HECHMS?**

Durante un determinado tiempo de retorno, el programa HEC-HMS permite el modelamiento de episodios de inundación únicos vinculados a un patrón de tormenta de diseño. Es indudable que el tratamiento probable de los 2 fenómenos, aunque no se excluyan paralelamente, depende de otros factores, como la superficie de la cuenca hidrográfica considerada, las condiciones referentes de humedad del suelo durante largos períodos de tiempo y los cambios incrustados por el usuario en el uso y conservación de los recursos. La suposición de que el período de retorno de la tormenta coincide con el período de retorno de la crecida concerniente ha

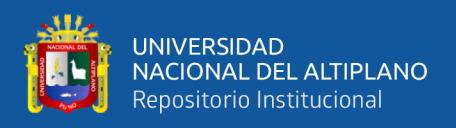

causado mucha controversia entre los iestudiosos de hidrología. Pensando en lo que puede parecerse en parte a un modelo de continuación y distribuido de la humedad del suelo, ya que labora con un modelo de tipo celular. Resultando que el HEC-HMS lo permiten (Mamani H. , 2014):

- 1. Dimensionamiento de estructuras de control de crecidas como embalses y balsas.
- 2. Determinar las dimensiones aproximadas de las alcantarillas de drenaje pluvial y de carreteras.
- 3. Investigar los efectos medioambientales de las inundaciones provocadas por cambios en el uso del suelo en cuencas urbanas y rurales.

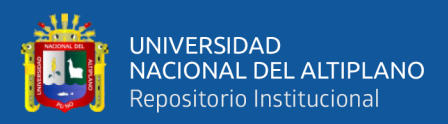

# **CAPITULO III**

# **MATERIALES Y MÉTODOS**

## **3.1. ZONA DE ESTUDIO**

La zona de investigación está situada en el distrito de Ayaviri, y se extiende desde el punto de encuentro de los ríos Puncu Puncu y Ayaviri hasta la estación hidrométrica del puente de Ayaviri y los confines de la ciudad de Ayaviri, ubicada en las coordenadas geográficas; Latitud: 14°53'30.63"S; Longitud: 70°35'44.51"O, a una altitud de 3900 m.s.n.m.

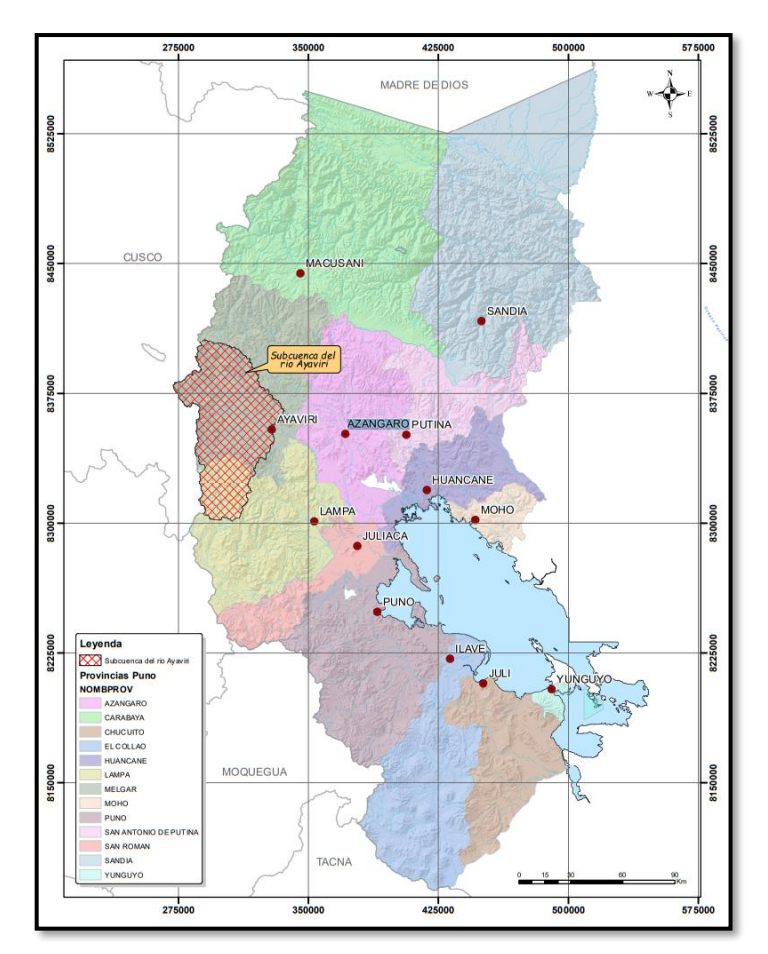

**Figura 6.** Ubicación de la zona en estudio

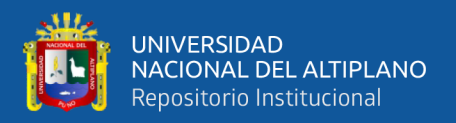

## **3.1.1. Límites**

La sub cuenca del rio Ayaviri; ubicado en el distrito de Ayaviri viene limitando por el norte con la cuenca Azángaro; por el sur con la cuenca Coata; por el este con la intercuenca Ramis; y por el oeste con la cuenca Camana y Alto Apurimac.

## **3.1.2. Vías de comunicación y accesibilidad**

El trayecto es por vía terrestre y se representa en la tabla 3 desde la ciudad de Juliaca, que sirve como principal centro comercial del departamento de Puno, hasta la región de investigación (subcuenca del río Ayaviri).

| Partida  | Fin      | <b>Distancia</b> | <b>Tiempo</b> | Tipo de                | <b>Medio de</b>         |
|----------|----------|------------------|---------------|------------------------|-------------------------|
|          |          |                  |               | vía                    | transporte              |
| Juliaca  | Calapuja | 37 km            | $0.37h$ .     | Carretera<br>asfaltada | Bus/Automóvil           |
| Calapuja | Pucara   | 39 km            | 0.40 h.       | asfaltada              | Carretera Bus/Automóvil |
| Pucara   | Ayaviri  | 32 km            | $0.28h$ .     | Carretera<br>asfaltada | Bus/Automóvil           |

**Tabla 3.** Vías de comunicación y accesibilidad al área en estudio

## **3.2. TIPO DE INVESTIGACIÓN**

La clasificación indica que el tipo de investigación utilizado para crear este trabajo de investigación es descriptivo porque pretende describir las propiedades, características de conceptos, fenómenos, variables o hechos en un contexto particular o cualquier otro fenómeno que sea objeto de un análisis (Hernandez & Mendoza, 2018).

Además, el diseño de la investigación es **NO EXPERIMENTAL** ya que en la investigación que se realizara 212 no se manipularan deliberadamente las variables para conocer su efecto sobre otras variables (Hernandez & Mendoza, 2018)

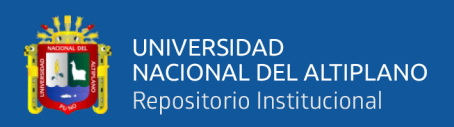

## **3.3. TÉCNICAS E INSTRUMENTOS**

Según, Hernández & Fernández (2014), para recopilar datos para un objetivo determinado, hay que crear un plan claro de pasos. Por ello, en este estudio se utilizaron las siguientes estrategias:

- Revisión bibliográfica
- Análisis y recopilación de datos
- **Observación**

Por su parte, Córdova (2018), explica que los "instrumentos" son cualquier herramienta tangible o intangible empleada por los investigadores para recopilar datos. Por lo que en la presente investigación se empleó los instrumentos de:

- Referencias bibliográficas como son: los libros, fichas, revistas, artículos científicos, entre otros.
- Ficha de observación
- Software Microsoft Office
- Software Microsoft Excel
- Software ArcGIS 10.5
- Software Hec-HMS.

## **3.4. POBLACIÓN Y MUESTRA**

## **3.4.1. Población**

La población está representada por la cuenca del rio Ayaviri

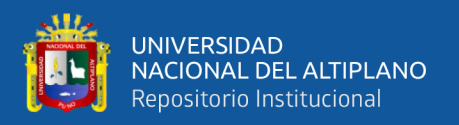

#### **3.4.2. Muestra**

Se ha determinado que el tamaño de la muestra sea el mismo que el especificado en el estudio poblacional porque el estudio proporcionará datos pertinentes sobre el número de curvas (NC) y una estimación de los caudales máximos en la cuenca del río Ayaviri, cuyos resultados servirán de referencia teórica para investigaciones posteriores de características similares y, en algunos casos, permitirán a las instituciones competentes tomar las medidas necesarias para una gestión adecuada de los recursos hídricos.

## **3.5. PROCEDIMIENTO METODOLÓGICO**

La metodología utilizada para alcanzar los objetivos planteados en este estudio consistió en recopilar toda la información necesaria a partir de tesis, libros, publicaciones académicas y páginas web, entre otras fuentes. Obtención de datos del Servicio Nacional de Meteorología e Hidrología-SENAMHI así como información cartográfica.

## **3.5.1. Análisis de la información meteorológica**

Para la elaboración del presente proyecto de investigación se ha realizado la identificación de cinco estaciones meteorológicas, las cuales son: Santa Rosa, Chuquibambilla, Llalli, Pampahuta y Ayaviri, con registro de datos de precipitación máxima durante 24 horas para identificar las variables más relevantes según análisis estadístico se efectua pruebas de homogeneidad e independencia, para fines de validación de la información, la metodología se describe a continuación.

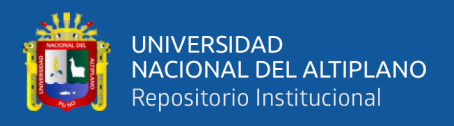

#### **3.5.2. Pruebas estadísticas aplicadas a las muestras**

#### **a) Análisis de homogeneidad**

Luego se utilizan las pruebas de Helmert, Student y Cramer para determinar si el registro de datos hidrometeorológicos ha logrado sufrir un cambio que pueda haber afectado su reacción a los envistes hidrológicos a lo largo del tiempo en los sucesos hidrológicos.

#### • **Pruebas de Helmet**

Puede considerarse que cualquier serie climatológica con precipitaciones anulares presenta cambios bruscos (saltos) en su valor medio, tendencia u oscilación como alternativa a la homogeneidad.

La prueba del casco consiste en determinar el signo de la desviación de cada evento respecto al valor medio de la serie. Si a una desviación de un signo determinado le sigue otra del mismo signo, se forma una secuencia (S). Se observará un cambio (C) si a una desviación le sigue otra de signo contrario. Cada año, salvo el primero, especificará un patrón o transformación.

Dentro de los límites de un posible error, que de hecho depende de la longitud del registro estudiado, la diferencia entre el número de secuencias (S) y el número de cambios (C) en el registro debería ser cero si la serie es homogénea (n).

$$
S - C = 0 \pm \sqrt{n - 1}
$$
 Ec. 8  

$$
S - C = \pm \sqrt{n - 1}
$$
 Ec. 9

Una variación en la media o una tendencia en los datos provoca una incoherencia en el registro si el número de secuencias supera el número de

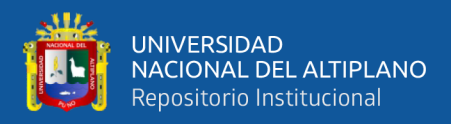

cambios. Un cambio en la ubicación de la estación pluviométrica podría provocar una situación de este tipo. Por otro lado, si hay oscilación del valor medio, significa que hay más cambios que secuencias y que hay que seguir investigando su razón.

## • **Pruebas de T de Student**

Es paramétrica. También de ser un ensayo fiable, la prueba t de Student es especialmente beneficiosa para identificar incoherencias en las medias, con la excepción de los casos en que la duración de los 2 periodos elegidos para comparar las medias es desigual, ya que en esos casos la comercialización de la información puede no estar sesgada. Se dice que una prueba es robusta si no se ve afectada por la forma de la posibilidad de la serie de estudio. Se aconseja que las duraciones de análisis de cada media sean comparables cuando se utilice la prueba t de student.

## • **Prueba estadística de Cramer**

Para estudiar la homogeneidad, puede resultar más práctico confrontar la media de toda la serie con la media de una porción específica de los datos. Por esta razón, la prueba de H. Cramer es muy ventajosa, tambien de proporcionar un complemento a la prueba del estudiante. También es muy útil porque complementa la prueba t del estudiante, que no es aconsejable cuando n1 y n2 no son idénticos.

## **b) Análisis de homogeneidad**

• **Prueba de independencia de Anderson**

Previo al análisis de frecuencias es indispensable que los parámetros hidrometeorológicos estén formados por variables expuestas, para verificar

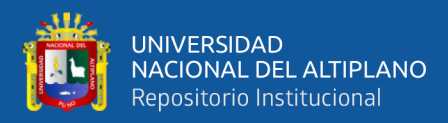

esto se aplica a las precipitaciones máximas de 24 horas a la prueba de independencia de Anderson.

#### **c) Ajuste de funciones de distribución de probabilidades**

El análisis frecuencial utiliza modelos probabilísticos, que pueden ser discretos o continuos, para estimar las cantidades de precipitación, las intensidades o los caudales máximos, según proceda, para diversos periodos de retorno.

En este estudio se utilizaron como modelos probabilísticos la distribución normal, la distribución logarítmica normal, la distribución logarítmica normal de 3 parámetros, la distribución Pearson tipo III, la distribución logarítmica Pearson tipo III, la distribución gamma y la distribución Gumbel.

#### **d) Selección del método de mejor ajuste**

Para evitar que al diseñar una estructura se elija una función teórica de distribución de probabilidades incorrecta, lo que podría dar lugar a un diseño excesivo o insuficiente, con efectos económicos y sociales negativos, respectivamente, es importante tenerlo en cuenta al tomar la decisión.

Para ello empleamos la prueba de bondad de ajuste aconsejada para la hidrología estadística:

Conocer el tipo o manera de distribución teórica que puede describir alrededor de la distribución empírica (aproximación estadística) de dicha información era importante para un mejor estudio de los datos hidrológicos pluviométricos. Se deben efectuar pruebas estadísticas nombradas como pruebas de ajuste para ver hasta qué punto esta distribución empírica coincide con la teórica.

A continuación, debe elegirse la función de repartición de probabilidad que mejor represente la serie estudiada, una vez elaborada cada función de distribución

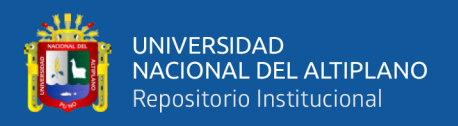

de probabilidad y corregida la frecuencia empírica utilizando cada una de las funciones hipotéticas.

La finalidad de las pruebas de bondad de ajuste es determinar visual y cuantitativamente si la repetición empírica de la serie examinada se ajusta o no a una función de probabilidad teórica predeterminada, con los parámetros calculados utilizando los rangos de la muestra.

## **e) Prueba de bondad de ajuste**

Al contrastar los valores teóricos y muestrales de las funciones de frecuencia relativa o de frecuencia acumulada, se puede evaluar la bondad de ajuste de una distribución de probabilidad. Las pruebas de bondad de ajuste tambien conocidas en teoría estadística son:

- Método del error cuadrático mínimo
- Prueba de chi cuadrado
- Smirnov Kolmogorow.
- A continuación se describen brevemente las pruebas de bondad de ajuste empleadas en la presente investigación.

## • **Error cuadrático mínimo**

Se calculó el error cuadrático de cada función de distribución (utilizando un método estadístico) y se seleccionó la función de distribución con el error cuadrático más bajo en relación con las demás como la mejor distribución para predecir la precipitación de diseño para un periodo de retorno específico para cada serie:

$$
C = (\sum_{i=l}^{n} (X_i - Y_i)^2)^{\frac{1}{2}}
$$
 Ec. 10

## **Donde:**

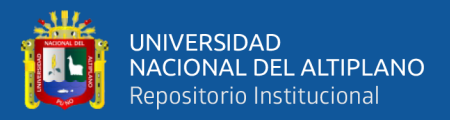

**:** Es el i-esimo dato estimado

- **:** Es el i-ésimo dato calculado con la función de
- : Número de datos

#### • **Chi cuadrado**

Cada serie de datos se sometió a la prueba Chi-cuadrado (X2), que esta basado en el cálculo de las frecuencias de los valores analizados y los valores previstos para un número explícito de momentos. Esta prueba se utiliza con frecuencia para confirmar que la distribución empírica coincide con una distribución teórica ya dispuesta.

La expresión general de Chi-cuadrado  $X^2$  es la siguiente:

$$
X_C^2 = \sum_{i=l}^{NC} \frac{(\emptyset_i - e_i)^2}{e_i}
$$
 Ec. 11

**Donde:**

**:** Valor calculado de Chi-cuadrado, a partir de los datos.

∅ **:** Número de valores observados en el intervalo de clase i.

**:** Número de valores esperados en el intervalo de clase i.

**:** Número de intervalos de clase.

Asignando probabilidades a la ecuación vale decir, asignando igual probabilidad de ocurrencia a cada intervalo de clase, se tiene:

$$
X_C^2 = \sum_{i=1}^{NC} \frac{(N_i - N.P_i)^2}{N.P_i}
$$
 Ec. 12

#### **Donde:**

**:** Valor calculado de Chi-cuadrado, a partir de los datos.

 $N_i$ : Número de observaciones que caen dentro de los límites de clases ajustadas del intervalo i.

**:** Probabilidad igual para todos los intervalos de clases.

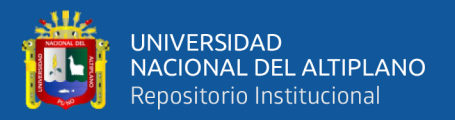

**:** Número total de observaciones de la muestra.

**:** Número de intervalos de clase.

$$
P_i = \frac{1}{NC} \qquad \qquad e_i = P_i. N \qquad \qquad \text{Ec. 13}
$$

La fórmula de cálculo creada por Markovic se consigue simplificando la ecuación:

$$
X_C^2 = \frac{NC}{N} \left( \sum_{i=1}^{NC} N_i^2 \right) - N
$$
 Ec. 14

#### **Donde:**

**:** Valor calculado de Chi-cuadrado, a partir de los datos.

 **:** Número de observaciones que caen dentro de los límites de clases ajustadas del intervalo i.

**:** Número total de observaciones de la muestra.

**:** Número de intervalos de clase.

La Chi-cuadrado tabular (Xt2), cuyo valor se obtiene a partir de tablas y cuyo valor se determina con: se compara con el valor de Chi-cuadrado calculado (Xc2) obtenido a partir de la ecuación anterior.

 $\alpha = 0.05$ 

 $G. L = NC - 1 - h$  Ec. 15

#### **Donde:**

∝**:** Nivel de significancia.

**G.L.:** Grados de libertad.

**:** Hay que estimar los siguientes parámetros: (Con la distribución Log-normal de 2 parámetros, por ejemplo, h = 2; para la distribución Log-pearson tipo III, por ejemplo,  $h = 3$ ).

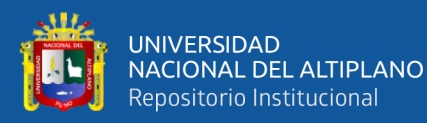

- El ajuste es satisfactorio al nivel de significación elegido si Xc2 es igual a  $Xt2.$
- El ajuste es deficiente al nivel de significación elegido si Xc2 es mayor que Xt2, lo que hace necesario utilizar una función de distribución teórica diferente para la prueba.

Utilizando la prueba Chi-cuadrado X2, se deben seguir los siguientes pasos

para determinar si la distribución empírica se ajusta a una distribución teórica:

• Establecer el número de intervalos de clase, que depende del tamaño de la muestra y del rango de la muestra, es la primera etapa.

$$
NC = 1 + 1.33Ln(n)
$$
 Ec. 16

## **Donde:**

**:** Número de intervalos de clase.

**:** Número de datos de la serie.

 $Ln(n)$ : Logaritmo natural del tamaño muestral.

Sugiere para seleccionar NC en función del tamaño muestral:

Si  $n < 30$  entonces el NC  $< 5$ 

Si  $30 < n < 75$  entonces el  $8 \le NC \le 10$ 

Si n > 75 entonces el  $10 \leq NC \leq 30$ 

• Establecer la probabilidad de cada intervalo de clase NC de forma que el valor de la probabilidad para cada intervalo sea el mismo. Pi

$$
P_i = \frac{1}{NC}
$$
 Ec. 17

- Debe calcularse la probabilidad acumulada para cada intervalo de clase NC.
- Calcular "z", "Ym" o "X2" de acuerdo con la distribución teórica extrapolando a partir de la probabilidad acumulada los valores normalizados correspondientes a los límites de clase de cada función.

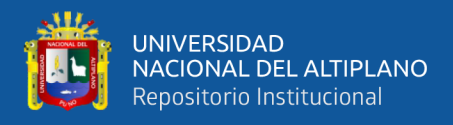

- Las siguientes fórmulas para cada distribución teórica se utilizan para calcular los límites de clase LC para cada intervalo de la muestra modificada (véase el cuadro 2).
- Es importante disponer las series en orden ascendente o descendente para cada intervalo para el que se cuenta el número de valores que caen dentro de los límites de clase ajustados, Ni.

**Tabla 4.** Ecuaciones a usar para el ajuste por el método de Chi Cuadrado *X 2*

| Distribución teórica                       | Ecuación                                    | Donde                                                                                            |
|--------------------------------------------|---------------------------------------------|--------------------------------------------------------------------------------------------------|
| Distribución log-normal<br>de 2 parámetros | $LC = \exp(\mu_{\nu} + Z \sigma_{\nu})$     | Z: Variable normal estándar<br>$\mu_{\nu}\sigma_{\nu}$ : Parámetros de<br>distribución           |
| Distribución Gumbel                        | $LC = (\infty + (Y_m/\beta))$               | $Y_m$ : Variable<br>normal<br>estándar<br>Parámetros<br>$\infty$ $\beta$ :<br>de<br>distribución |
| Distribución Log<br>Pearson tipo III       | $LC = \exp(\gamma + (X^2)$<br>$2) * \infty$ | $X^2$ .<br>Variable<br>normal<br>estándar<br>Parámetros<br>de<br>$\infty \gamma$ :               |
|                                            |                                             | distribución                                                                                     |

- Eleve al cuadrado las frecuencias observadas para cada intervalo de clase (Ni2).
- Determine el valor de Chi-cuadrado Xc2 utilizando la ecuación 3.02, y compárelo con el valor tabular de Chi-cuadrado Xt2 obtenido de las tablas estadísticas, utilizando los valores de:

Nivel de significación = 0,05 Grados de libertad G.L. = NC - 1 - h.

A continuación, se comparan los valores de Xc2 y Xt2:

Si  $Xc^2 \leq Xt^2$  La serie estudiada se ajusta entonces a la distribución prevista. Si  $Xc^2 > Xt^2$  Por lo tanto, la serie estudiada no se ajusta a la distribución supuesta.

• **Smirnov-Kolmogorov**

$$
D = max |F_0(P_0) - F(P_m)|
$$
 Ec. 18

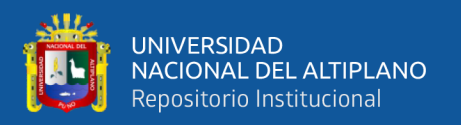

En las pruebas de bondad de ajuste, el máximo absoluto de la diferencia entre el valor observado y el valor de la línea teórica del modelo se utiliza para comparar la probabilidad empírica de los datos de la muestra y la probabilidad teórica:

$$
\Delta = \max |F(x) - P(x)| \qquad \qquad \text{Ec. 19}
$$

#### **Donde:**

∆: Estadístico de SMIRNOV-KOLMOGOROV

 $F(x)$ : Probabilidad de distribución teórica

 $P(x)$ : Probabilidad experimental o empírica de los datos.

Este tipo de test es aplicable para datos no agrupados, ósea, no se solicita intervalos de clase, a diferencia del ajuste X2 esta es ajustable a toda distribución acumulada teórica.

#### **f) Tormentas de diseño para diferentes periodos de retorno**

## • **Hietograma de diseño**

El Servicio de Conservación de Suelos del Departamento de Agricultura de EE.UU. estimo en 1986 un mapa térmico simulado de tormentas para su uso en Estados Unidos, con duraciones de tormenta de entre 6 y 24 horas. Estos tornados se identificaron empleando datos de Hershfield (1961), Miller, Frederick y Traccy (1973), igualmente a otros datos sobre tornados (Ven Te Chow, 1994). Debido a la falta de análisis del tipo de tornado en el Perú, que permitiría la creación de tormentas sintéticas, ajustamos los máximos de precipitación a 24 horas utilizando uno de los hietogramas resumidos desarrollados por el SCS, para lo cual se utiliza la siguiente tabla:

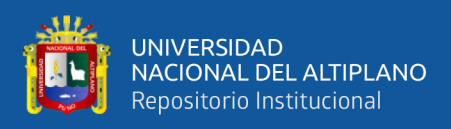

## **Tabla 5.** Distribución de lluvias SCS

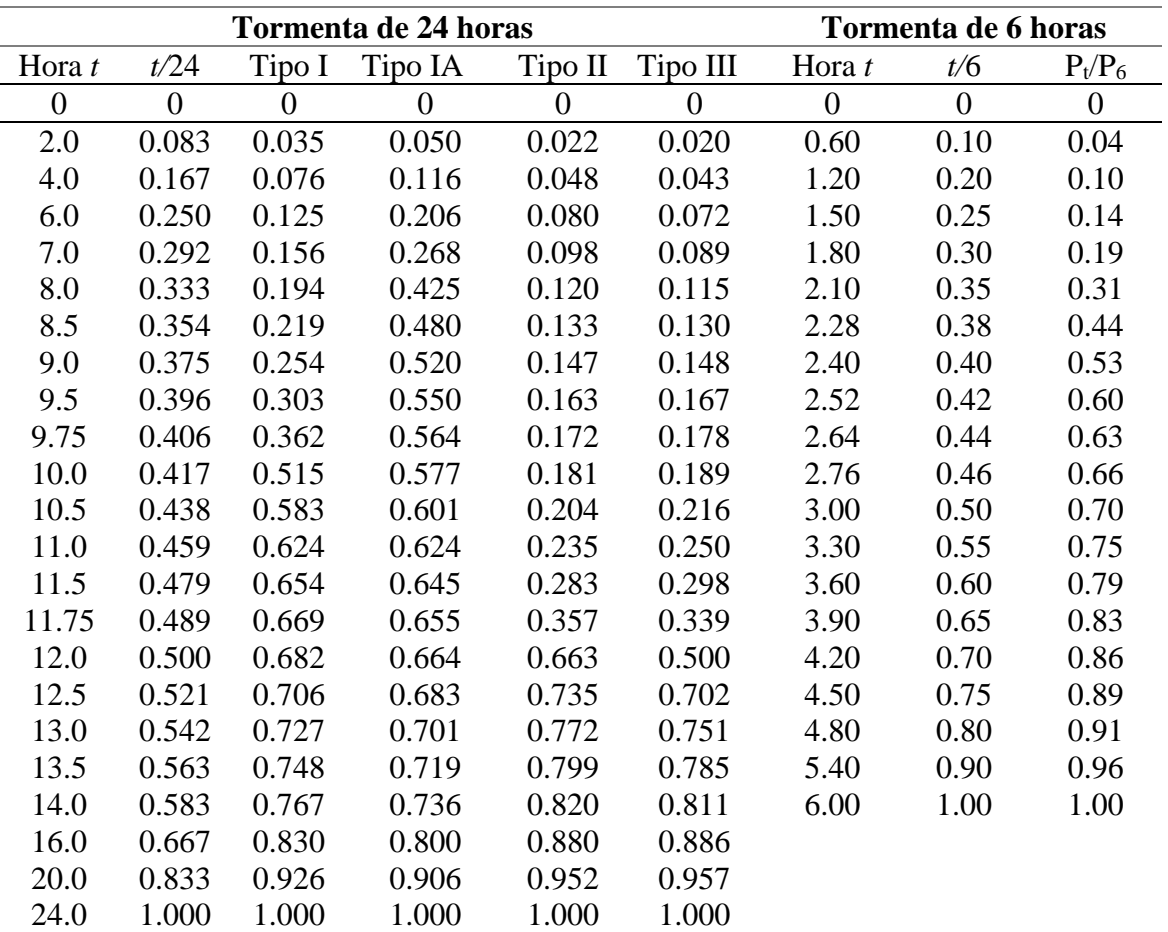

**Fuente:** US. Servicios de conservación de suelos (1973)

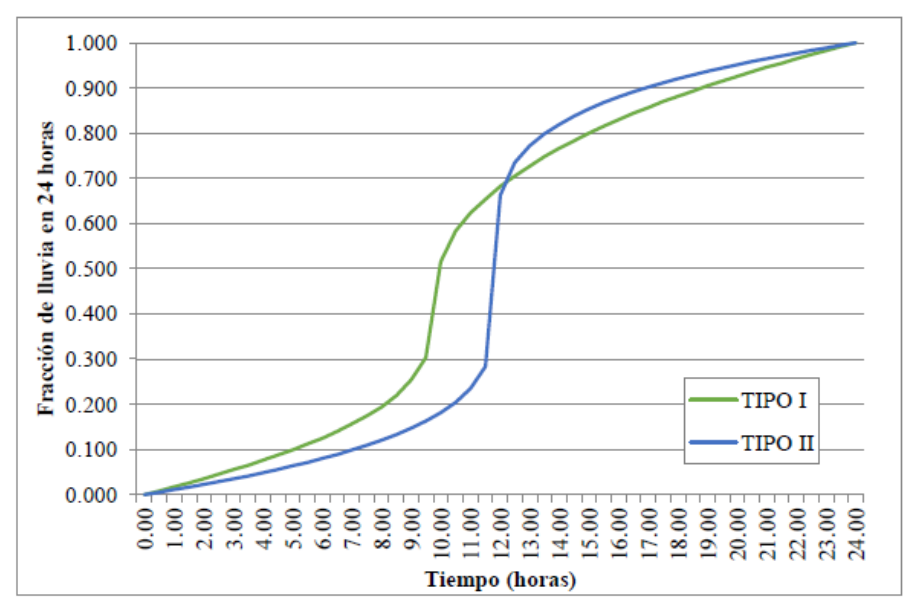

**Figura 7.** Hietogramas de lluvia de 24 horas del Soil Conservation Service

**Fuente:** US. Servicios de conservación de suelos (1973)

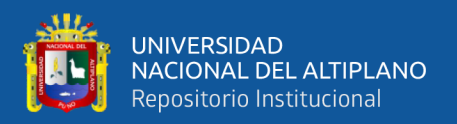

#### **3.5.3. Cálculo del tiempo de concentración**

En la presente tesis para establecer el tiempo de concentración se tomaron presente cada una de las fórmulas empiricas, El valor que se toma para cada cuenca será el promedio de estas puesto que los resultados de todos ellas muestran mucha analogía.

El tiempo de concentración se concluyó como promedio de las próximas formulas:

Donde, *t<sup>c</sup>* es la longitud del curso de agua más largo (en kilómetros), Tc es el tiempo de concentración (en minutos), tc es el tiempo de concentración (en horas), y H es la diferencia de nivel entre la cuenca y la desembocadura (en metros), S0 es la pendiente en porcentaje, A es el área de la cuenca, y S es la pendiente media del canal principal (en metros por minuto) (en kilómetros al cuadrado), Lp es la longitud del canal (en pies), Lcg es la distancia desde la desembocadura al agua, Lm es la longitud del canal desde aguas arriba hasta la salida (in), s es la pendiente media de la cuenca (in/mi), n es el coeficiente de rugosidad del canal, P2 es la cantidad de precipitación con un periodo de retorno de 2 años para una cantidad de precipitación de 24 horas, I es la cantidad de intensidad de precipitación (in/in), ip es la cantidad de intensidad de precipitación (in/ft), y an es un parámetro dependiente de la pendiente.

1. California Culvert Practice – 1942 12. Passini

$$
t_c = 60(\frac{0.87075 \ L^3}{H})^{0.385}
$$
  $Ec. 20$   $t_c = \frac{\left(0.108 \ (A \ L_P)^{\frac{1}{3}}\right)}{S_c^{0.5}}$   $Ec. 31$ 

2. California U.S.B.R 13. Pilgrim

$$
T_c = 0.066 \left(\frac{L}{\sqrt{5}}\right)^{0.77} \qquad Ec.21
$$

1  $T_c = 0.76 A^{0.38}$  $Ec. 32$ 

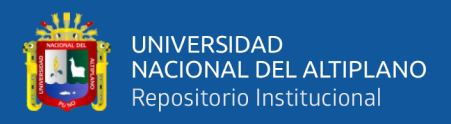

$$
T_c = 0.335 \left( \frac{A}{S_c^{0.5}} \right)^{0.593} \quad EC.22 \qquad T_c = 0.947 \left( \frac{A}{S_c^{0.5}} \right)^{0.593} \quad EC.22 \qquad T_c = 0.947 \left( \frac{A}{S_c^{0.5}} \right)^{0.593} \quad \text{and} \qquad T_c = 0.947 \left( \frac{A}{S_c^{0.5}} \right)^{0.593} \quad \text{and} \qquad T_c = 0.947 \left( \
$$

4. Federal Aviation Agency – 1970

$$
t_c = 3.26(1.1 - C) \frac{(1000 L)^{0.5}}{(100 L)^{0.333}} Ec.23
$$
  $T_c = 0.3 \left(\frac{L}{S^{0.25}}\right)^{1}$ 

5. George Rivero 16. Ventura-Heras

3. Clark 14. SCS Ranser

$$
T_c = 0.947 \left(\frac{L^3}{S_c^{0.5}}\right)^{0.385} \; Ec.33
$$

$$
T_c = 0.3 \left(\frac{L}{S^{0.25}}\right)^{0.76} Ec.34
$$

 $T_c =$  $16L$  $\overline{((1.05 - 0.2p)(100 S)^{0.04})}$  Ec. 24 T<sub>c</sub> =  $\infty$  $A^{0.5}$ S  $0.04 \le \alpha$  *Ec.* 35

 $\leq 0.13$ 

6. Giandotti 17. Bransby-Williams

$$
T_c = \frac{4\sqrt{A} + 1.5L}{25.3\sqrt{SL}} \qquad \qquad Ec.25 \qquad \qquad t_c = 14.6 L A^{-0.1} S^{-0.2} \qquad Ec.36
$$

7. Johntone Cross – 1949 18. Ecuación de retardo, SCS

$$
T_c = 5 \left(\frac{L_m}{\sqrt{S_c}}\right)^{0.5}
$$
 *Ec.26*  $T_c =$ 

8. Kerby 
$$
- 1959 / Hathway - 1945
$$

$$
t_c = \left(\frac{0.67 \, n \, L_p}{\sqrt{S}}\right)^{0.467} \quad EC.27 \qquad t_c = 0.94 \, i
$$

9. Kirpich – 1940 20. Pérez

$$
t_c = 0.0078 s_o^{0.77} S^{0-0.385} Ec.28
$$
  $T_c =$ 

10. Kirpich – 1940 21. Pérez

$$
t_c = \left(\frac{60nL}{H^{0.3}}\right) \hspace{1cm} EC.29
$$

11. Morgali y Linsley – 1965 20. Valencia y Zuluaga

$$
t_c = \frac{0.078 L_p^{0.6} n^{0.6}}{i^{0.4} S^{0.3}}
$$
 *Ec.30*  $T_c = 0.7694 A^{0.325} L^{0.096} s_o^{-0.290} Ec.41$ 

$$
T_c = \frac{100L_p^{0.8}(\left(\frac{100}{NC}\right)-9)^{0.7}}{1900 (100 S)^{0.5}} Ec. 37
$$

#### 19. Enderson y Wooding

$$
t_c = 0.94 \ i^{-0.4} (\frac{n \ L_p}{\sqrt{S}})^{0.6} \ Ec. 38
$$

$$
T_c = \frac{L}{0.72 \left(\frac{H}{L}\right)^{0.6}} \qquad Ec. 39
$$

 $T_c = 1.2 (L Leg)^{0.3}$  $Ec. 40$ 

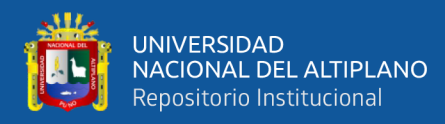

21. Pérez

$$
t_c = \frac{0.007n^{0.8}L_p^{0.8}}{S^{0.4}P_2^{0.5}} \quad EC.42
$$

#### **3.5.4. Cálculo del tiempo de retardo**

El tiempo de concentración se utiliza para calcular el tiempo de retardo, utilizando la relación que se muestra a continuación:

*Lag Time* = 0.6 
$$
t_c
$$
 *Ec.43*

**Donde:** 

Lag Time: Tiempo de retardo (min).

 $t_c$ : Tiempo de concentración.

#### **3.5.5. Determinación de la precipitación areal**

Para seleccionar las estaciones dominantes se aplicó el procedimiento de los polígonos de Thiessen. Para representar adecuadamente los procesos de precipitación y escorrentía, tanto en los modelos de previsión como en el diseño, la precipitación promedio en una región o cuenca es de gran relevancia en el diseño hidrológico. Se puede emplear el valor de la precipitación promedio anual, mensual, o diaria o de tormenta dispersa sobre un área, dependiendo de los requisitos del análisis (Farttorelli, 2011).

Conectando inicialmente las estaciones cercanas con segmentos de líneas rectas y creando después bisectrices perpendiculares a cada segmento y prolongándolas hasta su intersección, se crean polígonos irregulares para demarcar las subregiones concernientes a cada pluviómetro. Si hay algún problema, este proceso es imparcial y arroja resultados satisfactorios (Sanchez, 2008).

Para calcular la cantidad media de precipitaciones en una cuenca se utiliza el siguiente cálculo:

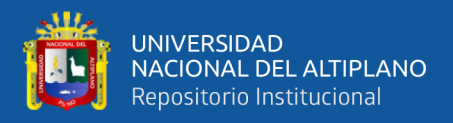

$$
P = \left(\frac{\sum_{i=1}^{n} (P_i A_i)}{A}\right) = \sum_{i=1}^{n} (P_i - \frac{A_i}{A})
$$
 Ec. 44

**Donde:**

 $P_i$ : Precipitación observada en la Estación "i".

 $A_i$ : Área del polígono correspondiente a la estación "i".

: Área Total de la cuenca.

n: Número de estaciones Pluviométricas.

A partir del polígono de Thissen se calculó las precipitaciones máximas en milímetros a diferentes tiempos de retorno en cada cuenca, el cual se realizó con la ayuda del programa ArcGIS y Excel.

#### **3.5.6. Modelo de elevación digital**

#### **a) Modelo de elevación digital**

Un modelo en base a celdas, a menudo nombrado como modelo digital de elevación, es el método más popular para representar la geometría del terreno en forma digital (DEM). ArcGIS utiliza estos datos para cuantificar las propiedades de la superficie del terreno. Normalmente denominado superficie del terreno, un MDE es una grafía gráfica de un área continua. La precisión de estos datos, que es crucial para detectar la dirección del flujo de agua, viene dictada sobre todo por la resolución del modelo.

Algunos de los resultados del análisis topográfico a partir de un MDE incluyen Relieve sombreado, aspecto de la pendiente, mapas de pendientes (grado o porcentaje) y vistas en perspectiva 3D (Olaya, 2018)**.**

#### **b) Aplicación de los DEM en la modelación hidrológica.**

Si se establece la dirección del flujo, es factible determinar cuáles y cuántas celdas desembocan en una celda dada, ya que el flujo de las aguas es por medio de la superficie siempre ocurre en la orientación de máxima pendiente. Con esta

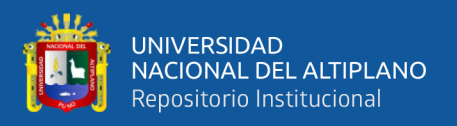

información se pueden determinar los términos de la cuenca y el sistema de drenaje (Olaya, 2018)**.**

#### **c) Dirección de flujo.**

Determinar la orientación del flujo de cada lugar en una cuenca es uno de los aspectos básicos para la modelación hidrológica (cualquier celda). El método para calcular la dirección del flujo implica identificar la orientación de la pendiente máxima descendente de cada celda. Teniendo en cuenta las ocho celdas a las que está próxima, existen ocho direcciones de flujo concebibles para una celda (N, NE, E, SE, S, SW, W, NW) (Olaya, 2018)**.**

Con la ayuda de esta herramienta, se pueden crear cuencas hidrográficas y redes de arroyos en una estructura de datos hidrológicos que represente cómo reacciona una cuenca a las precipitaciones. Las siguientes definiciones describen los procedimientos que emplea los instrumentos para el análisis del terreno empleado el MDE.

Fill Sink (corrección de celdas) reprende las celdas del MDE que tienen errores de elevación mayores que sus ocho vecinas o que no desembocan en ninguna de las celdas de sus vecinas, lo que impide que estas celdas determinen su dirección de flujo porque no tienen salidas hacia las celdas de sus vecinas.

Comparando las altitudes de las celdas adyacentes entre sí, se determina la dirección de mayor pendiente (Dirección de Flujo) (Olaya, 2018)**.**

#### **d) Acumulación de flujo.**

El número de celdas que fluyen hacia una celda dada viene determinado por la acumulación de flujo, también conocida como acumulación de flujo. La cantidad de celdas que fluyen en su dirección se cuenta en cada nodo. Asigna un valor cero a la celda en la que se origina el flujo, lo que indica que no tiene flujo procedente

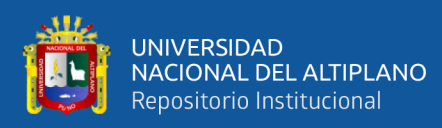

de ninguna otra celda, un valor acumulativo de tres a la celda que tiene flujo procedente de tres celdas aguas arriba de ella, y así sucesivamente. La arteria primaria que la atraviesa es la que aporta más celdas (Olaya, 2018)**.**

Para evitar utilizar la red de drenaje tal cual al estimar el caudal acumulado, se estiman los caudales de las celdas cuyo caudal amontonado o similar en superficie superan un umbral elegido por el usuario. En consecuencia, no se tienen en cuenta las celdas con aportaciones menores. Los tramos de arroyos entre dos cruces de arroyos subsiguientes, la desembocadura o el límite de la cuenca se denominan segmentos (Olaya, 2018)**.**

#### **3.5.7. Determinación de la geomorfología física de la cuenca**

Las funciones de los SIG para el análisis geomorfológico permiten examinar las cuencas hidrográficas por medio de modelos de forma fácil y objetiva (MDE). El valor de los MDE procede de la capacidad de derivar del análisis geomorfológico de sus datos una serie de características geomorfológicas significativas del terreno que tienen aplicaciones en muchos campos técnicos, como la clasificación del terreno en diferentes clases de pendiente, la definición del tráfico de los flujos de escorrentía o la estimación de la longitud de estos flujos. La dirección del flujo, la acumulación del flujo, la definición de la corriente, la segmentación de la corriente y la delimitación del área de captación son los cinco conjuntos de datos de cuadrícula ráster utilizados para procesar estos datos. Asigna un valor cero a la celda en la que se origina el flujo, lo que indica que no tiene flujo procedente de ninguna otra celda, un valor acumulativo de tres a la celda que tiene flujo procedente de tres celdas aguas arriba de ella, y así sucesivamente. La arteria primaria que la atraviesa es la que aporta más celdas.

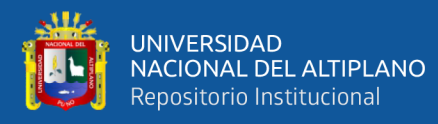

- Relleno (Fill): Para crear el MDE sin depresiones, eleve las elevaciones de las celdas que estén totalmente rodeadas por celdas con elevaciones más altas, asignando a esa celda la elevación más baja de las celdas circundantes. Esto permite que el agua fluya de una celda a la siguiente sin estancarse.
- Dirección de flujo (Flow direction): En este paso se define la dirección de la pendiente más pronunciada de cada celda, evaluando celda por celda las elevaciones de las celdas circundantes.
- En esta fase se cuenta el número de celdas para drenarla, y el área a drenar de una celda concreta puede estimarse duplicando el número total de celdas por la suma de sus áreas individuales.
- Definición de arroyo: Cualquier celda que tenga flujo de más celdas que un umbral establecido por el usuario se identifica como parte de la red de drenaje en este paso. A fin de obtener un número reducido de subcuencas para la investigación, se fijó como criterio un área de drenaje de 45 km2.
- Segmentación de arroyos: En esta etapa se separan y organizan los arroyos en segmentos, que son tramos de arroyo situados entre dos cruces de arroyos subsiguientes, la desembocadura o la limitrofidad de la cuenca.

#### **e) Procesamiento con el sistema de información geográfica**

En este estudio se empleó como herramienta una aplicación informática denominada ArcMap. ArcHydroTools, una de las mejoras más significativas de ArcMap, permitió delinear y calcular las características geomorfológicas de las cuencas investigadas.

Antes de utilizar ArcHydroTools, las curvas topográficas obtenidas se convirtieron en un Modelo Digital utilizando la extensión Topo to Raster (DEM).

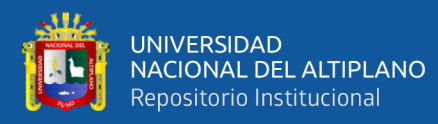

## • **Depresiones del DEM**

Para establecer la dirección del flujo, la primera etapa del procedimiento de tratamiento del MDE consistió en rellenar las depresiones (huecos) elevando la altura de las celdas hasta la misma elevación que el paisaje circundante. El agua puede desplazarse por la superficie del suelo gracias al relleno de las depresiones. Las depresiones se rellenaron con la herramienta Fill de ArcHydroTools.

## • **Dirección del flujo**

La herramienta Dirección del flujo de ArcHydroTools se utilizó para especificar la dirección del flujo inclinado por cada celda; la capa generada mostraba la dirección del flujo de agua.

## • **Acumulación del flujo**

En esta etapa, dada una celda, se calcularon las celdas de drenaje aguas arriba multiplicando los valores de acumulación de caudal por el área de la celda. La acumulación de caudal se calculó utilizando la herramienta Flow Accumulation de ArcHydroTools.

## • **Definición de la red de drenaje**

Al multiplicar los valores de acopio de caudal por el área de la celda, este procedimiento identificó las celdas de drenaje aguas arriba de cada celda. La acumulación de flujo se calculó utilizando el instrumento de Acumulación de Flujo de ArcHydroTools.

## • **Segmentación de la red de drenaje**

Los segmentos de arroyos se separaron en porciones de red de drenaje que conectaban dos confluencias posteriores. una desembocadura o divisoria de drenaje y una confluencia.

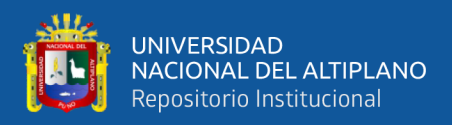

Stream Segmentation de ArcHydroTools fue la herramienta utilizada para segmentar la red de drenaje.

## • **Delimitación de sub cuencas**

Se llevó a cabo mediante la herramienta de limites de cuadrículas de cuencas de ArcHydroTools.

## • **Vectorización de sub cuencas y corrientes**

Los cursos de agua y las subcuencas deben vectorizarse. Para las subcuencas y los arroyos, respectivamente, se emplearon las herramientas Drainage Line Processing y Catchment Polygon Processing de ArcHydroTools.

## • **Delimitación del área de estudio**

Las estaciones de aforo de Letrayoc y Conta, respectivamente, fueron utilizadas como sitios de descarga para delinear las cuencas de los ríos Pisco y San Juan. La subcuenca por lotes fue el instrumento utilizado para la delineación de las cuencas.

- Zonificar las características fisiográficas de la cuenca del río Ayaviri, así como factores espacializados como es el uso del suelo y la cobertura vegetal.
- Creación de hietogramas de diseño y cálculo de caudales máximos en la cuenca del río Ayaviri utilizando el enfoque de la (NC) desarrollado por el SCS de EE.UU. (anteriormente conocido como Servicio de Conservación de Recursos Naturales).

# **3.5.8. Zonificar las variables espacializadas como uso de suelos, cobertura vegetal y características fisiográficas de la cuenca del rio Ayaviri.**

La caracterización hidrológica del área de estudio utilizando las tablas sugeridas por Temez (1987), fue utilizada para realizar la metodología utilizada
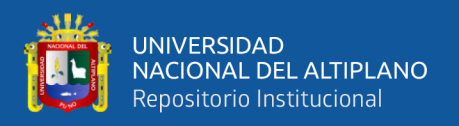

para realizar la variación espacial del NÚMERO DE CURVA (NC) en la cuenca del río Ayaviri (370.097Ha), que el autor compara con el método de cultivo de la tierra. La superficie se dividió en dos grupos: N, donde la agricultura sigue las curvas de nivel, y R, donde el cultivo sigue la línea de mayor pendiente. A menos que se disponga de datos particulares, lo que no es el caso en este estudio, se suele creer que toda la región estudiada tiende a cultivarse de la misma manera porque los valores del número de curva asociado a cada tipo no cambian mucho.

Siguiendo la metodología de Dal-Re (2002), el número de curva se calculó utilizando los siguientes números primos: Los números 1 y 2 representan el porcentaje de pendiente mayor o igual al 3% y los números 13 a 109 representan el uso del suelo propuesto por Temez. Los números 3, 5, 7 y 11 representan el grupo hidrológico de suelos por Temez (1987).

Se utilizó el SIG para estimar el número de subcuenca de la curva del río Ayaviri, que incluye los valores del NC para las condiciones promedio de humedad del suelo que dependen de la **pendiente topográfica, el tipo de suelo, las características hidrológicas y el uso del suelo.** 

El planteamiento esbozado en este proyecto consiste en erigir automáticamente una serie de procesos, entre ellos la introducción, gestión, modificación y análisis de información y, por último, la salida de información que da lugar a un mapa de NC empleando SIG. Esta relación entre los objetos espaciales permite un análisis colaborativo de varios factores, incluidas las siguientes cubiertas;

- Grupo hidrológicos de suelos.
- Pendiente
- Usos y aprovechamiento de suelos

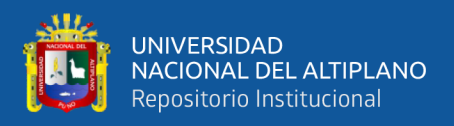

#### **a) Mapa de grupo hidrológico de suelos**

El mapa de grupos hidrológicos de suelos es la variable obligatoria para calcular el número de curva. Para clasificar este mapa se utilizan cuatro categorías creadas por el SCS:

**A.** Incluso cuando están bastante húmedos, estos suelos permiten que el agua penetre rápidamente. Están demasiado drenados y tienen una textura profunda y arenosa (arenosa o franco-arenosa).

**B.** Tienen poca capacidad de infiltración cuando están extremadamente húmedos. El suelo es de profundidad media a profunda y su textura es franco arenosa, franca, franco arcillosa o franco limosa. Tienen un drenaje de bueno a regular.

**C.** La infiltración tarda más cuando están muy húmedos. El suelo tiene una textura franco-arcillosa, franco-limosa o franco-areno-arcillosa y es menos profundo de lo habitual. Estos suelos tienen un drenaje deficiente.

**D.** La infiltración es bastante lenta cuando las condiciones son extremadamente húmedas. Drenan mal o extremadamente mal y presentan horizontes arcillosos en la superficie o cerca de ella. Los suelos delgados y los suelos con un nivel freático constantemente alto también aparecen aquí (litosuelos).

En la tabla 6, se aprecia las equivalencias según fuentes de grupos hidrológicos de suelos; indicando que hay grupos hidrológicos en rangos A, B, C y D.

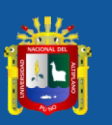

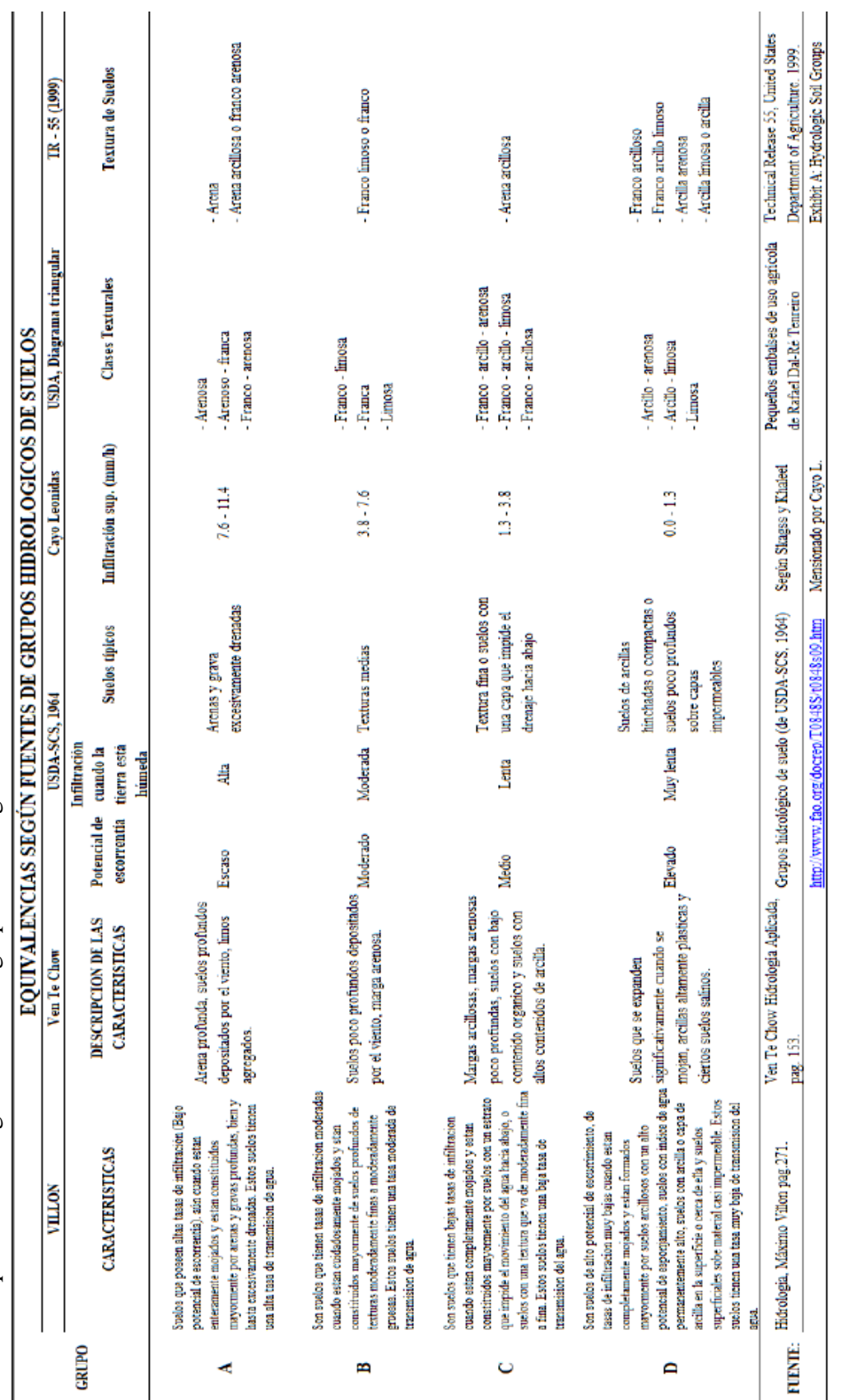

Tabla 6. Equivalencias según fuentes de grupos hidrológicos de suelos  **Tabla 6.** Equivalencias según fuentes de grupos hidrológicos de suelos

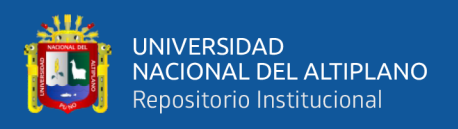

#### **b) Mapa de uso de suelos**

Este mapa fue creado utilizando datos shapefile que fueron descargados del sitio web del gobierno regional de Puno utilizando el sistema de zonificación ecológica y económica ZEE.

Se realizó una codificación de la información como se ilustra, con la ayuda de números primos, y como consecuencia de estas multiplicaciones, estos fueron clasificados al NC codificada, permitiendo completar los cálculos geográficos utilizando la tecnología SIG. Los números 1, 2 y 13-109 incumben al uso del suelo presentado por Temez, mientras que los números 3, 5, 7 y 11 representan el grupo hidrológico de los suelos. Los números 1 y 2 representan la proporción de pendiente inferior o igual al 3% (Temez, 1987).

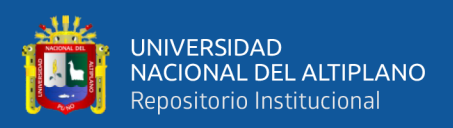

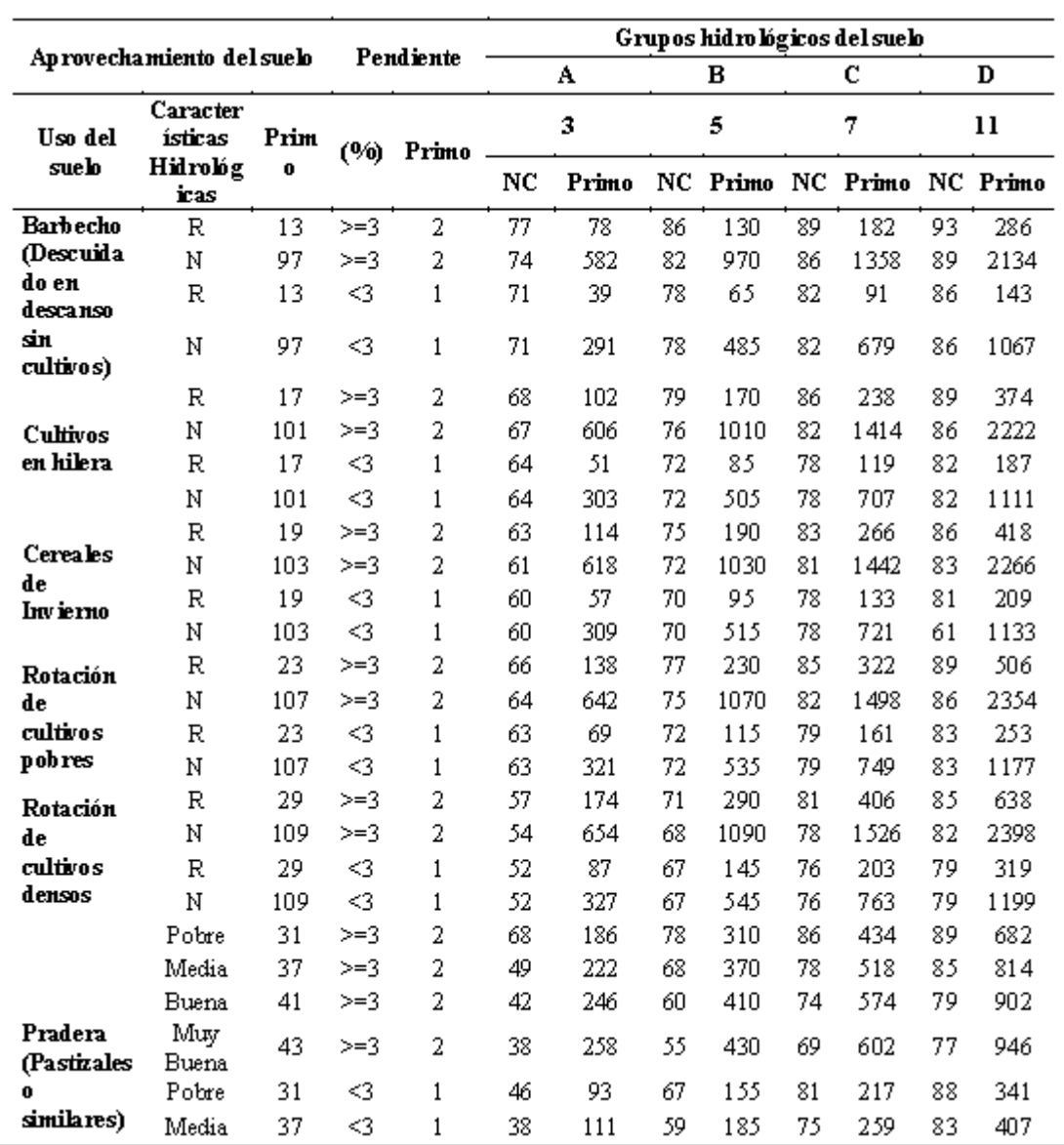

## **Tabla 7.** Numero de curva propuesta por Témez y codificación de números primo

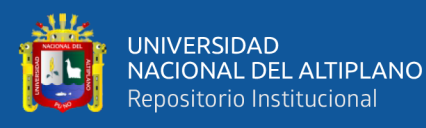

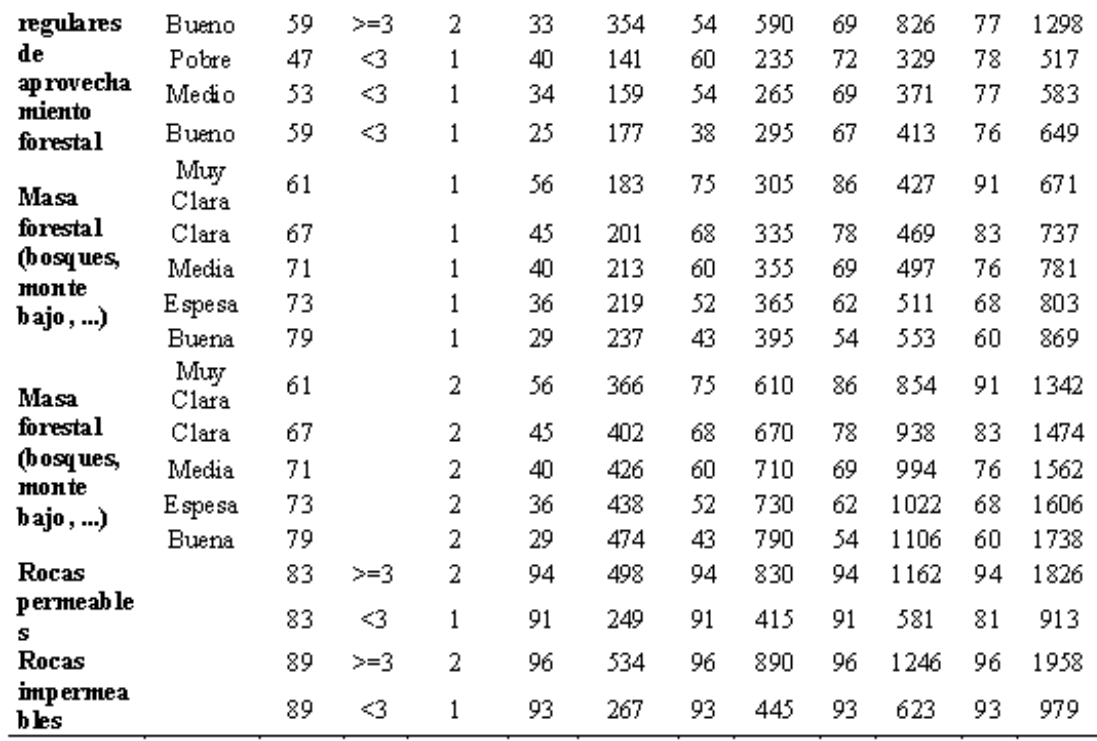

 **Fuente:** Dal-Re (2002)

#### **c) Mapa de pendientes**

Para crear este mapa se utilizó como punto de partida un (MDE) 1:5000, y el mapa de pendientes se creó utilizando la herramienta Pendiente, Superficie Raster de las Herramientas de Analista 3D, como se indica en la Tabla 8. El mapa se dividió en dos rangos con pendientes superiores e inferiores al 3% utilizando la herramienta Reclasificar de ArcGIS. El mapa se dividió en dos rangos con pendientes superiores e inferiores al 3% utilizando la herramienta Reclassify de ArcGIS.

#### **Tabla 8.** Rangos de pendiente

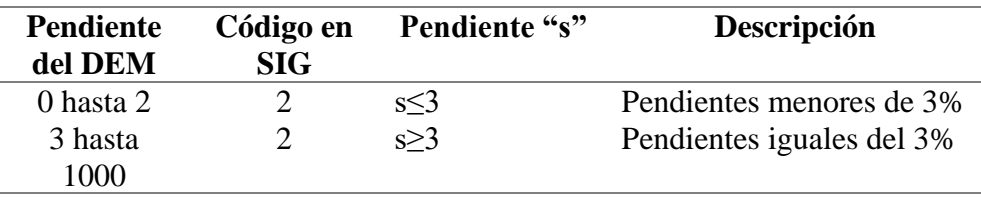

**Fuente: Dal-Re (2002)** 

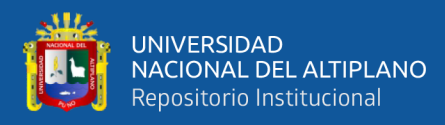

#### **d) Mapa del número de curva (NC)**

A excepción de las pendientes, cuyos valores concuerdan anteriormente con los números primos correspondientes (1 y 2), los mapas de entrada (grupo hidrológico del suelo, uso del suelo y pendiente) se reclasificaron con estos nuevos valores; los números primos se multiplicaron con la calculadora de raster de ArcGIS. El mapa de NC en formato DEM fue con una resolución de 12,5 x 12,5 metros se creó multiplicando números primos por el valor de curva correspondiente.

El mapa de pendientes, los mapas de uso del suelo y los mapas hidrológicos se rasterizaron para crear este mapa. El mapa de pendientes, los mapas de uso del suelo y los mapas hidrológicos se clasificaron con valores primos únicos y se les asignaron los siguientes números:

**Mapa Usos de Suelos**: , 3, 5, 7, 11, 11, 13, etc. en nuestro trabajo se clasificaron 16 tipos diferentes de uso del suelo en la cuenca del río Ayaviri, lo que dio lugar a un máximo número primo máximo de 131.

**Mapa de Pendientes:** A áreas con pendientes mayores al 3% se les asignó un número primo de 2, y a las que tenían pendientes inferiores al 3% se les asignó un número primo de 1.

**Mapa de Grupos Hidrológicos del Suelo:** A cada uno de los cuatro grupos de suelos de la región de investigación se le asignó un número primo: el grupo hidrológico A recibió un número primo de 3, el grupo hidrológico B recibió un número primo de 5, el grupo hidrológico C recibió un número primo de 7 y el grupo hidrológico D recibió un número primo de 11.

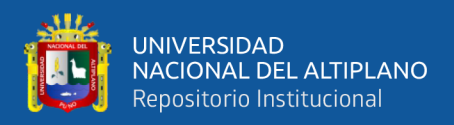

Se utilizó la herramienta Raster Calculator de ArcToolbox de ArcGIS para multiplicar los tres mapas ráster una vez logrados los mapas ráster de los 03 mapas categorizados.

Esta herramienta multiplica todos los números primos de cada celda para obtener un único número con rangos altos para celdas presente en la zona elegida.

Se realizó un análisis paralelo de los datos en una hoja Excel para reclasificar el mapa con diversos valores de números de curva. Para realizar el mismo proceso matemático multiplicando los valores definidos, se introdujeron los valores primos idénticos en la tabla de atributos de cada mapa.

**3.5.9. Construcción de los hietogramas de diseño y estimación de caudales máximos mediante el método número curva (NC) del Servicio de Conservación de Suelos (actual Servicio de Conservación de Recursos Naturales NRCS) de los EE.UU. en la cuenca del rio Ayaviri.**

#### **3.5.9.1. Método SCS para abstracciones para determinar la lluvia efectiva**

Para resolver combinamos las ecuaciones anteriores y partimos de la hipótesis de que los cocientes de las 02 cantidades reales y las 02 cantidades potenciales son idénticos.

$$
\frac{Fa}{S} = \frac{Pe}{P - Ia}
$$
 Ec. 45

#### **Donde:**

: Exceso de precipitación o escorrentía directa.

: Profundidad de precipitación.

: Profundidad adicional del agua retenida en la cuenca.

: Retención potencial máxima.

: Abstracción inicial antes del encharcamiento.

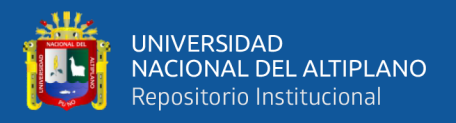

Del principio de continuidad

$$
P = Pe + Ia + Fa
$$
 Ec. 46

Que es la fórmula fundamental para calcular la escorrentía directa de la tormenta empleando la tecnica SCS

$$
Pe = \frac{(P - Ia)^2}{P - Ia + S}
$$
 Ec. 47

Se desarrolló una incidencia empírica analizando los resultados de numerosas pequeñas cuencas experimentales.

$$
Ia = 0.2S \qquad \qquad \text{Ec. } 48
$$

Con base en esto:

$$
Pe = \frac{(P - 0.2S)^2}{P - 0.8S}
$$
 Ec. 49

El SCS descubrió curvas trazando los datos P y Pe de numerosas cuencas hidrográficas. Se precisa un dato adimensional de CN, con la fórmula  $0/CN/100$ , para normalizar estas curvas.  $CN=100$  para el agua y las superficies impermeables; CN100 para las superficies naturales.

. El número de curva y el S se relacionan por:

$$
S = \frac{25400}{CN} - 254
$$
 Ec. 50

S tiene una longitud de pulgadas. El cálculo de los números de curva equivalentes implica: Los números de curva se aplican a condiciones secas (AMC I), condiciones húmedas (AMC II), condiciones normales (AMC II) y condiciones de humedad antecedente (AMC) (AMC III).

$$
CN(I) = \frac{2.4CN(II)}{10 + 0.058CN(II)}
$$
 Ec. 51  
 
$$
CN(III) = \frac{2.3CN(II)}{10 + 0.13CN(II)}
$$
 Ec. 52

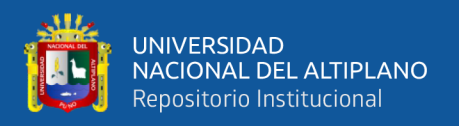

Para la cuenca hidrográfica de diversos tipos de suelo y con desiguales usos del suelo, se calcula un CN mezclado. Los rangos de CN para diversos de uso del suelo en estos tipos de suelo se proporcionan en tablas.

#### **3.5.9.2. Modelamiento con HEC - GEOHMS**

El menú HMS Projec Setup dentro de HEC-GEOHMS se encarga de extraer los datos que se utilizarán en la producción de la data necesaria para construir un proyecto en HECHMS. La modelación hidrológica geoespacial se modela utilizando Geo-HMS en ArcMap. Los datos de la zona de drenaje aguas arriba se exportan durante la modelización con HEC-GEOHMS para especificar el punto de descarga. Los nuevos datos del proyecto se especificaron en una nueva estructura de ArcMap, y el instrumento HEC-GEOHMS Projec View creó un nuevo documento para que HEC-HMS continuara la simulación en HECHMS

#### **3.5.9.3. Modelamiento con HEC - HMS**

#### **a) Transformación precipitación – escorrentía con el HEC HMS.**

El hidrograma de caudal máximo para cada tiempo de retorno se calculó empleando el software HEC-HMS versión 3.5; el caudal base, que tiene una magnitud pequeña, se ignoró. La transformación de lluviaescorrentía se produjo a lo largo de todo el estudio

Para el cálculo de la precipitación eficaz en HEC HMS versión 3.5, se seleccionó el método SCS y se introdujo el CN. Al introducir el tiempo de retardo sin caudal base, se seleccionó el método del hidrograma unitario sintético SCS para convertir la precipitación efectiva en caudal. Para el tránsito de crecida se eligió el método Muskingum, En él se piden los valores

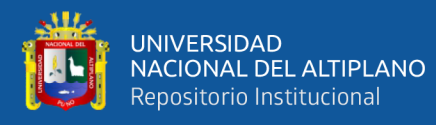

de los parámetros K, que denota el tiempo de tránsito de la onda de crecida a través de la sección, y X, una variable que depende del almacenamiento en cuña y tiene un rango de 0 a 0,5. Se eligió la tormenta hipotética SCS Tipo II del modelo meteorológico y se incluyó la precipitación areal para toda la región de efecto del trabajo de investigación. Como resultado, se derivan los hidrogramas de caudales máximos para cada unidad hidrográfica para tiempos de retorno de 5, 10, 25, 50, 100 y 500.

#### **b) Modelo matemático de precipitación - escorrentía.**

El programa HEC HMS fue puesto a disposición por el Sistema de Modelización Hidrológica del Cuerpo de Ingenieros del Ejército de EE.UU., que se utilizaba como apoyo a la modelización hidrológica.

Para el entorno Windows, HEC HMS es una versión mejorada de HEC 1 con importantes mejoras en el cálculo y la ingeniería hidrológica. Este programa modela los procesos de inundación y drenaje a partir de las precipitaciones. En este trabajo concreto se utilizaron los siguientes modelos:

- Modelo de la Cuenca
- Modelo Meteorológico
- Control de Especificaciones

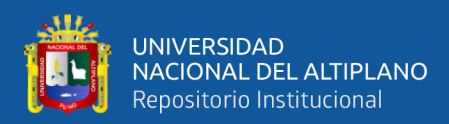

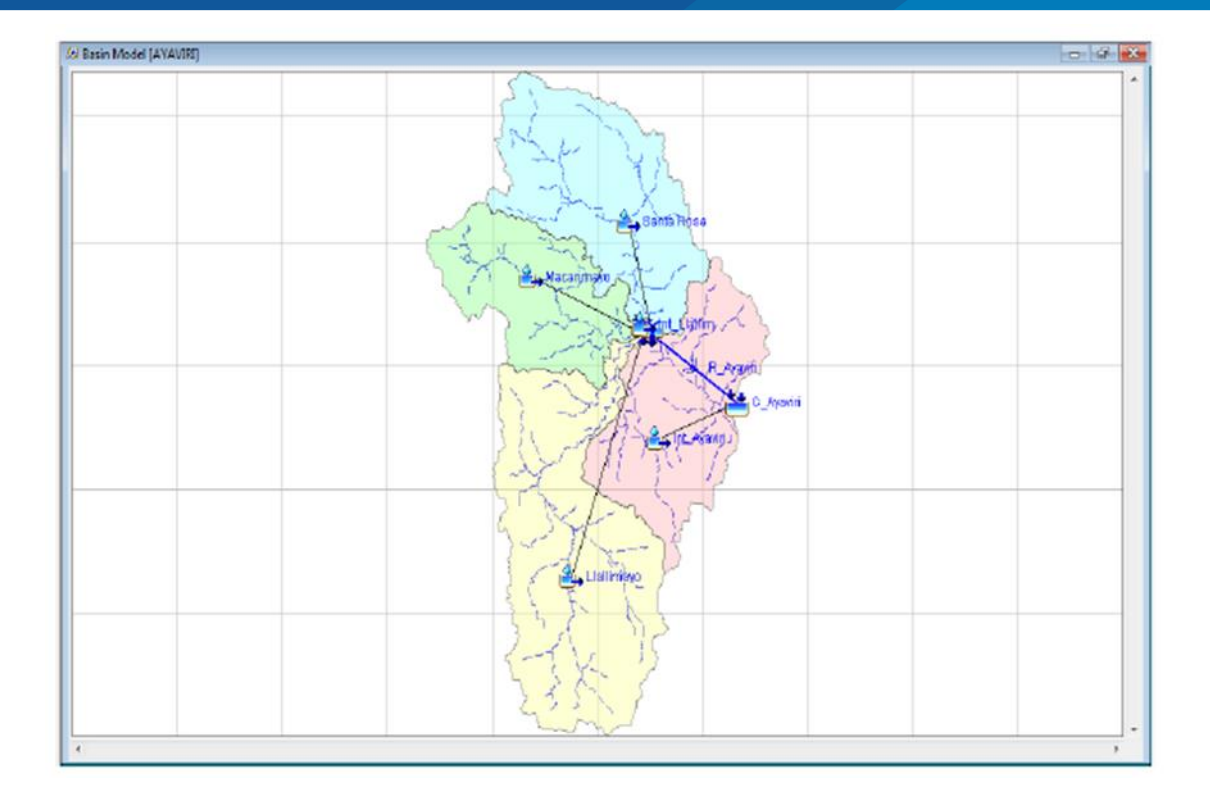

**Figura 8.** Modelo de la cuenca del rio Ayaviri HEC – HCM

En la figura 8, se aprecia el modelo de la cuenca del rio Ayaviri en el Software HEC – HCM.

#### **b.1. Modelo de la cuenca**

#### **b.1.1. Modelo de perdida de agua**

En esta situación se ha utilizado el modelo SCS, también conocido como número de curva, que básicamente exige conocer el tipo de cobertura de la cuenca y el tipo de suelo cuyas características influyen en el grado de infiltración. Para ello es necesario realizar las investigaciones de campo adecuadas y utilizar mapas temáticos de suelos y coberturas.

La escorrentía superficial acumulada Q en mm (igual al exceso de lluvia Pex), según el SCS de EE.UU

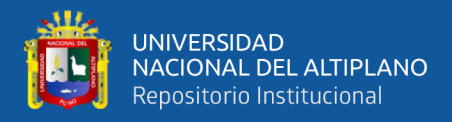

$$
Q = Pex = \frac{Pe^2}{Pe + S}
$$
 Ec. 53

"S" es la infiltración potencial (mm), que se calcula en función del llamado número de curva CN.

$$
S = \frac{25400}{cN} - 254
$$
 Ec. 54

Pe es el término para el exceso de precipitación supuestamente recogido..

$$
Pe = P - Ia
$$
 Ec. 56

Donde "Ia" es la abstracción inicial (Ia =  $0,20$  S) y "P" es la cantidad total de precipitación. se sustituyen las ecuaciones.

$$
Q = Pex = \frac{(P - \frac{5080}{CN} + 50.8)^2}{(P + \frac{20320}{CN} - 203.2)}
$$
 Ec. 57

#### **b.1.2. Modelos de transformación precipitación escorrentía**

El hidrograma unitario sintético, que es el orden de los pasos a completar en la simulación hidrológica del programa HEC HMS, se ha empleado en el presente trabajo y se discute con más detalle a continuación.

#### **b.1.3. Hidrograma unitario adimensional SCS**

Aunque los últimos avances han permitido aplicar este método a cuencas más amplias, originalmente se diseñó para calcular las crecidas de los hidrogramas de cuencas pequeñas.

La relación entre el caudal (q) y el caudal máximo (qp) en el hidrograma sintético se utilizó para expresar el caudal, y la relación entre el tiempo (t) y el tiempo de ocurrencia del pico (Tp) en el hidrograma unitario se utilizó para expresar el tiempo. Para estimar los valores de qp y Tp puede utilizarse un modelo de hidrograma unitario triangular simplificado.

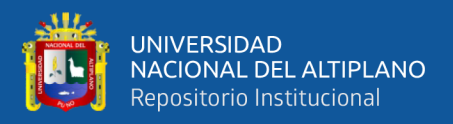

Se determinó que 1,67 Tp puede utilizarse para aproximar el tiempo de recesión. Puede observarse que:

$$
Q_p = \frac{CA}{T_p}
$$
 Ec. 58

**Donde:** C = 2.08 y A es el área de drenaje en Km2.

La hora de aparición del pico Tp se estableció en función del tiempo de retardo Tp y de la duración efectiva de la precipitación Tr. El tiempo de retardo se calculó mediante la fórmula Tp = 0,6 Tc, donde Tc es el tiempo de concentración de la cuenca.

$$
T_p = \frac{t_r}{2} t_p
$$
 Ec. 59

#### **b.1.4. Tránsito de avenidas o propagación de caudales.**

Esto se debe a la necesidad de que el área bajo el hidrograma unitario sea igual a la escorrentía directa de 1 cm (o 1 pulg.).

Tránsito de crecidas, tránsito de hidrogramas y propagación de caudales son términos utilizados para describir el proceso por el cual el hidrograma de caudales de un punto de un flujo de agua puede estimarse empleando hidrogramas distinguidos en uno o más lugares aguas arriba.

El método de Muskingum se empleó para determinar el tráfico de crecidas para el presente proyecto de investigación.

#### **Método de Muskingum.**

El método de Muskingum, que abarca las relaciones de caudal de almacenamiento variable, es posiblemente el enfoque hidrológico más utilizado debido a su simplicidad. Mediante la mezcla de dos tipos diferentes de almacenamiento, este método simula el almacenamiento de la causa

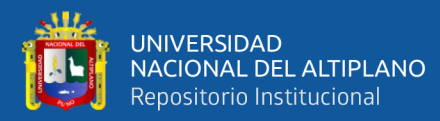

**- Un Almacenamiento Prismático:** creado a lo largo del canal prismático por un volumen de sección transversal constante.

**- Un Almacenamiento en Cuña:** causada por la pendiente de la lámina de agua en cuestión o por la diferencia entre el flujo de entrada y el de salida.

Se forma una cuña positiva cuando el flujo de entrada es mayor que el flujo de salida durante el avance de la crecida, y una cuña negativa cuando el flujo de entrada es menor que el flujo de salida durante la recesión.

#### **b.2. Modelo meteorológico.**

La tormenta de diseño para la simulación de la relación lluvia-escorrentía en toda la región de efecto del emprendimiento de investigación se define en el modelo meteorológico. Para ello, se utilizaron las distribuciones teóricas Log Normal de 2 Parámetros, Gumbel y Log Pearson Tipo III para determinar la tormenta de diseño. A continuación, estas distribuciones se ajustaron en función de sus consistencias individuales, y se seleccionó la tormenta de diseño que mejor se ajustaba a nuestros datos y era adecuada para la ubicación del estudio utilizando el modelo meteorológico SCS Store.

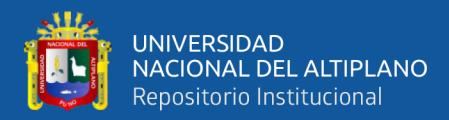

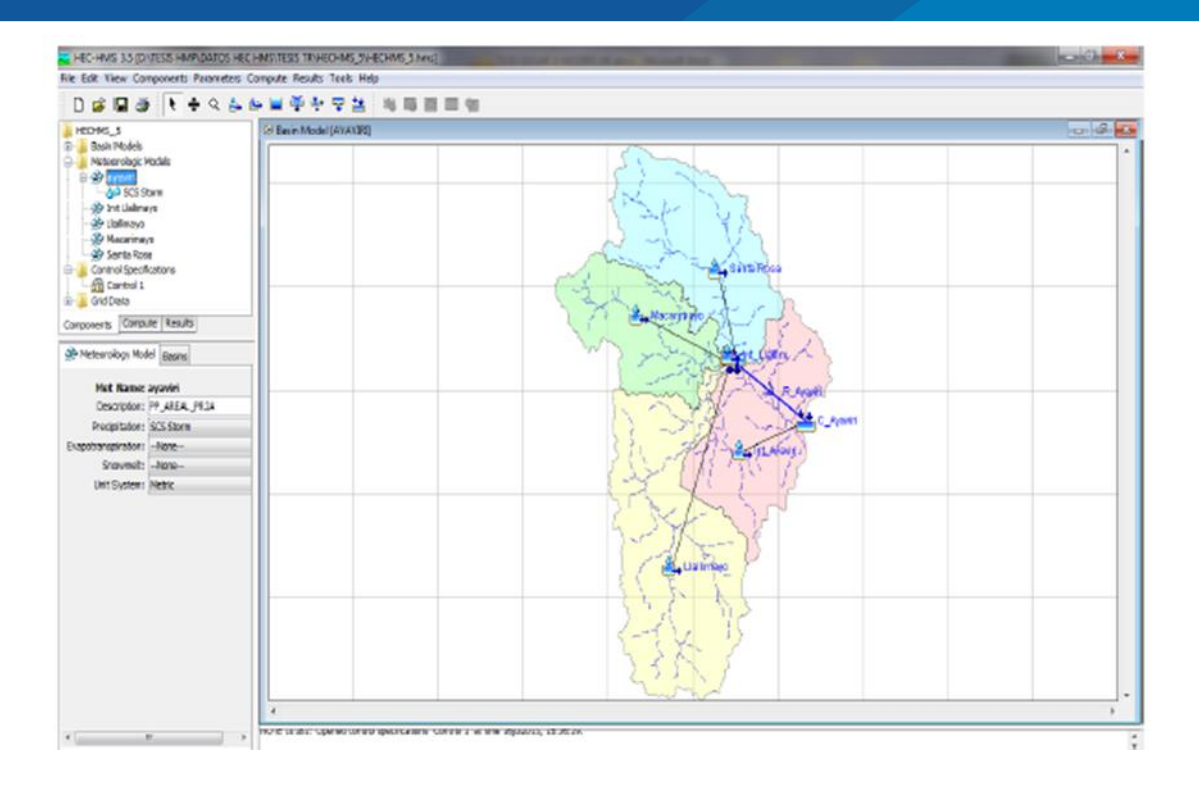

**Figura 9.** Modelo meteorológico de la sub cuenca del rio Ayaviri

En la figura 9, se aprecia el modelo meteorológico de la subcuenca del rio Ayaviri; indicando que existen cuatro estaciones meteorológicas que abarca la cuenca

#### **b.3. Especificaciones de control.**

Incluyen la especificación del día y la hora de inicio y fin de la simulación, así como el periodo de tiempo que se tendrá en cuenta. El resultado de combinar los modelos antes mencionados es:

- Modelo de la Cuenca
- Modelo Meteorológico
- Control de Especificaciones

A través de las opciones run configuration y run manager del menú de simulación (simulate) del HEC HMS, se determinan las ejecuciones correspondientes.

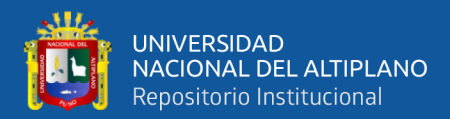

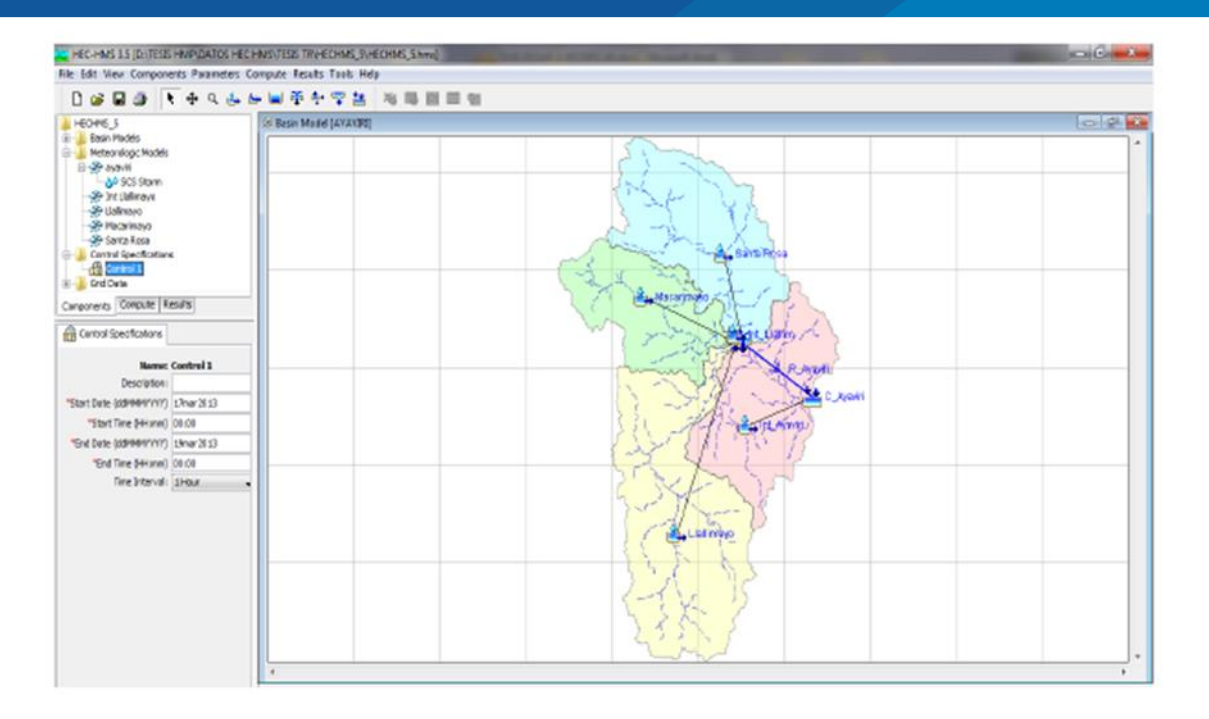

**Figura 10.** Especificaciones de control de la sub cuenca del rio Ayaviri

En la figura 10, se aprecia las especificaciones de control de la sub cuenca del rio Ayaviri

#### **b.4. Caudal máximo de diseño.**

El mayor caudal de crecida es el parámetro más crucial, por lo que se consideró práctico ejecutar el programa numerosas veces hasta encontrar un caudal máximo que se ajustara a las circunstancias de la zona de investigación. Para ello se han utilizado los parámetros ya establecidos mediante los métodos expuestos y la información de precipitación máxima en 24 horas.

Por último, los resultados de la ejecución del algoritmo precipitaciónescorrentía se han redondeado a un número entero para crear el caudal de diseño para varios tiempos de retorno (HEC - HMS).

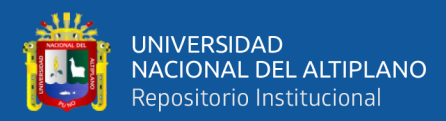

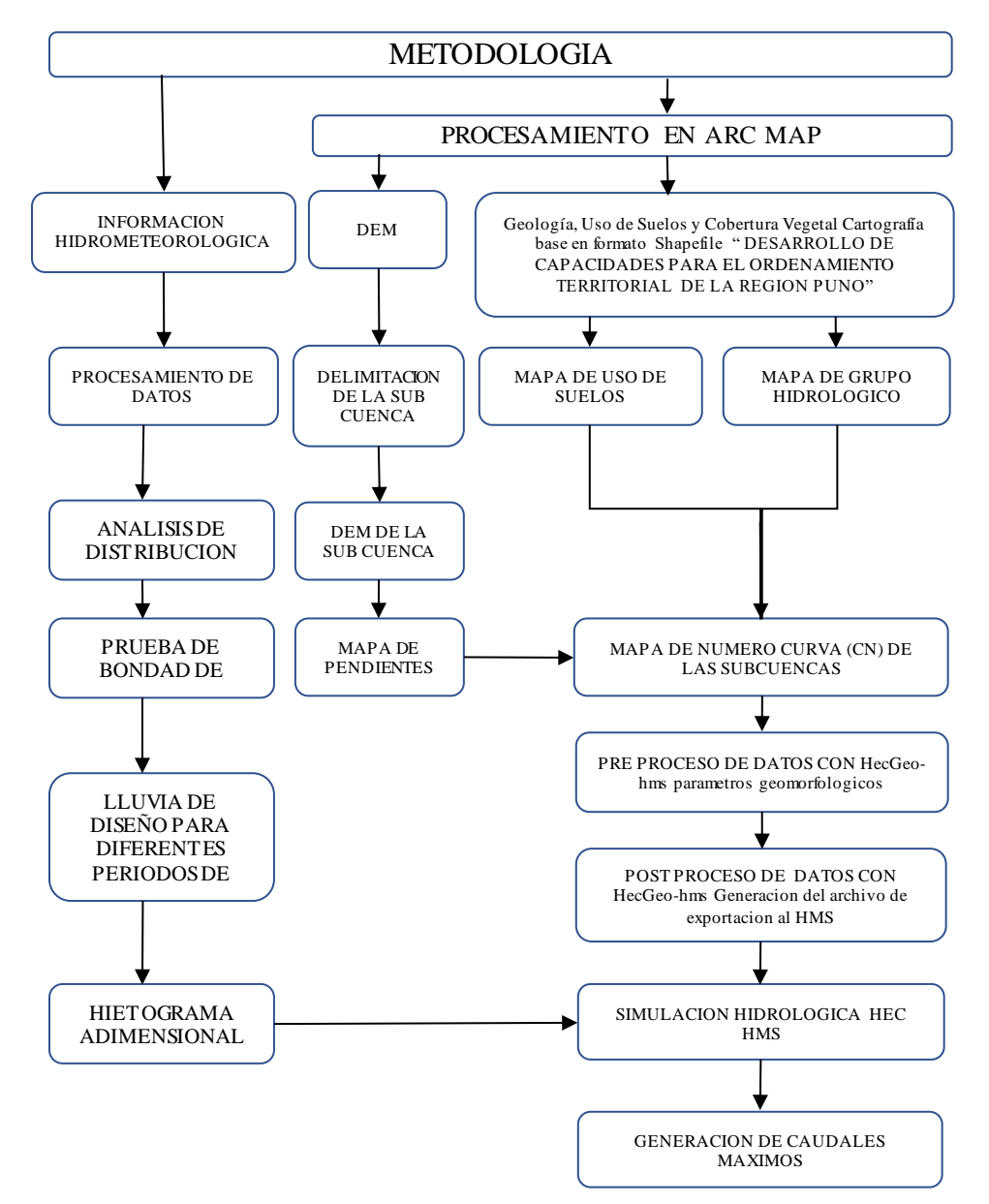

**Figura 11.** Esquema metodológico para estimar los caudales máximos

En la figura 11, se aprecia el esquema metodológico para estimar los caudales máximos

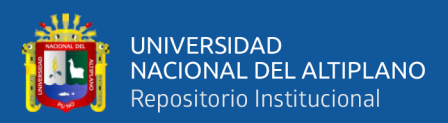

## **CAPITULO IV**

## **RESULTADOS Y DISCUSIÓN**

## **4.1. ZONIFICACION DE LAS VARIABLES ESPACIALIZADAS COMO USO DE SUELOS, COBERTURA VEGETAL Y CARACTERÍSTICAS FISIOGRÁFICAS DE LA CUENCA DEL RIO AYAVIRI.**

En relación al objetivo 1: Zonificar las variables espacializadas como uso de suelos, cobertura vegetal y características fisiográficas de la cuenca del rio Ayaviri, para el cumplimiento de ello se empleó los siguientes mapas (mapa de Grupo hidrológico, mapa de pendientes, mapa de uso de suelos); para la generación de la curva número – CN, presentando los siguientes resultados.

#### **4.1.1. Características fisiográficas de la cuenca del rio Ayaviri**

En la tabla 9, se aprecia las características fisiográficas de la cuenca del rio Ayaviri; indicando que la cuenca del rio Ayaviri presenta un área de 3700.97km2, 385.72km2 de perímetro, con una predominancia de cobertura vegetal – Ichu; con una altitud máxima de 5500.52 msnm y una altitud mínima de 3944 msnm; con pendiente promedio de 6.2% respectivamente.

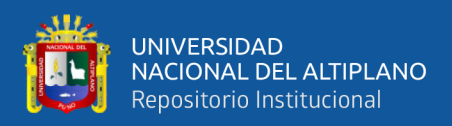

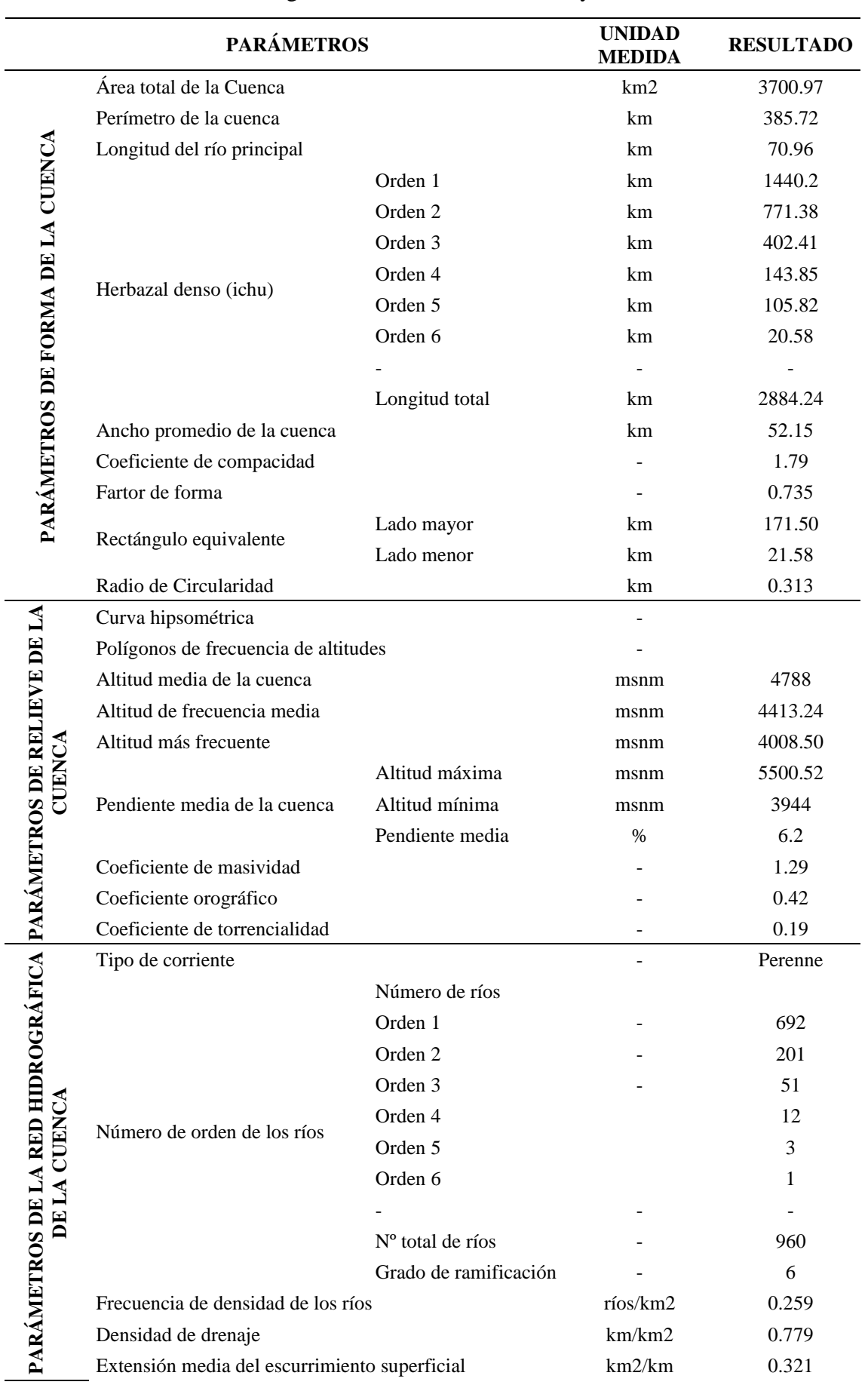

## **Tabla 9.** Características fisiográficas de la cuenca del río Ayaviri

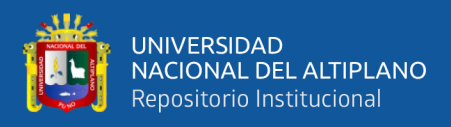

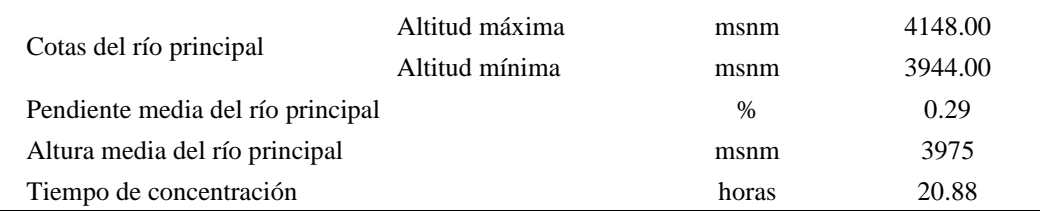

### **4.1.2. Mapa de grupo hidrológico**

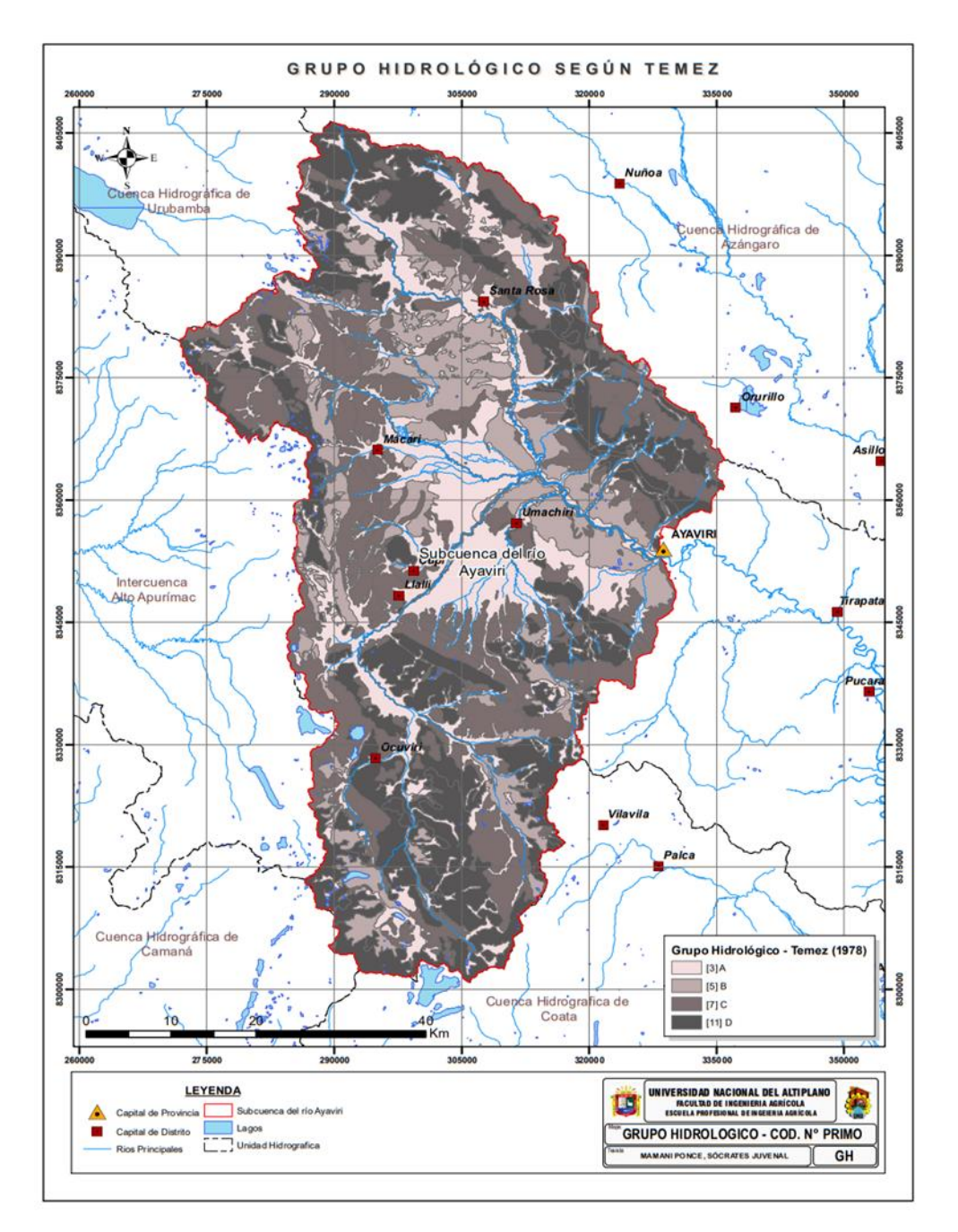

**Figura 12.** Mapa de grupo hidrológico de la cuenca del rio Ayaviri según (Temez, 1987).

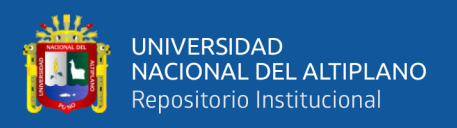

En la figura 12, se aprecia el mapa de grupo hidrológico de la cuenca del rio Ayaviri; indicando que presenta los 4 grupos hidrológicos: (A), Suelos con altas tasas de infiltración y con bajo potencial de escorrentía; (B), Suelos con tasas de infiltración, y transmisión moderada, (C); suelos con bajas tasas de infiltración y transmisión, (C) Suelos con alto potencial de escurrimiento.

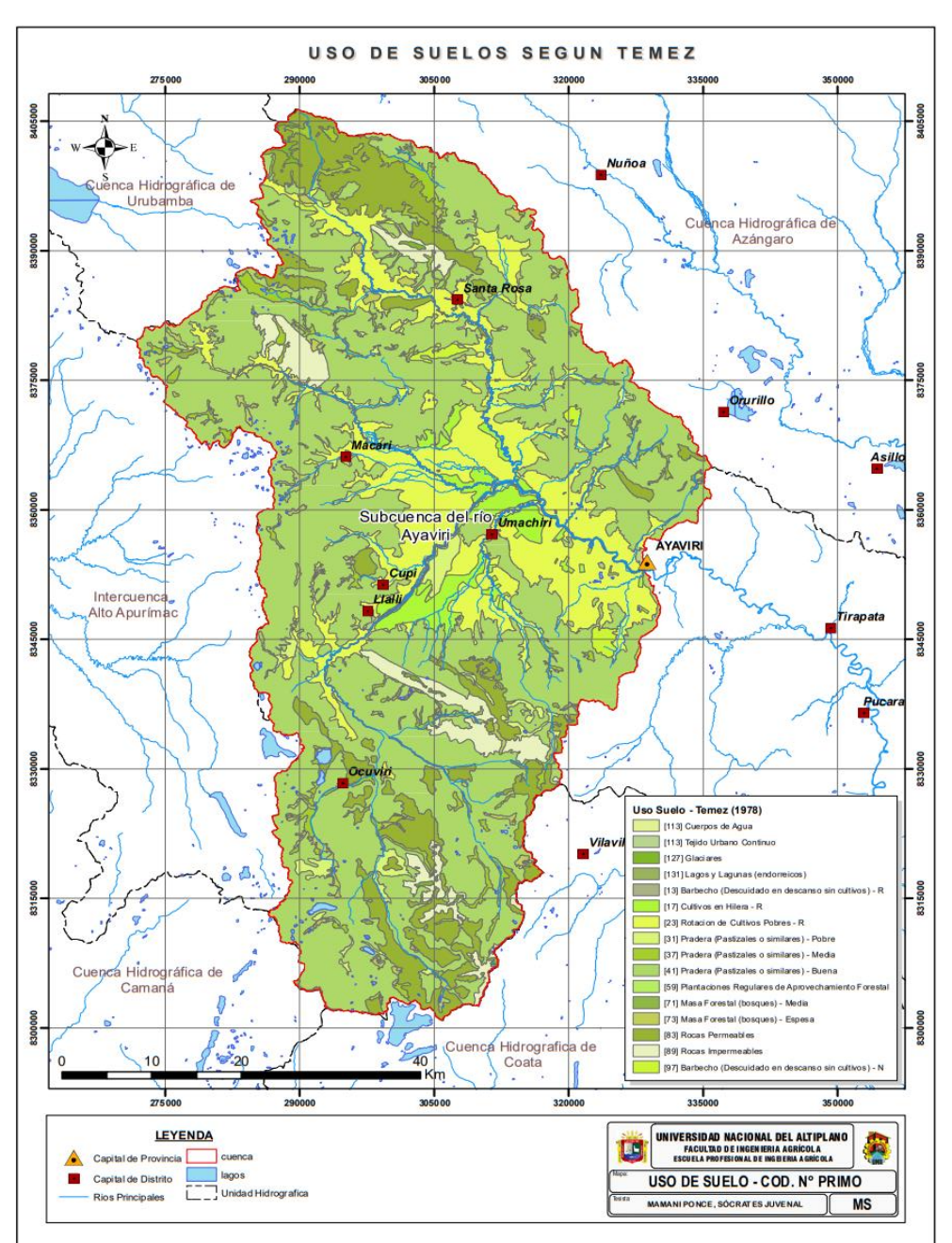

#### **4.1.3. Mapa de uso de suelos**

**Figura 13.** Mapa de uso de suelos de la cuenca del rio Ayaviri según (Temez, 1987).

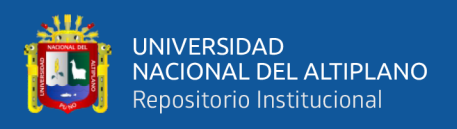

En la figura 13, se aprecia el mapa de uso de suelos de la cuenca del rio Ayaviri; indicando que presenta; cuerpos de agua, tejido urbano continuo, glaciares, lagos y lagunas (endorreica), Barbecho (descuidado en descanso sin cultivos), cultivos en hilera, rotación de cultivos pobres, pradera (pastizales o similares), plantaciones regulares de aprovechamiento forestal, masa forestal (medianamente y espesamente bosques), rocas permeables y rocas impermeables

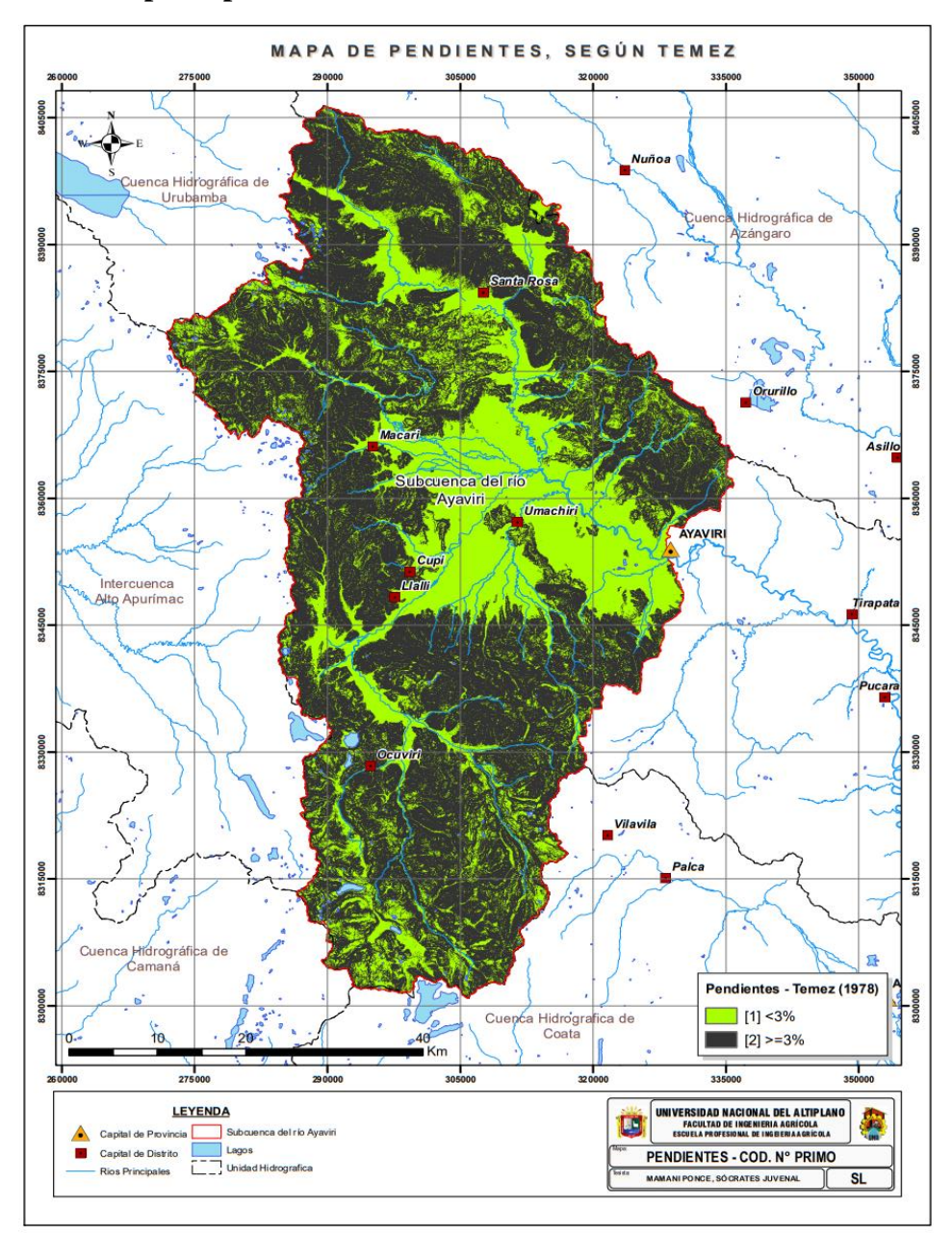

#### **4.1.4. Mapa de pendiente**

**Figura 14.** Mapa de pendiente de la cuenca del rio Ayaviri según (Temez, 1987).

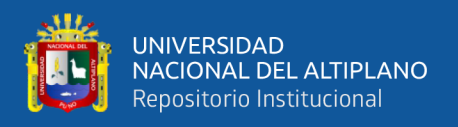

En la figura 14, se aprecia el mapa de pendiente de la cuenca del rio Ayaviri; indicando que presenta en mayor porción pendientes mayores o iguales a 3%; con respecto a las pendientes menores a 3%.

## **4.1.5. Zonificación de la sub cuenca del rio Ayaviri mediante el parámetro hidrológico curva número (CN)**

Se realizo la zonificación de la cuenca del rio Ayaviri mediante el parámetro hidrológico curva (CN); tanto en el Software Excel como en el Software ArcGIS; para su comprobación sobre si se ha obtenido el mismo resultado; presentando el siguiente resultado:

En la tabla 10. Se aprecia la curva número (CN), realizado en el Software Excel; indicando que la curva número para la cuenca del rio Ayaviri varia **desde 5 hasta 98**; todo ello resultante según el grupo hidrológico, usos de suelos y pendientes; según la metodología propuesta por Temez (1987).

| Aprovechamiento del suelo |              |          | <b>Pendiente</b> |                | Grupos hidrológicos del suelo |          |                |             |             |          |             |          |
|---------------------------|--------------|----------|------------------|----------------|-------------------------------|----------|----------------|-------------|-------------|----------|-------------|----------|
|                           |              |          |                  | A              |                               | B        |                | $\mathbf C$ |             | D        |             |          |
| <b>Uso del Suelo</b>      | Característi | Prim     | $\frac{0}{6}$    | Prim           | 3                             |          | 5              |             | 7           |          | 11          |          |
|                           | cas          | $\bf{0}$ |                  | $\bf{o}$       | N                             | Prim     | N              | Prim        | N           | Prim     | N           | Prim     |
|                           | Hidrológicas |          |                  |                | $\mathbf C$                   | $\bf{0}$ | $\overline{C}$ | $\theta$    | $\mathbf C$ | $\bf{0}$ | $\mathbf C$ | $\bf{0}$ |
| Barbecho                  | R            | 13       | $>=3$            | $\overline{2}$ | 77                            | 78       | 86             | 130         | 89          | 182      | 93          | 286      |
| (Descuidado               | N            | 97       | $>=3$            | $\overline{c}$ | 74                            | 582      | 82             | 970         | 86          | 1358     | 89          | 2134     |
| en descanso               | $\mathbb{R}$ | 13       | $\leq$ 3         | 1              | 71                            | 39       | 78             | 65          | 82          | 91       | 86          | 143      |
| sin cultivos)             | N            | 97       | $\leq$ 3         | 1              | 71                            | 291      | 78             | 485         | 82          | 679      | 86          | 1067     |
| Cultivos en               | $\mathbb{R}$ | 17       | $>=3$            | 2              | 68                            | 102      | 79             | 170         | 86          | 238      | 89          | 374      |
| hilera                    | N            | 101      | $>=3$            | $\overline{2}$ | 67                            | 606      | 76             | 1010        | 82          | 1414     | 86          | 2222     |
|                           | $\mathbb{R}$ | 17       | $\leq$ 3         | 1              | 64                            | 51       | 72             | 85          | 78          | 119      | 82          | 187      |
|                           | N            | 101      | $\leq$ 3         | 1              | 64                            | 303      | 72             | 505         | 78          | 707      | 82          | 1111     |
| Cereales de               | $\mathbb{R}$ | 19       | $>=3$            | 2              | 63                            | 114      | 75             | 190         | 83          | 266      | 86          | 418      |
| Invierno                  | N            | 103      | $>=3$            | $\overline{c}$ | 61                            | 618      | 72             | 1030        | 81          | 1442     | 83          | 2266     |
|                           | $\mathbb{R}$ | 19       | $\leq$ 3         | 1              | 60                            | 57       | 70             | 95          | 78          | 133      | 81          | 209      |
|                           | N            | 103      | $\leq$ 3         | 1              | 60                            | 309      | 70             | 515         | 78          | 721      | 61          | 1133     |
| Rotación de               | $\mathbb{R}$ | 23       | $>=3$            | 2              | 66                            | 138      | 77             | 230         | 85          | 322      | 89          | 506      |
| cultivos                  | N            | 107      | $>=3$            | $\overline{2}$ | 64                            | 642      | 75             | 1070        | 82          | 1498     | 86          | 2354     |
| pobres                    | $\mathbb{R}$ | 23       | $\leq$ 3         | 1              | 63                            | 69       | 72             | 115         | 79          | 161      | 83          | 253      |
|                           | N            | 107      | $\leq$ 3         | 1              | 63                            | 321      | 72             | 535         | 79          | 749      | 83          | 1177     |
| Rotación de               | R            | 29       | $>=3$            | 2              | 57                            | 174      | 71             | 290         | 81          | 406      | 85          | 638      |
| cultivos                  | N            | 109      | $>=3$            | $\overline{2}$ | 54                            | 654      | 68             | 1090        | 78          | 1526     | 82          | 2398     |
| densos                    | $\mathbb{R}$ | 29       | $\leq$ 3         | 1              | 52                            | 87       | 67             | 145         | 76          | 203      | 79          | 319      |
|                           | N            | 109      | $\leq$ 3         | 1              | 52                            | 327      | 67             | 545         | 76          | 763      | 79          | 1199     |
|                           | Pobre        | 31       | $>=3$            | $\overline{c}$ | 68                            | 186      | 78             | 310         | 86          | 434      | 89          | 682      |

**Tabla 10.** Curva número (CN), de la cuenca del rio Ayaviri realizado en el Software Excel y codificación de numero primos

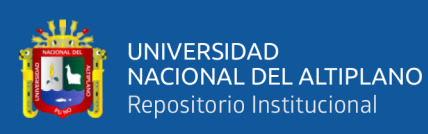

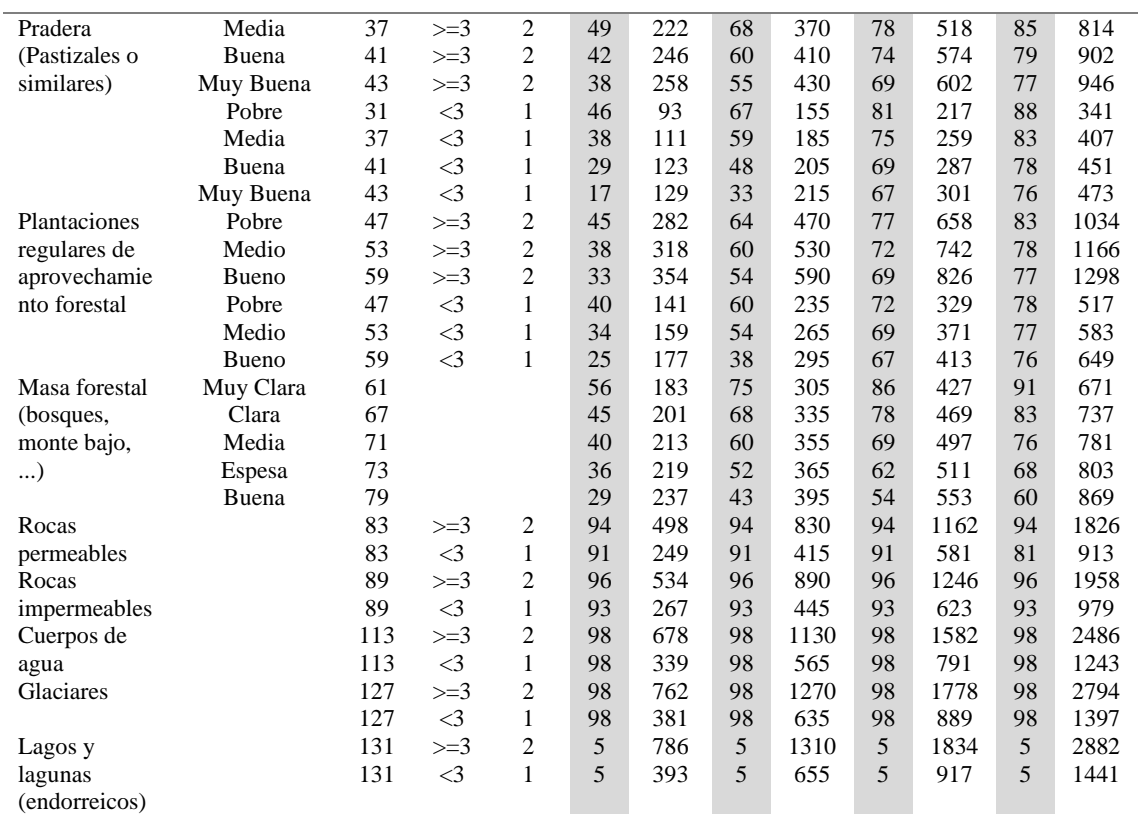

**Nota: (R)** Surcos rectos**, (N)** Curvas de nivel

Para el cálculo del Número de Curva de la cuenca del rio Ayaviri se utilizó la extensión "CN Runoof Tools" para el software ArcGis, el cual a partir de una intersección de mapas de (Grupo Hidrológico, Uso de suelos y Pendientes) genera el Número de Curva, para cuatro unidades hidrográficas (Ayaviri, Llallimayo, Macarimayo y Santa Rosa), presentes en la cuenca del rio Ayaviri.

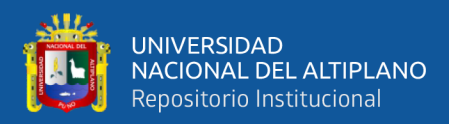

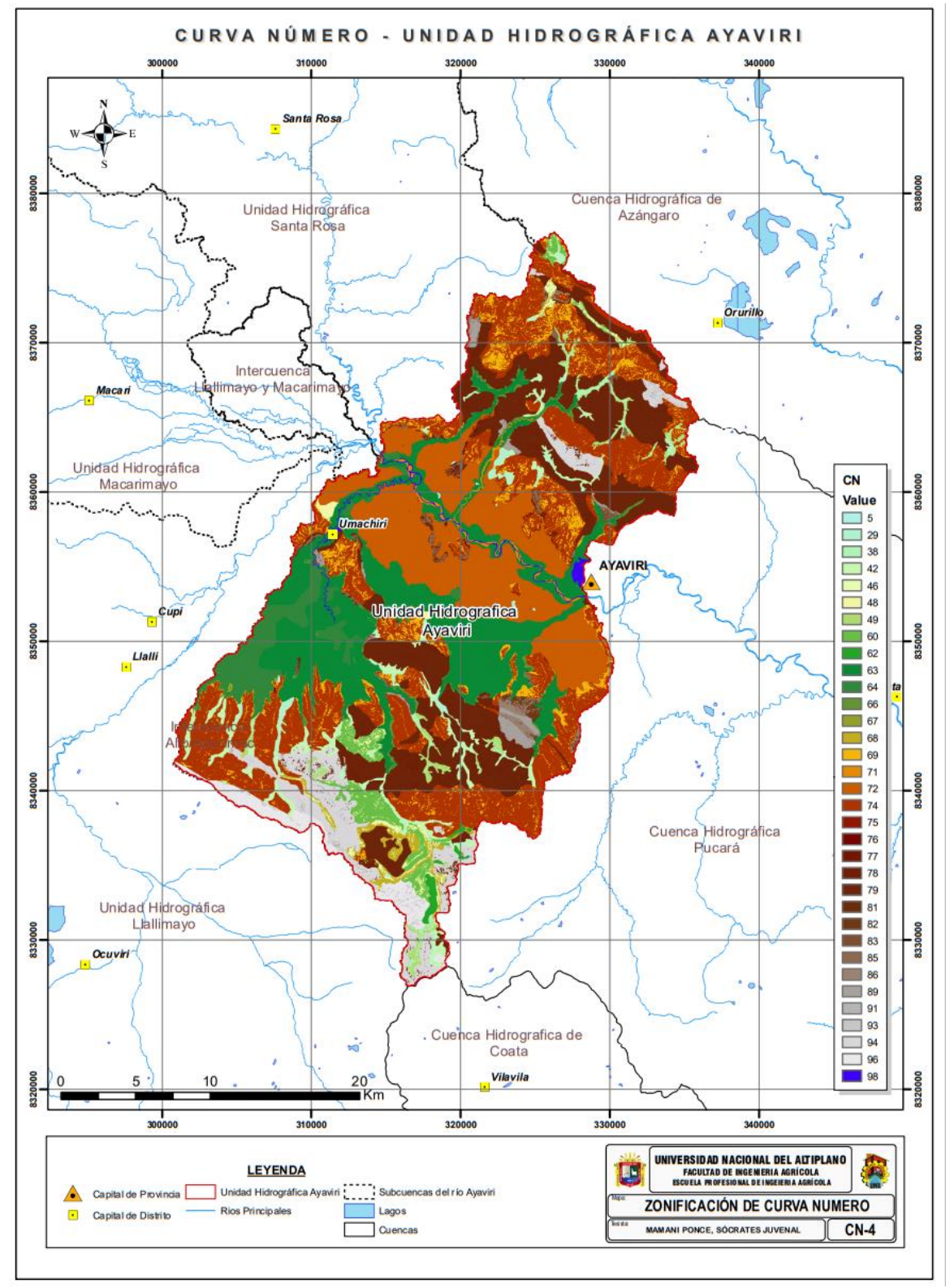

**Figura 15.** Mapa de zonificación de curva número (CN) de la unidad hidrográfica Ayaviri de la cuenca del rio Ayaviri

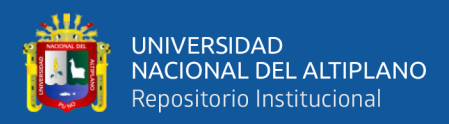

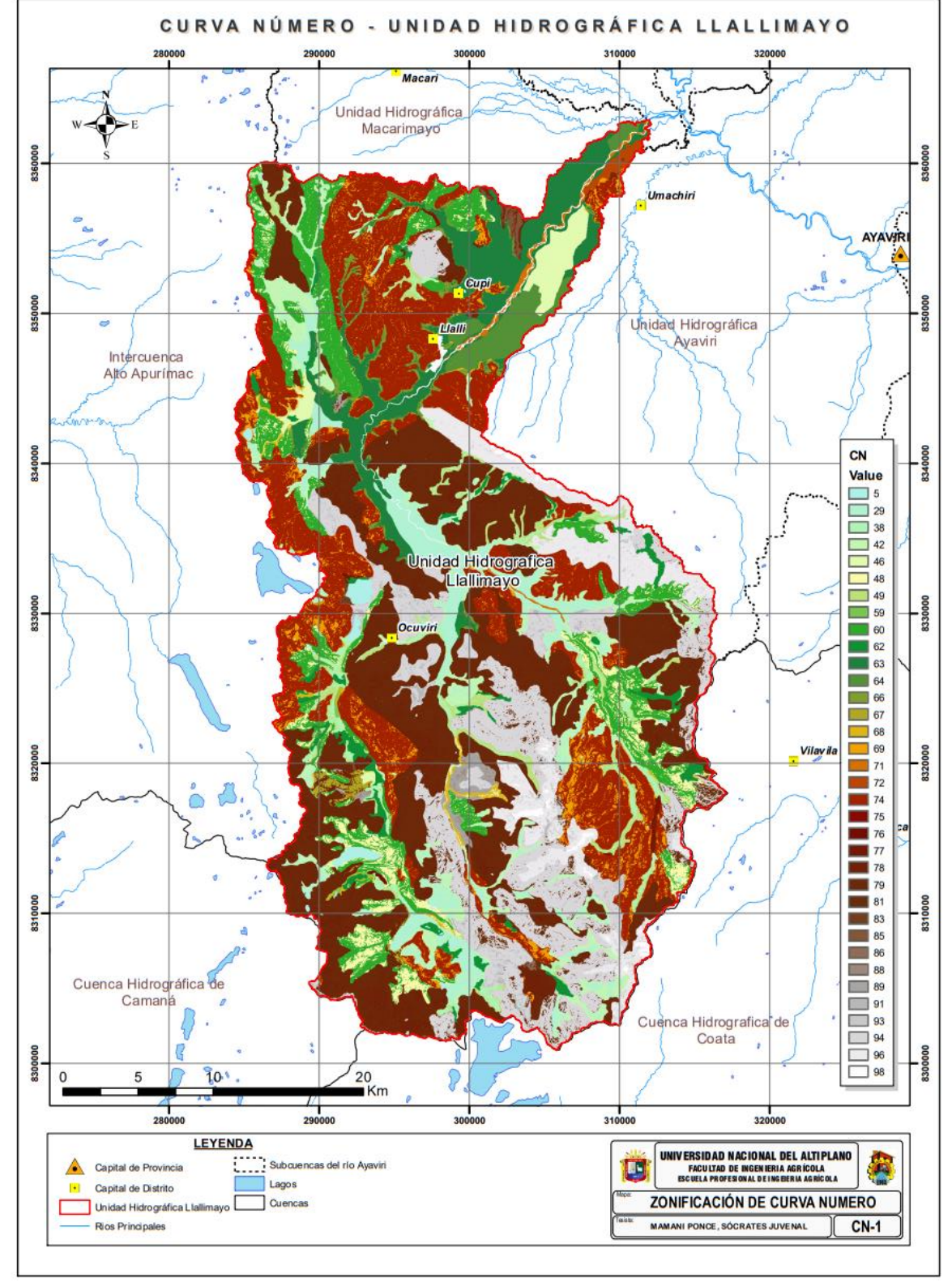

**Figura 16.** Mapa de zonificación de curva número (CN) de la unidad hidrográfica Llallimayo de la cuenca del rio Ayaviri

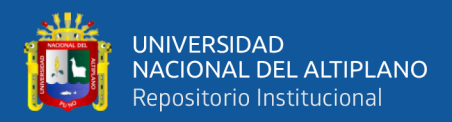

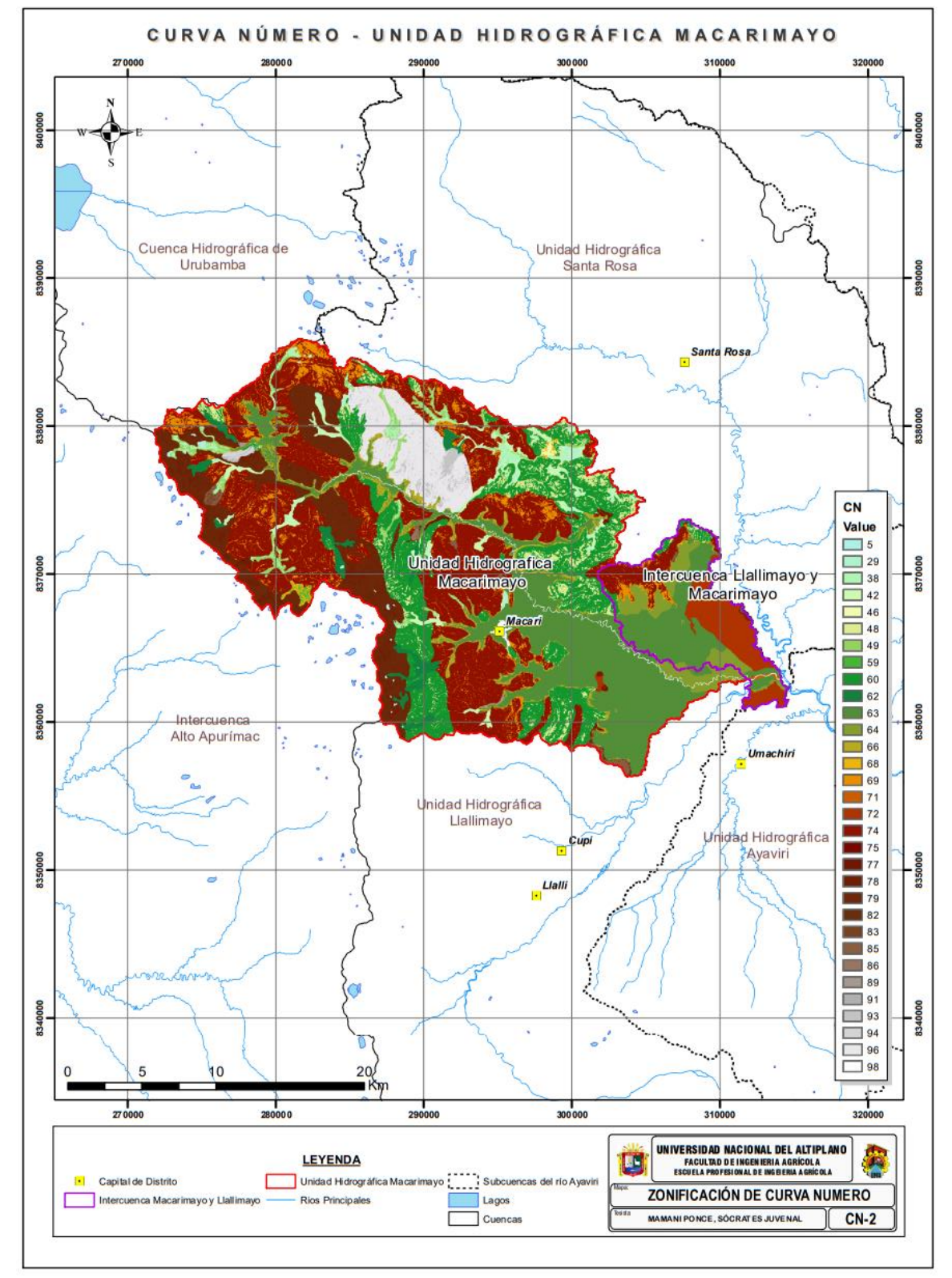

**Figura 17.** Mapa de zonificación de curva número (CN) de la unidad hidrográfica Macarimayo de la cuenca del rio Ayaviri

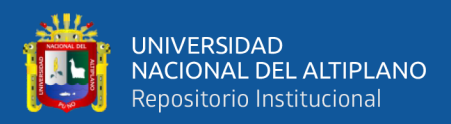

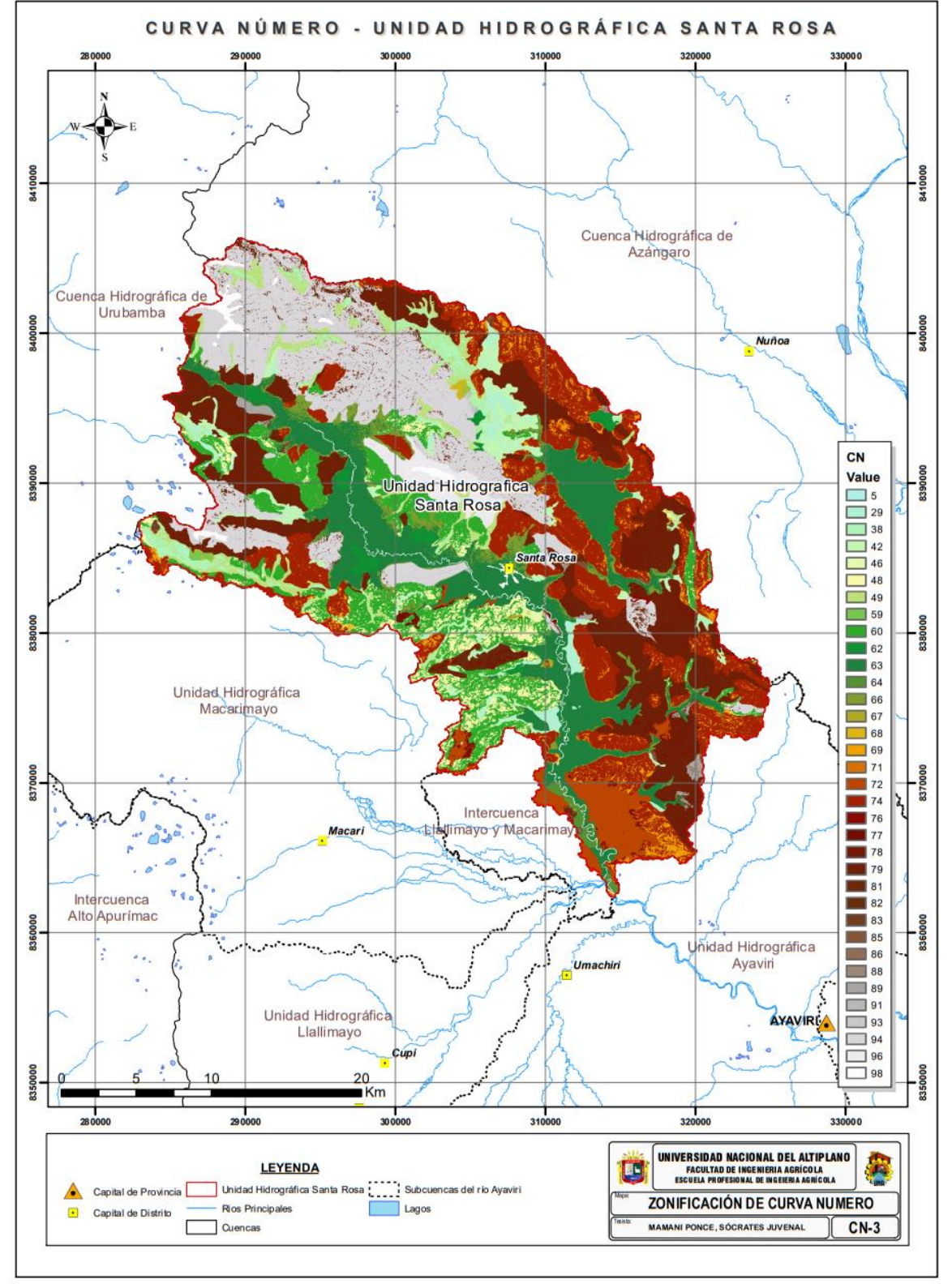

**Figura 18.** Mapa de zonificación de curva número (CN) de la unidad hidrográfica Santa Rosa de la cuenca del rio Ayaviri

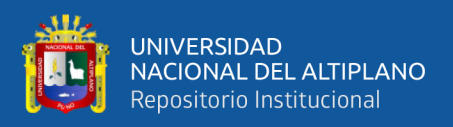

En la figura 16, 16, 17, 18, se aprecia la zonificación de curva numero de la cuenca del rio Ayaviri mediante las unidades hidrográficas (Ayaviri, Llallimayo, Macarimayo, y Santa Rosa) la cual abarca una extensión de 370 097 Has u 3700.97km2; indicando que presente un CN de valor 5 en una extensión del 0.35% del área en estudio; CN-29 en un 2.75% del área; CN-38 en un 1.52% del área; CN-42 en un 3.07% del área; CN-46 en un 0.13% del área; CN-48 en un 2.98% del área; CN-49 en un 1.48% del área; CN-59 en un 0.10% del área; CN-60 en un 8.84% del área; CN-62 en un 0.77% del área; CN-63 en un 11.61% del área; CN-64 en un 1.27% del área; CN-66 en un 1.26% del área; CN-67 en un 0.11% del área; CN-68 en un 0.42% del área; CN-69 en un 4.10% del área; CN-71 en un 0.11% del área; CN-72 en un 3.29% del área; CN-74 en un 19.53% del área; CN-75 en un 0.03% del área; CN-76 en un 0.02% del área; CN-77 en un 0.14% del área; CN-78 en un 3.42% del área; CN-79 en un 19.36% del área; CN-81 en un 0.95% del área; CN-82 en un 0.18% del área; CN-83 en un 0.30% del área; CN-85 en un 1.03% del área; CN-86 en un 0.21% del área; CN-88 en un 0.05% del área; CN-89 en un 0.51% del área; CN-91 en un 0.29% del área; CN-93 en un 0.30% del área; CN-94 en un 5.88% del área; CN-96 en un 2.99% del área; y CN-98 en un 0.63% del área; en resumen la curva número-CN varia desde valores de 5 a 98; y en promedio se presenta una curva número de valor 70.

Dicho valor para mejor entendimiento se observa en la **Tabla 10.**

Además de ello se recalca que los valores obtenidos de la curva número (CN) en el Software Excel **(Tabla 10)**; se asemejan a los valores obtenidos en el Software ArcGIS; por ello se puede decir que la determinación del número de curva fue realizada correctamente.

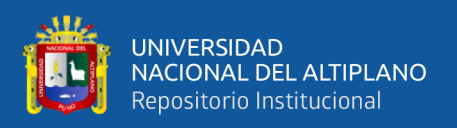

Los resultados logrados en el estudio con respecto a estudio realizado por Pacheco, Quiala, & Martínez (2018), se asemejan mínimamente las cuales encontraron un valor de curva número de CN=73, en la cuenca las coloradas de la región de Holguin-Cuba; todo ello así debido a que en su estudio aplico la superposición de criterios de (tipo, uso del suelo, condición hidrológica y tratamiento); También con respecto al estudio realizado por Diaz & Mercado (2017), presentan características distintas las cuales encontraron valores de curva número-CN de 93 a 98 y CN de 70 a 74 en la subcuenca Betancí (Córdoba, Colombia); todo ello debido a que en su área en estudio existen tierras desnudas sin vegetación para los valores de curva numero de 93 - 98; y también existe áreas donde existe escaza vegetación caracterizadas como valores de curva numero de 70 – 74; y además dichos resultados hallados con respecto al estudio de Córdova, Paredes, & Alulema (2017), son distintas en el cual encontraron un valor de CN en promedio de 67, para zonas naturales y un valor de CN en promedio de 93 para la zona urbana, siendo indicativo de una elevada escorrentía hídrica en la cuenca de la quebrada El Batán; todo ello diferente debido a que en el área urbana no existe áreas de pastizales donde se pueda inhibir la escorrentía; siendo lo contrario al area natural en el cual se encontró un valor de curva número inferior al de la zona urbana debido a que presenta pastizales bosques que inhiben la escorrentía hídrica.

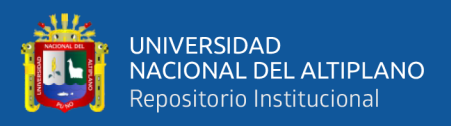

# **4.2. CONSTRUCCIÓN DE HIETOGRAMAS DE DISEÑO Y ESTIMACIÓN DE CAUDALES MÁXIMOS MEDIANTE EL MÉTODO NÚMERO CURVA (NC) DEL SERVICIO DE CONSERVACIÓN DE SUELOS (ACTUAL SERVICIO DE CONSERVACIÓN DE RECURSOS NATURALES NRCS) DE LOS EE.UU. EN LA CUENCA DEL RIO AYAVIRI**

En relación al objetivo específico 2: Construir hietogramas de diseño y estimar de caudales máximos mediante el método Numero Curva (NC) del Servicio de Conservación de Suelos (actual Servicio de Conservación de Recursos Naturales NRCS) de los EE.UU. en la cuenca del rio Ayaviri; para el cumplimiento de presente objetivo se obtuvo datos de precipitaciones máximas durante 24 horas de manera anual, de las estaciones meteorológicas cercanas al área en estudio.

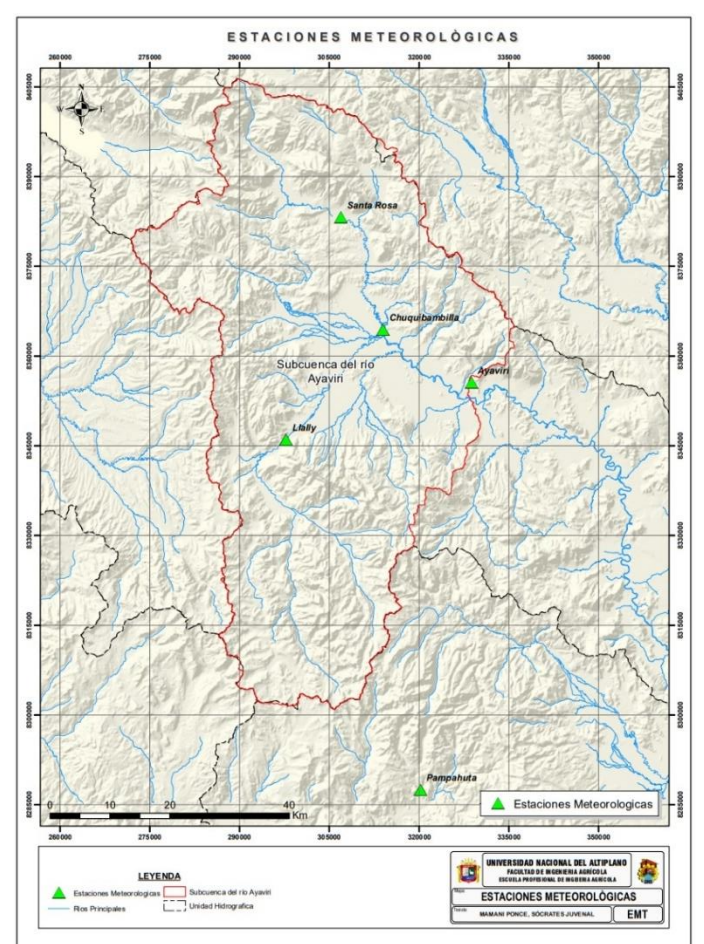

**Figura 19.** Estaciones meteorológicas cercanas al área en estudio

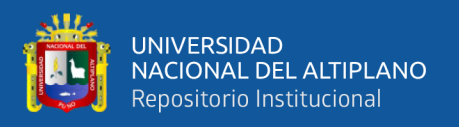

En la figura 19, se aprecia las estaciones meteorológicas cercanas al área en estudio; indicando que existen 5 estaciones de las cuales son: Estación Llalli, estación Pampahuta, estación Chuquibambilla, estación Ayaviri y estación Santa Rosa.

#### **4.2.1. Precipitación máxima en 24 horas**

Se recabo datos de la precipitación máxima en 24 horas, de las estaciones meteorológicas más próximas al área en estudio encontrando los siguientes resultados:

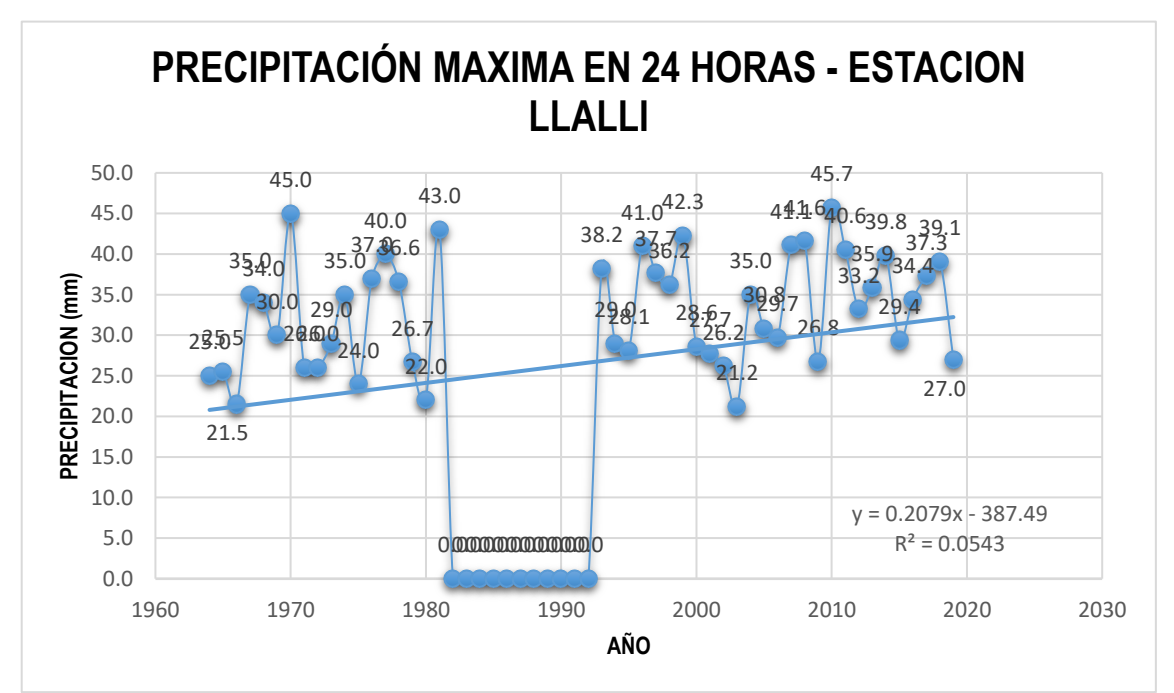

#### • **Estación Llalli**

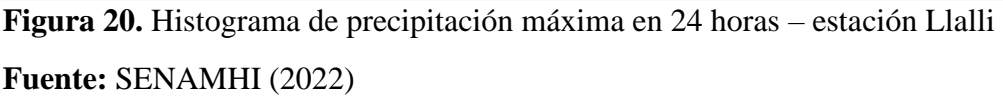

En la figura 20, se aprecia el histograma de precipitación máxima en 24 horas en la estación Llalli, indicando que existe una tendencia de crecimiento del 0.20% de precipitación de manera anual para esta estación meteorológica.

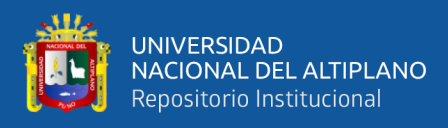

#### • **Estación Pampahuta**

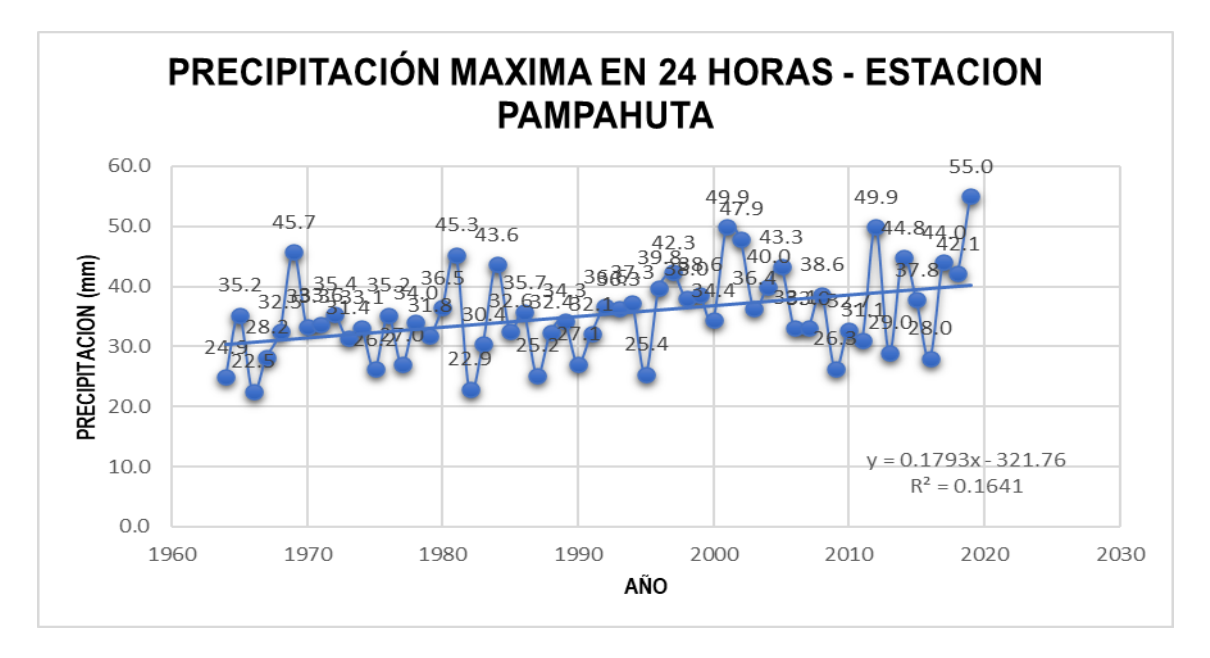

**Figura 21.** Histograma de precipitación máxima en 24 horas – estación Pampahuta **Fuente:** SENAMHI (2022)

En la figura 21, se aprecia el histograma de precipitación máxima en 24 horas en la estación Pampahuta, indicando que existe una tendencia de crecimiento del 0.18% de precipitación de manera anual para esta estación meteorológica.

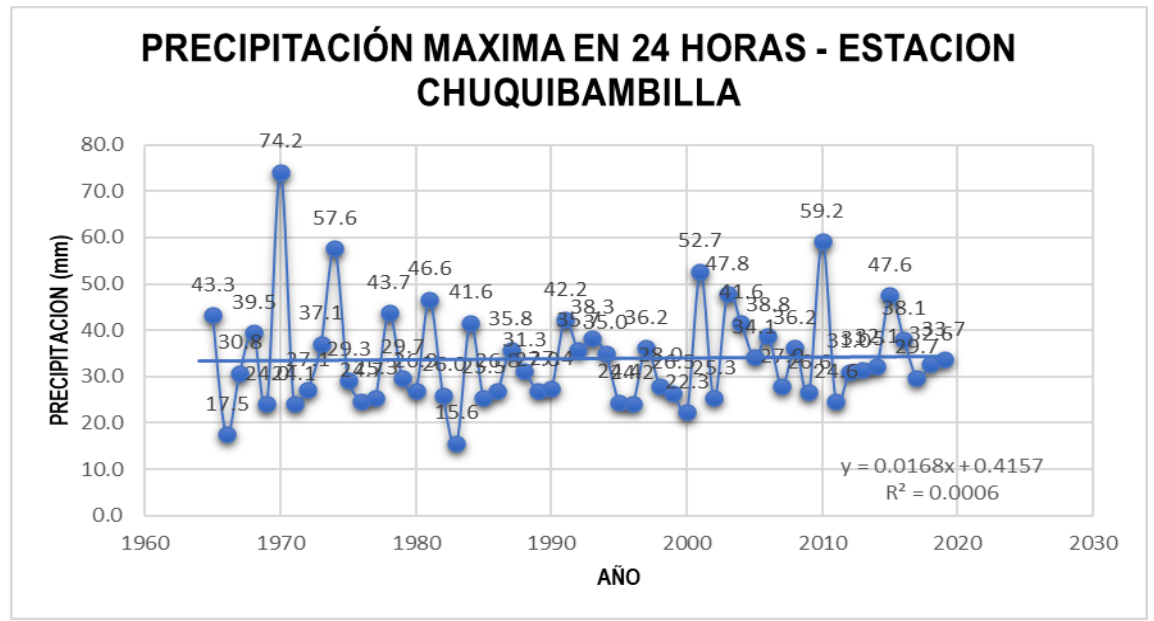

### • **Estación Chuquibambilla**

**Figura 22.** Histograma de precipitación máxima en 24 horas – estación Chuquibambilla **Fuente:** SENAMHI (2022)

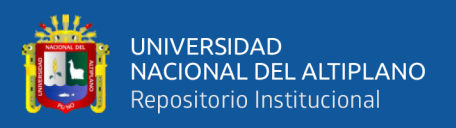

En la figura 22, se aprecia el histograma de precipitación máxima en 24 horas en la estación Chuquibambilla, indicando que existe una tendencia de crecimiento del 0.016% de precipitación de manera anual para esta estación meteorológica.

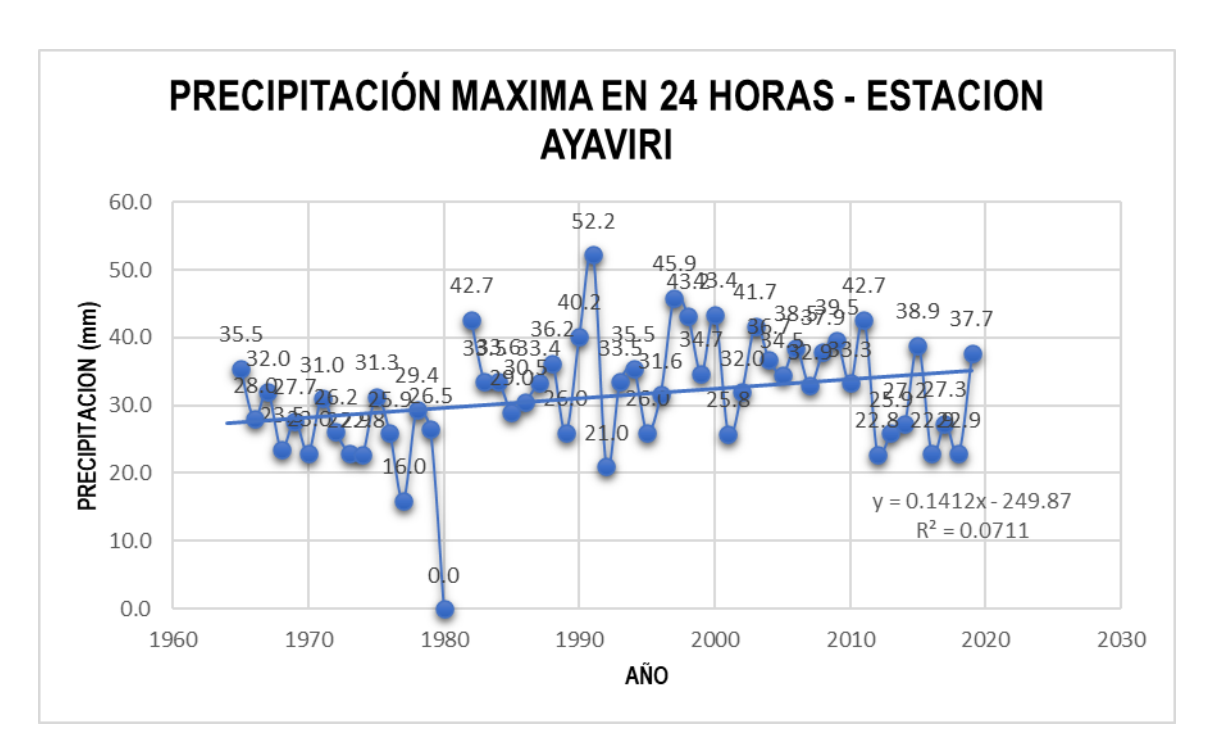

• **Estación Ayaviri**

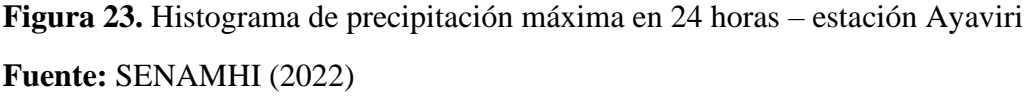

En la figura 23, se aprecia el histograma de precipitación máxima en 24 horas en la estación Ayaviri, indicando que existe una tendencia de crecimiento del 0.14% de precipitación de manera anual para esta estación meteorológica.

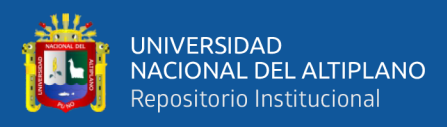

#### • **Estación Santa Rosa**

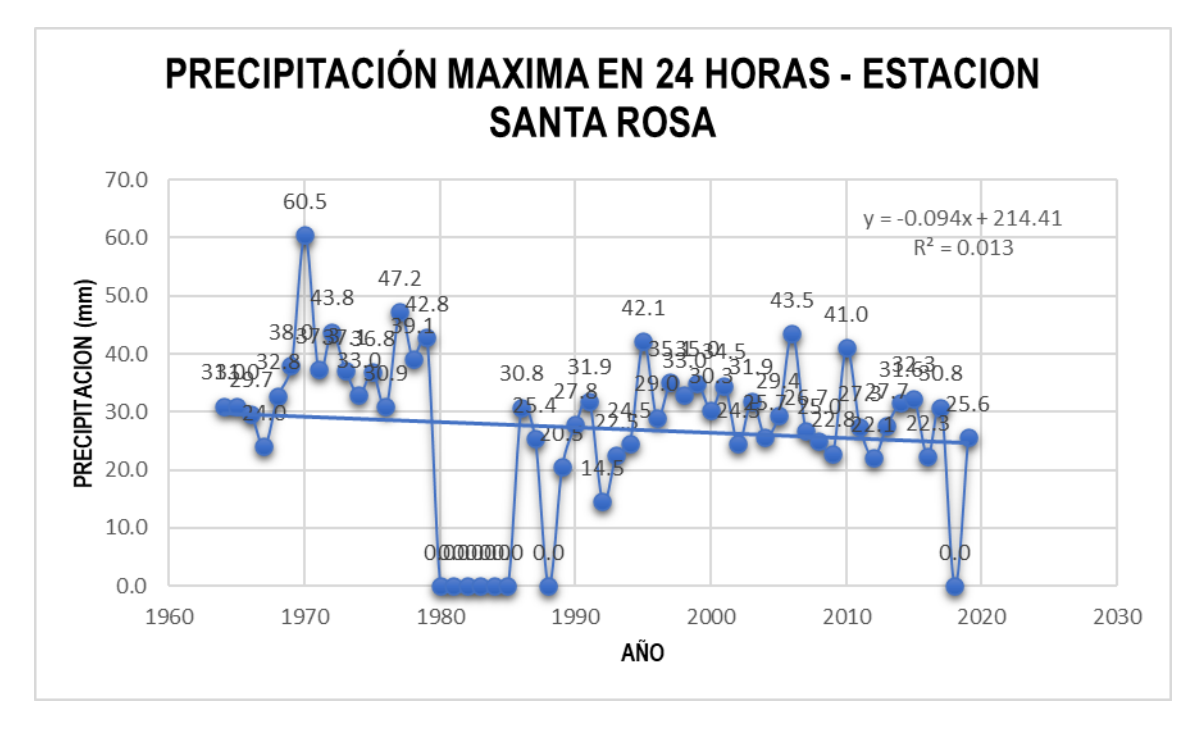

**Figura 24.** Histograma de precipitación máxima en 24 horas – estación Santa Rosa **Fuente:** SENAMHI (2022)

En la figura 24, se aprecia el histograma de precipitación máxima en 24 horas en la estación Santa Rosa, indicando que existe una tendencia de crecimiento del 0.14% de precipitación de manera anual para esta estación meteorológica.

#### **4.2.2. Análisis de frecuencia de precipitaciones máximas en 24 horas**

Para el análisis de frecuencia de precipitaciones máximas en 24 horas; se empleó el análisis estadístico de las distribuciones probabilísticas de las precipitaciones máximas diarias (24 horas), de las 5 estaciones meteorológicas encontradas en el área en estudio (Sub cuenca del rio Ayaviri); mediante estos datos se lleva a cabo el análisis de frecuencias de las distribuciones máximas en 24 horas, aplicándose los ajustes de distribución, cuyo resultado se muestran a continuación:
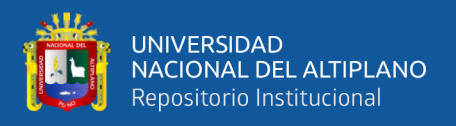

# • **Estación Llalli**

En la tabla 11, se aprecia las Precipitaciones proyectadas de la estación Llalli (TR – Tiempo de retorno); indicando que a mayor tiempo de retorno (TR-2años hasta TR-500años), existirá un aumento de la precipitación; según la distribución normal hallada para la estación Llalli.

|                            |                         | Distribución de probabilidades - Estación Llalli |                                          |                                          |                                 |                                 |                                     |            |                   |  |
|----------------------------|-------------------------|--------------------------------------------------|------------------------------------------|------------------------------------------|---------------------------------|---------------------------------|-------------------------------------|------------|-------------------|--|
| Precipitaci<br>ón          | <b>TR</b><br>(año<br>s) | <b>Norm</b><br>al                                | Log<br>Normal 2<br>Parámetr<br><b>OS</b> | Log<br>Normal 3<br>Parámetr<br><b>OS</b> | Gama 2<br>Parámetr<br><b>OS</b> | Gama 3<br>Parámetr<br><b>OS</b> | Log<br><b>Pearso</b><br>n Tipo<br>Ш | Gumb<br>el | Log<br>Gumb<br>el |  |
| <b>Provectad</b>           | $\overline{2}$          | 33.00                                            | 32.30                                    | $\overline{\phantom{a}}$                 | 32.54                           |                                 | $\overline{\phantom{a}}$            | 31.89      | 31.21             |  |
| a de la<br><b>Estación</b> | 5                       | 38.68                                            | 38.56                                    |                                          | 38.51                           |                                 | $\overline{\phantom{a}}$            | 37.86      | 37.58             |  |
| Llalli por                 | 10                      | 41.66                                            | 42.30                                    |                                          | 41.90                           |                                 | $\overline{\phantom{a}}$            | 41.81      | 42.50             |  |
| TR                         | 25                      | 44.83                                            | 46.69                                    |                                          | 45.72                           |                                 | $\overline{\phantom{a}}$            | 46.81      | 49.65             |  |
|                            | 50                      | 46.88                                            | 49.76                                    |                                          | 48.31                           |                                 | $\overline{\phantom{a}}$            | 50.51      | 55.72             |  |
|                            | 100                     | 48.72                                            | 52.70                                    |                                          | 50.72                           |                                 | $\overline{\phantom{a}}$            | 54.19      | 62.48             |  |
|                            | 500                     | 52.45                                            | 59.18                                    |                                          | 55.82                           |                                 | $\overline{\phantom{a}}$            | 62.69      | 81.40             |  |

**Tabla 11.** Precipitaciones proyectadas de la estación Llalli (TR – Tiempo de retorno)

#### • **Estación Pampahuta**

En la tabla 12, se aprecia las Precipitaciones proyectadas de la estación Pampahuta (TR – Tiempo de retorno); indicando que a mayor tiempo de retorno (TR-2años hasta TR-500años), existirá un aumento de la precipitación; según la distribución normal hallada para la estación Pampahuta.

**Tabla 12.** Precipitaciones proyectadas de la estación Pampahuta (TR – Tiempo de retorno)

|                   |                                    | Distribución de probabilidades - Estación Pampahuta |                    |                    |                    |                    |                          |            |             |  |
|-------------------|------------------------------------|-----------------------------------------------------|--------------------|--------------------|--------------------|--------------------|--------------------------|------------|-------------|--|
|                   | <b>TR</b><br>$(a\tilde{n}$ o<br>S) | <b>Norm</b><br>al                                   | Log<br>Normal 2    | Log<br>Normal 3    | Gama 2<br>Parámetr | Gama 3<br>Parámetr | Log<br><b>Pearso</b>     | Gumb<br>el | Log<br>Gumb |  |
| Precipitaci<br>ón |                                    |                                                     | Parámetr           | Parámetr           | <b>OS</b>          | <b>OS</b>          | n Tipo<br>Ш              |            | el          |  |
| <b>Provectad</b>  | $\overline{2}$                     | 35.35                                               | <b>OS</b><br>34.64 | <b>OS</b><br>34.48 | 34.86              | 34.76              |                          | 34.17      | 33.51       |  |
| a de la           |                                    |                                                     |                    |                    |                    |                    | $\overline{\phantom{a}}$ |            |             |  |
| <b>Estacíon</b>   | 5                                  | 41.43                                               | 41.10              | 41.02              | 41.24              | 41.19              | $\overline{\phantom{a}}$ | 40.55      | 40.10       |  |
| Pampahut          | 10                                 | 44.60                                               | 44.95              | 45.03              | 44.86              | 44.90              | $\overline{\phantom{a}}$ | 44.77      | 45.16       |  |
| a por TR          | 25                                 | 47.99                                               | 49.45              | 49.82              | 48.95              | 49.14              | $\overline{\phantom{a}}$ | 50.11      | 52.48       |  |
|                   | 50                                 | 50.18                                               | 52.59              | 53.22              | 51.71              | 52.03              | $\overline{\phantom{a}}$ | 54.07      | 58.67       |  |
|                   | 100                                | 52.15                                               | 55.58              | 56.52              | 54.28              | 54.73              | $\overline{\phantom{a}}$ | 58.00      | 65.53       |  |
|                   | 500                                | 56.13                                               | 62.18              | 63.91              | 59.72              | 60.51              | $\overline{\phantom{0}}$ | 67.08      | 84.61       |  |

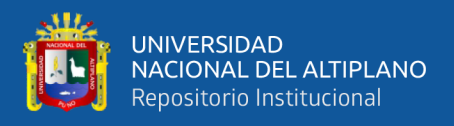

### • **Estación Chuquibambilla**

En la tabla 13, se aprecia las Precipitaciones proyectadas de la estación Chuquibambilla (TR – Tiempo de retorno); indicando que a mayor tiempo de retorno (TR-2años hasta TR-500años), existirá un aumento de la precipitación; según la distribución normal hallada para la estación Chuquibambilla.

**Tabla 13.** Precipitaciones proyectadas de la estación Chuquibambilla (TR – Tiempo de retorno)

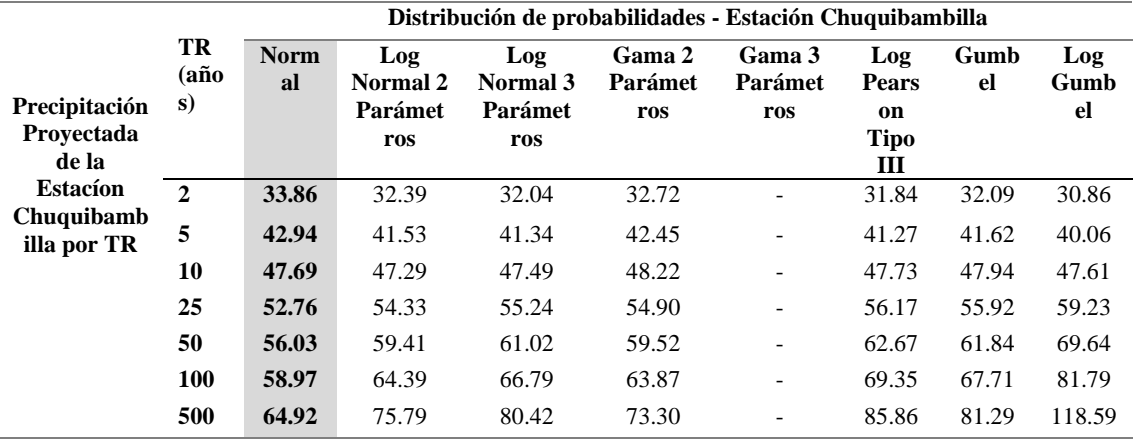

#### • **Estación Ayaviri**

En la tabla 14, se aprecia las Precipitaciones proyectadas de la estación Ayaviri (TR – Tiempo de retorno); indicando que a mayor tiempo de retorno (TR-2años hasta TR-500años), existirá un aumento de la precipitación; según la distribución normal hallada para la estación Ayaviri.

**Tabla 14.** Precipitaciones proyectadas de la estación Ayaviri (TR – Tiempo de retorno)

|                            |                             | Distribución de probabilidades - Estación Ayaviri |                                    |                             |                                        |                                 |                                |            |                   |
|----------------------------|-----------------------------|---------------------------------------------------|------------------------------------|-----------------------------|----------------------------------------|---------------------------------|--------------------------------|------------|-------------------|
| Precipitaci                | TR<br>$(a\tilde{n}$ o<br>S) | <b>Norm</b><br>al                                 | Log<br>Normal 2<br><b>Parámetr</b> | Log<br>Normal 3<br>Parámetr | Gama 2<br><b>Parámetr</b><br><b>OS</b> | Gama 3<br>Parámetr<br><b>OS</b> | Log<br><b>Pearso</b><br>n Tipo | Gumb<br>el | Log<br>Gumb<br>el |
| ón                         |                             |                                                   | <b>OS</b>                          | <b>OS</b>                   |                                        |                                 | Ш                              |            |                   |
| <b>Provectad</b>           | $\overline{2}$              | 31.98                                             | 31.14                              | 31.63                       | 31.41                                  | 31.54                           | -                              | 30.76      | 29.95             |
| a de la<br><b>Estación</b> | 5                           | 38.20                                             | 37.97                              | 38.04                       | 37.98                                  | 38.04                           | $\overline{\phantom{a}}$       | 37.30      | 36.89             |
| Avaviri                    | 10                          | 41.46                                             | 42.12                              | 41.60                       | 41.75                                  | 41.70                           | $\overline{\phantom{0}}$       | 41.63      | 42.35             |
| por TR                     | 25                          | 44.93                                             | 47.05                              | 45.57                       | 46.03                                  | 45.78                           | -                              | 47.10      | 50.41             |
|                            | 50                          | 47.18                                             | 50.53                              | 48.23                       | 48.94                                  | 48.53                           | $\overline{\phantom{a}}$       | 51.16      | 57.36             |
|                            | <b>100</b>                  | 49.19                                             | 53.88                              | 50.69                       | 51.65                                  | 51.08                           | $\overline{\phantom{a}}$       | 55.18      | 65.22             |
|                            | 500                         | 53.27                                             | 61.37                              | 55.86                       | 57.44                                  | 56.46                           | $\overline{\phantom{0}}$       | 64.49      | 87.73             |

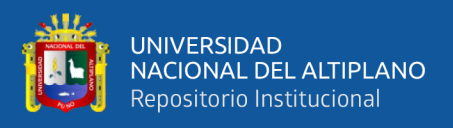

### • **Estación Santa Rosa**

En la tabla 15, se aprecia las Precipitaciones proyectadas de la estación Santa Rosa (TR – Tiempo de retorno); indicando que a mayor tiempo de retorno (TR-2años hasta TR-500años), existirá un aumento de la precipitación; según la distribución normal hallada para la estación Santa Rosa.

**Tabla 15.** Precipitaciones proyectadas de la estación Santa Rosa (TR – Tiempo de retorno)

|                   |                             | Distribución de probabilidades - Estación Santa Rosa |                             |                             |                                 |                                 |                                |            |                   |
|-------------------|-----------------------------|------------------------------------------------------|-----------------------------|-----------------------------|---------------------------------|---------------------------------|--------------------------------|------------|-------------------|
| Precipitaci<br>ón | TR<br>$(a\tilde{n}$ o<br>s) | <b>Norm</b><br>al                                    | Log<br>Normal 2<br>Parámetr | Log<br>Normal 3<br>Parámetr | Gama 2<br>Parámetr<br><b>OS</b> | Gama 3<br>Parámetr<br><b>OS</b> | Log<br><b>Pearso</b><br>n Tipo | Gumb<br>el | Log<br>Gumb<br>el |
| <b>Provectad</b>  | $\mathbf{2}$                | 31.71                                                | <b>OS</b><br>30.75          | <b>OS</b><br>30.91          | 31.03                           | $\overline{a}$                  | Ш<br>$\overline{\phantom{a}}$  | 30.38      | 29.51             |
| a de la           |                             |                                                      |                             |                             |                                 |                                 |                                |            |                   |
| <b>Estación</b>   | 5                           | 38.51                                                | 37.98                       | 37.99                       | 38.24                           |                                 | $\overline{\phantom{a}}$       | 37.53      | 36.83             |
| Santa             | 10                          | 42.07                                                | 42.41                       | 42.21                       | 42.41                           |                                 | $\overline{\phantom{a}}$       | 42.26      | 42.65             |
| Rosa por<br>TR    | 25                          | 45.87                                                | 47.70                       | 47.16                       | 47.18                           |                                 | $\overline{\phantom{0}}$       | 48.24      | 51.34             |
|                   | 50                          | 48.32                                                | 51.47                       | 50.63                       | 50.44                           | $\overline{\phantom{a}}$        | $\overline{\phantom{a}}$       | 52.67      | 58.90             |
|                   | 100                         | 50.52                                                | 55.11                       | 53.93                       | 53.48                           | $\overline{\phantom{0}}$        | $\overline{\phantom{a}}$       | 57.07      | 67.52             |
|                   | 500                         | 54.99                                                | 63.28                       | 61.23                       | 60.01                           | $\overline{\phantom{0}}$        | $\overline{\phantom{a}}$       | 67.25      | 92.55             |

# **4.2.3. Prueba de bondad de ajuste**

La prueba de bondad de ajuste se realizó para conocer que prueba de selección presenta un mejor ajuste; y tomarlo como referencia para los siguientes resultados:

# • **Estación Llalli**

En la tabla 16, se aprecia la prueba de selección del mejor ajuste para la estación Llalli, indicando que el que mejor se ajusta es distribución Gama 2 parámetros.

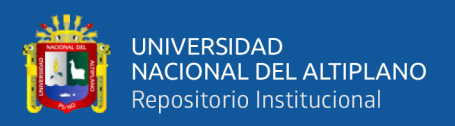

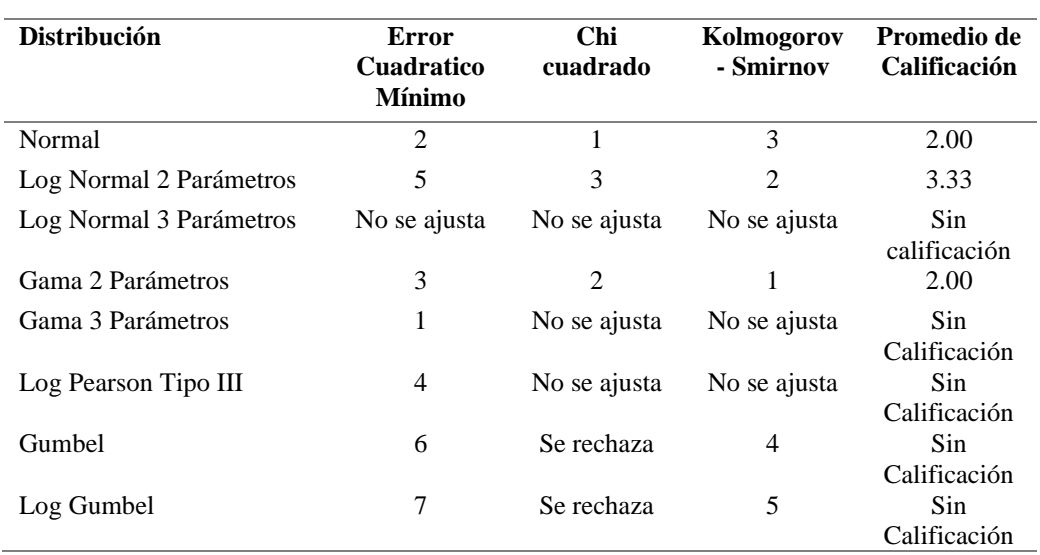

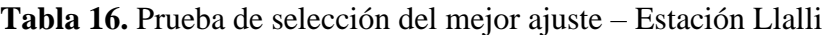

#### • **Estación Pampahuta**

En la tabla 17, se aprecia la prueba de selección del mejor ajuste para la estación Pampahuta, indicando que el que mejor se ajusta es distribución Gama 3 parámetros.

| <b>Distribución</b>     | Error<br>Cuadrática<br><b>Mínimo</b> | Chi<br>cuadrado | Kolmogorov<br>- Smirnov | Promedio de<br>Calificación |
|-------------------------|--------------------------------------|-----------------|-------------------------|-----------------------------|
| Normal                  | 6                                    | 5               | 6                       | 5.67                        |
| Log Normal 2 Parámetros | 3                                    | 2               | 3                       | 2.67                        |
| Log Normal 3 Parámetros |                                      | 4               | 4                       | 3.00                        |
| Gama 2 Parámetros       | 4                                    |                 | $\mathfrak{D}$          | 2.33                        |
| Gama 3 Parámetros       | 2                                    | 3               |                         | 2.00                        |
| Log Pearson Tipo III    | No se ajusta                         | No se ajusta    | No se ajusta            | <b>Sin</b><br>Calificación  |
| Gumbel                  | 5                                    | 6               | 5                       | 5.33                        |
| Log Gumbel              |                                      | Se rechaza      | 7                       | <b>Sin</b><br>Calificación  |

**Tabla 17.** Prueba de selección del mejor ajuste – Estación Pampahuta

#### • **Estación Chuquibambilla**

En la tabla 18, se aprecia la prueba de selección del mejor ajuste para la estación Chuquibambilla, indicando que el que mejor se ajusta es distribución Log Gumbel.

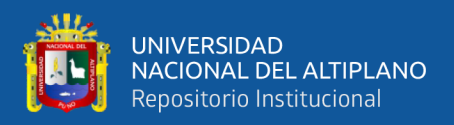

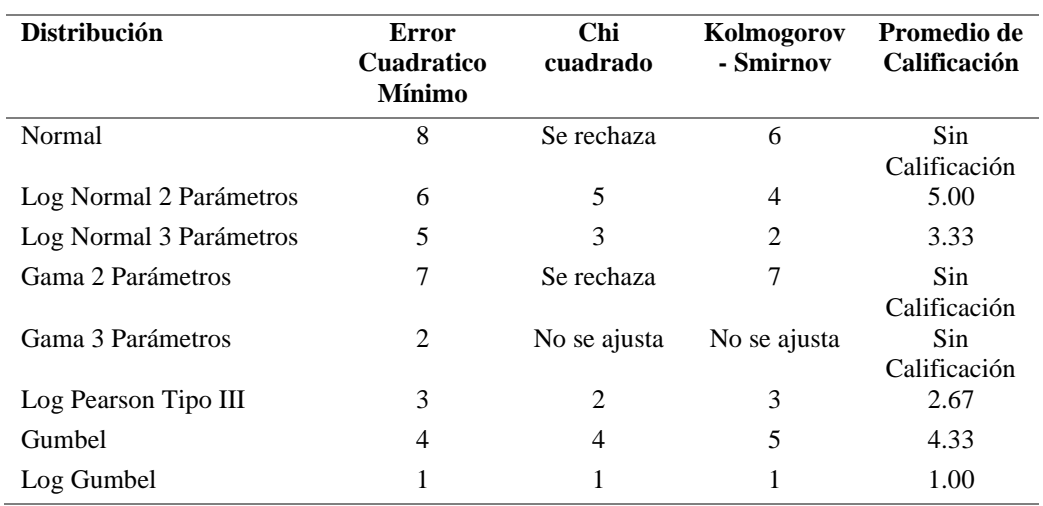

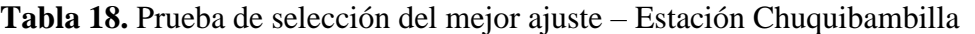

#### • **Estación Ayaviri**

En la tabla 19, se aprecia la prueba de selección del mejor ajuste para la estación Ayaviri, indicando que el que mejor se ajusta es distribución Gama 2 parámetros.

| <b>Distribución</b>     | Error<br><b>Cuadratico</b><br><b>Mínimo</b> | <b>Chi</b><br>cuadrado | Kolmogorov<br>- Smirnov | Promedio de<br>Calificación |
|-------------------------|---------------------------------------------|------------------------|-------------------------|-----------------------------|
| Normal                  | 6                                           | 5                      | 5                       | 5.33                        |
| Log Normal 2 Parámetros | 4                                           | 4                      |                         | 3.00                        |
| Log Normal 3 Parámetros | 5                                           | 3                      | 4                       | 4.00                        |
| Gama 2 Parámetros       | 3                                           | 1                      | 2                       | 2.00                        |
| Gama 3 Parámetros       | $\overline{2}$                              | $\overline{c}$         | 3                       | 2.33                        |
| Log Pearson Tipo III    | 1                                           | No se ajusta           | No se Ajusta            | Sin.<br>Calificación        |
| Gumbel                  | 7                                           | 6                      | 6                       | 6.33                        |
| Log Gumbel              | 8                                           | Se rechaza             | 7                       | Sin<br>Calificación         |

**Tabla 19.** Prueba de selección del mejor ajuste – Estación Ayaviri

### • **Estación Santa Rosa**

En la tabla 20, se aprecia la prueba de selección del mejor ajuste para la estación Santa Rosa, indicando que el que mejor se ajusta es distribución Log normal 2 parámetros.

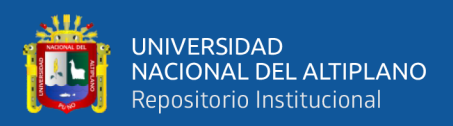

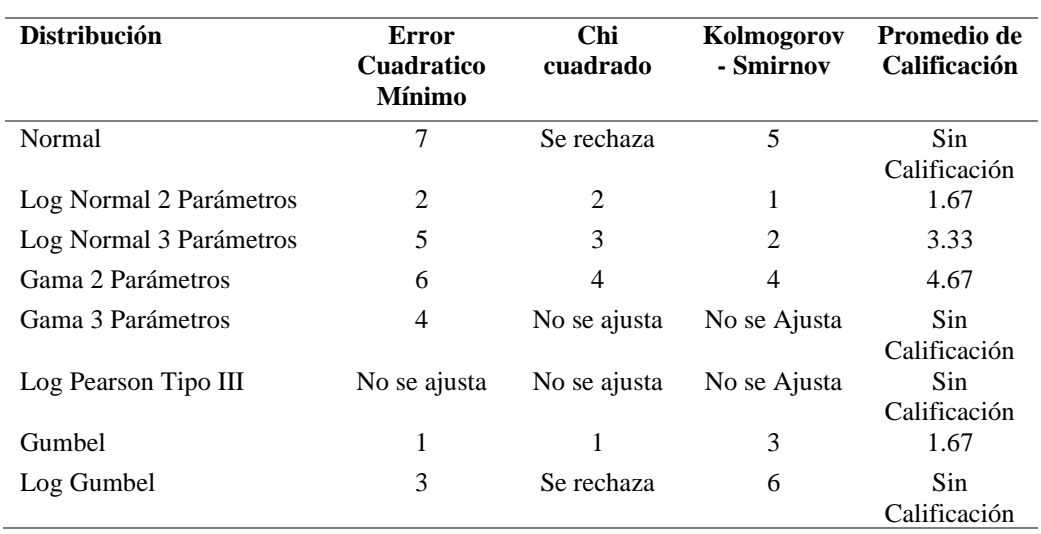

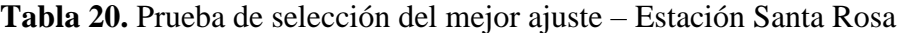

Recalcando que, si una o más distribuciones tiene valores de promedio de calificación similares, se deberá optar por aquella distribución que tenga el menor número de parámetros.

#### **4.2.4. Hietogramas de precipitación**

Para la generación de datos de hietogramas de precipitación**,** se empleó las unidades hidrográficas presentes en la cuenca del rio Ayaviri (Ayaviri, Inter. Llallimayo y Macarimayo, Llallimayo, Macarimayo, Santa Rosa).

#### • **Unidad hidrográfica Ayaviri**

En la tabla 21, se aprecia las intensidades de duración y frecuencia para diferentes periodos de retorno para la unidad hidrográfica Ayaviri, indicando que a mayor tiempo de retorno (TR- 2, 5, 10, 25, 50, 100, Y 500 años), presentara mayores intensidades de precipitaciones.

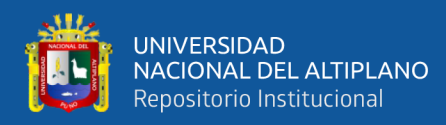

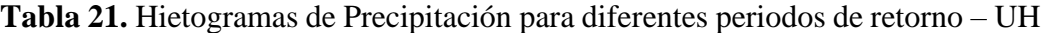

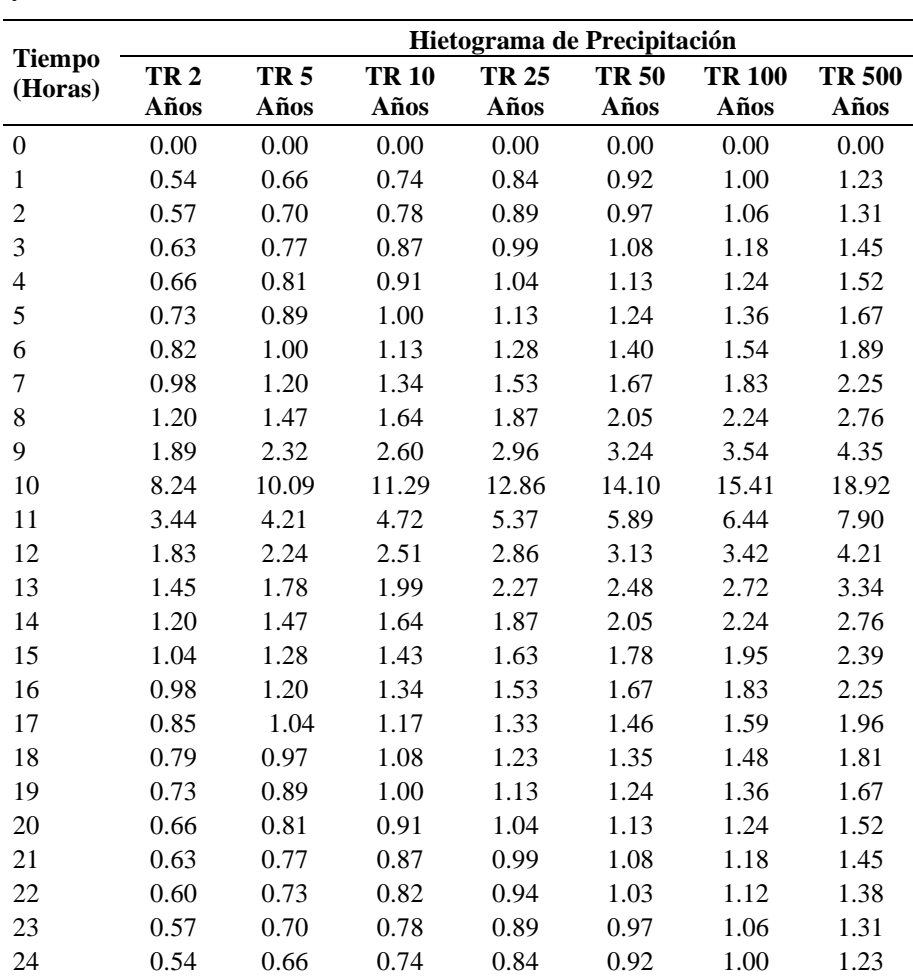

Ayaviri

#### • **Unidad hidrográfica intercuenca Llallimayo y Macarimayo**

En la tabla 22, se aprecia las intensidades de duración y frecuencia para diferentes periodos de retorno para la unidad hidrográfica Inter cuenca Llallimayo y Macarimayo, indicando que a mayor tiempo de retorno (TR- 2, 5, 10, 25, 50, 100, Y 500 años), presentara mayores intensidades de precipitaciones.

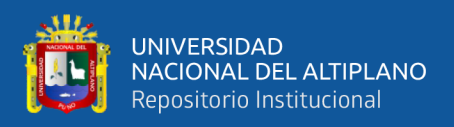

**Tabla 22.** Hietogramas de Precipitación para diferentes periodos de retorno – UH

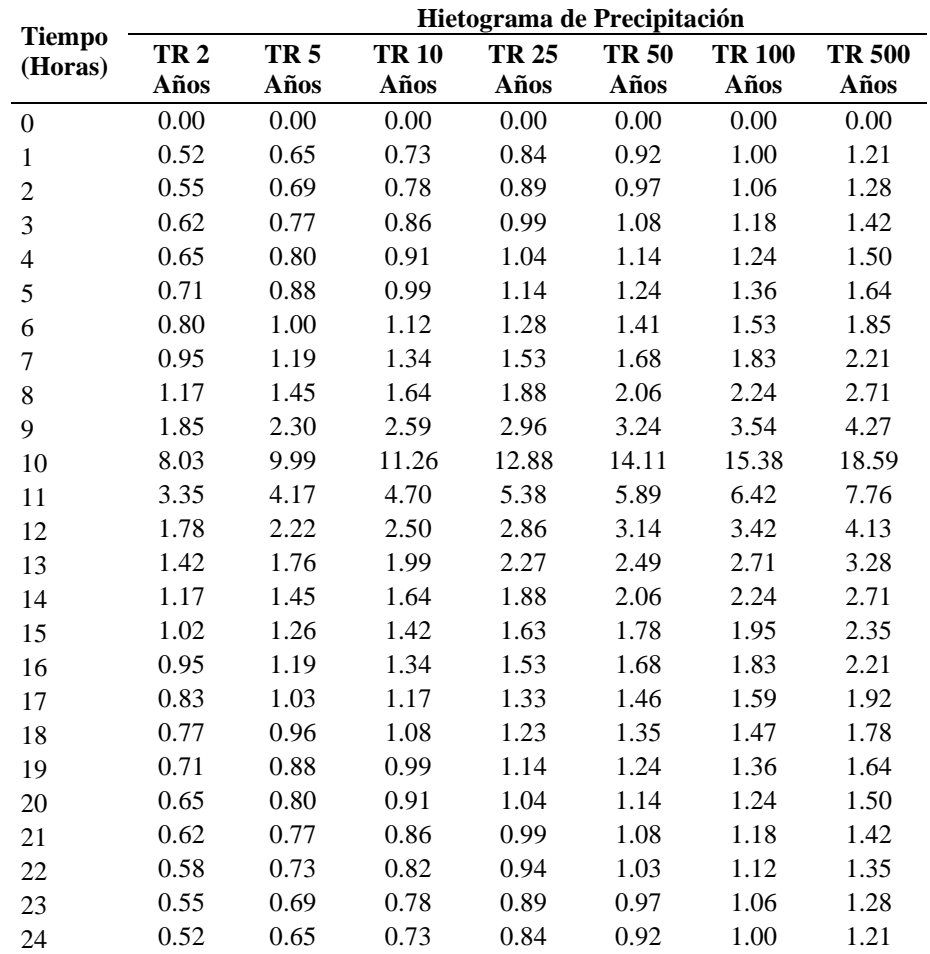

Inter cuenca Llallimayo y Macarimayo

#### • **Unidad hidrográfica Llallimayo**

En la tabla 23, se aprecia las intensidades de duración y frecuencia para diferentes periodos de retorno para la unidad hidrográfica Llallimayo, indicando que a mayor tiempo de retorno (TR- 2, 5, 10, 25, 50, 100, Y 500 años), presentara mayores intensidades de precipitaciones.

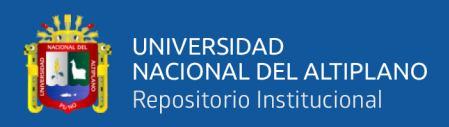

**Tabla 23.** Hietogramas de Precipitacion para diferentes periodos de retorno – UH

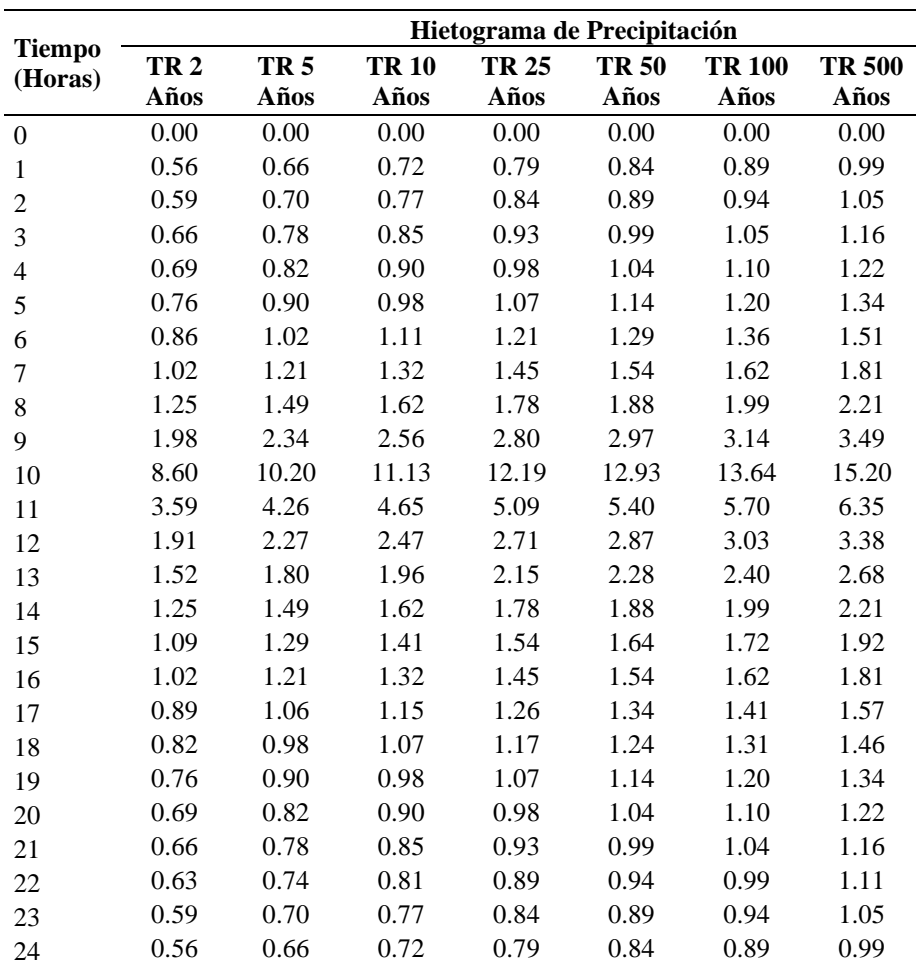

Llallimayo

#### • **Unidad hidrográfica Macarimayo**

En la tabla 24, se aprecia las intensidades de duración y frecuencia para diferentes periodos de retorno para la unidad hidrográfica Macarimayo, indicando que a mayor tiempo de retorno (TR- 2, 5, 10, 25, 50, 100, Y 500 años), presentara mayores intensidades de precipitaciones.

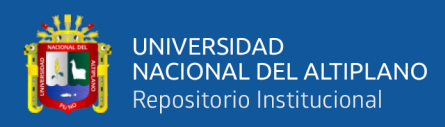

**Tabla 24.** Hietogramas de Precipitacion para diferentes periodos de retorno – UH

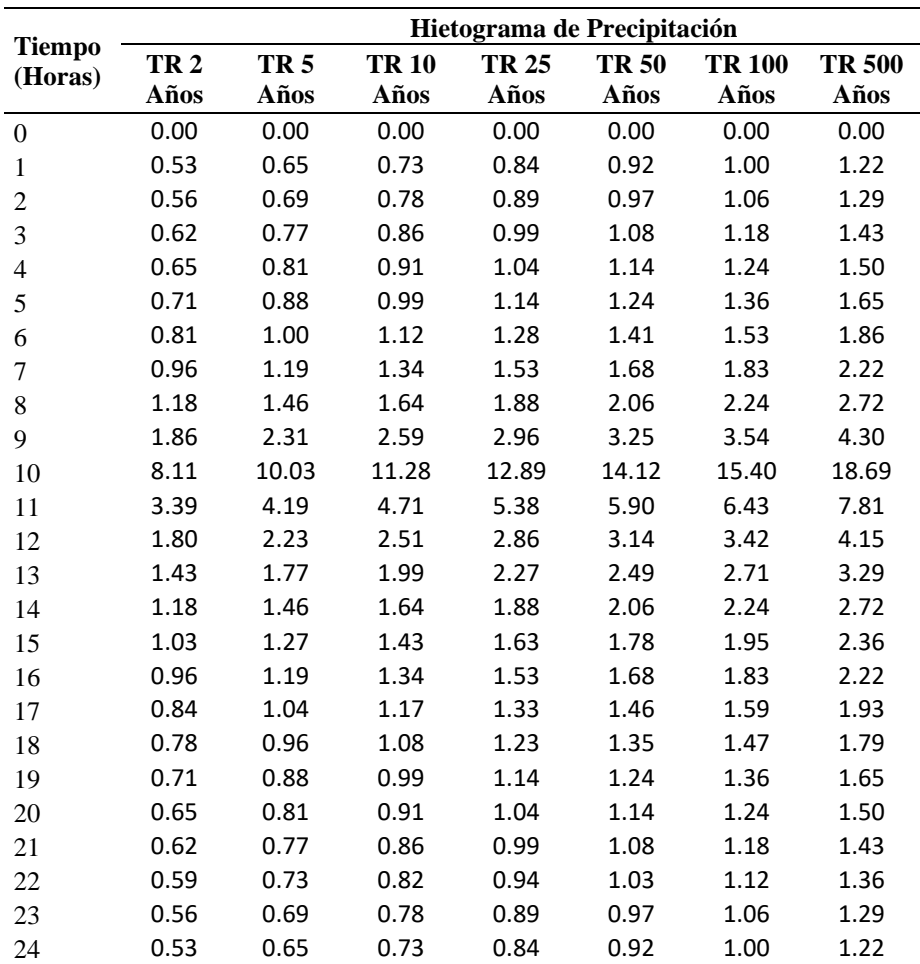

Macarimayo

#### • **Unidad hidrográfica Santa Rosa**

En la tabla 25, se aprecia las intensidades de duración y frecuencia para diferentes periodos de retorno para la unidad hidrográfica Santa Rosa, indicando que a mayor tiempo de retorno (TR- 2, 5, 10, 25, 50, 100, Y 500 años), presentara mayores intensidades de precipitaciones.

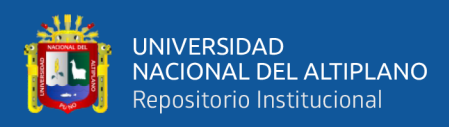

**Tabla 25.** Hietogramas de Precipitacion para diferentes periodos de retorno – UH

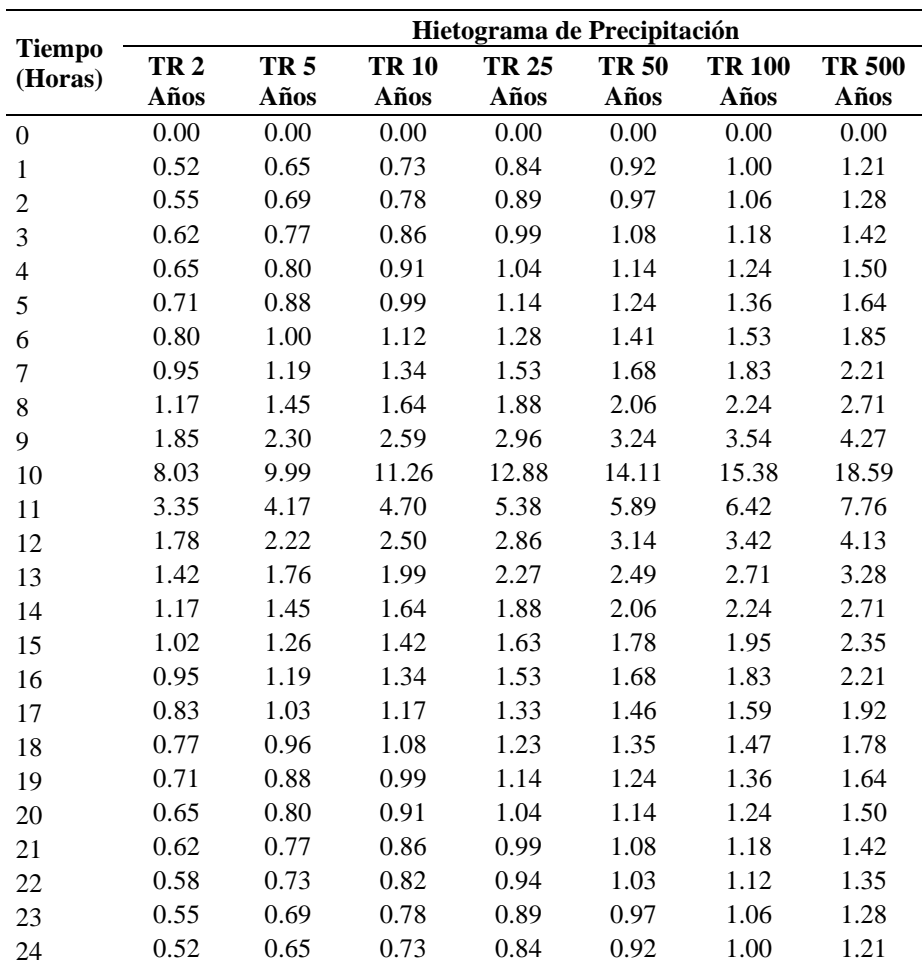

Santa Rosa

#### **4.2.5. Determinación de la precipitación areal en la cuenca del rio Ayaviri**

Con la ayuda del software ArcGIS, se calculó la precipitación areal de las unidades hidrográficas de la cuenca del río Ayaviri mediante el método de Thiessen utilizando polígonos que representan la influencia de las estaciones meteorológicas dentro y alrededor de las unidades hidrográficas.

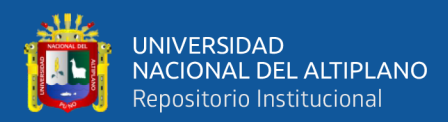

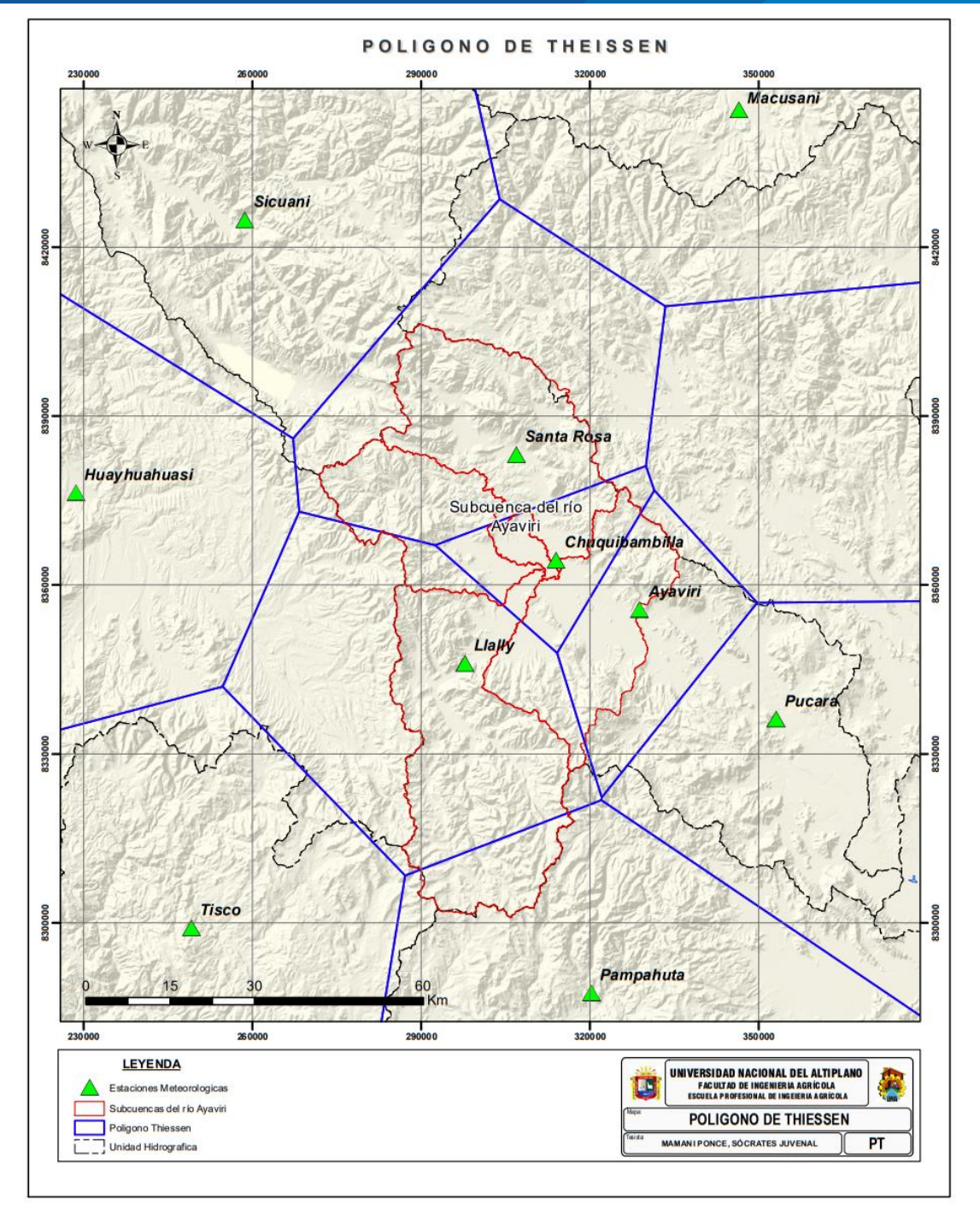

**Figura 25.** Mapa de polígonos de Thiessen de la cuenca del río Ayaviri por unidades hidrográficas

En la figura 25, se aprecia el mapa de polígonos de Thiessen de la cuenca del río Ayaviri por unidades hidrográficas (Ayaviri, Llallimayo, Macarimayo, Santa Rosa), cuyos resultados se muestra, en la tabla 26, 27, 28, 29, y 30:

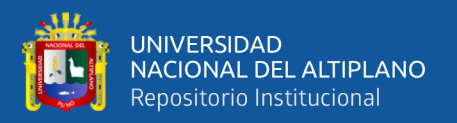

En la tabla 26, 27, 28, 29, y 30, se aprecia Áreas de influencia de las estaciones

meteorológicas ponderadas en la cuenca del rio Ayaviri; indicando que se realizó para

precipitaciones máximas en 24Hr. Por periodos de retorno.

# • **Unidad hidrográfica Ayaviri**

**Tabla 26.** Áreas de influencia de las estaciones meteorológicas ponderadas en la unidad hidrográfica Ayaviri

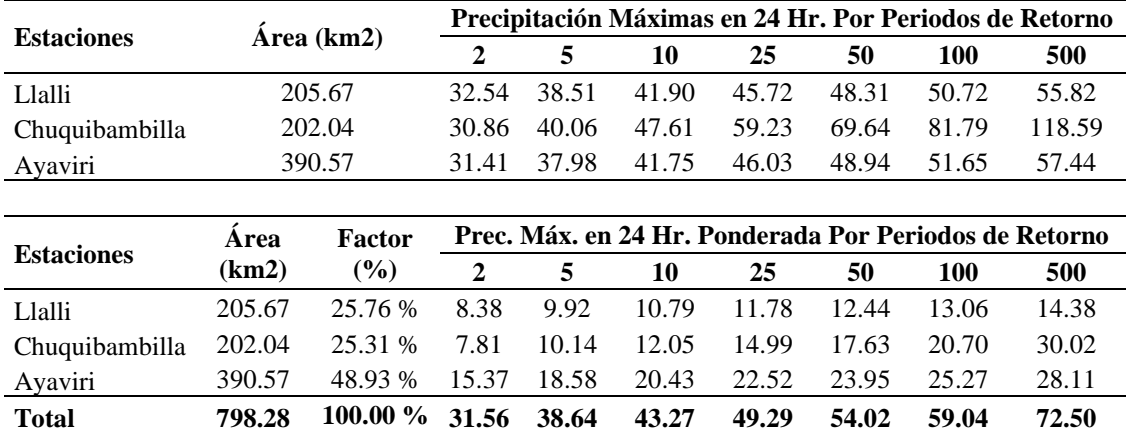

# • **Unidad hidrográfica Inter cuenca Llallimayo y Macarimayo**

**Tabla 27.** Áreas de influencia de las estaciones meteorológicas ponderadas en la unidad hidrográfica Inter cuenca Llallimayo y Macarimayo

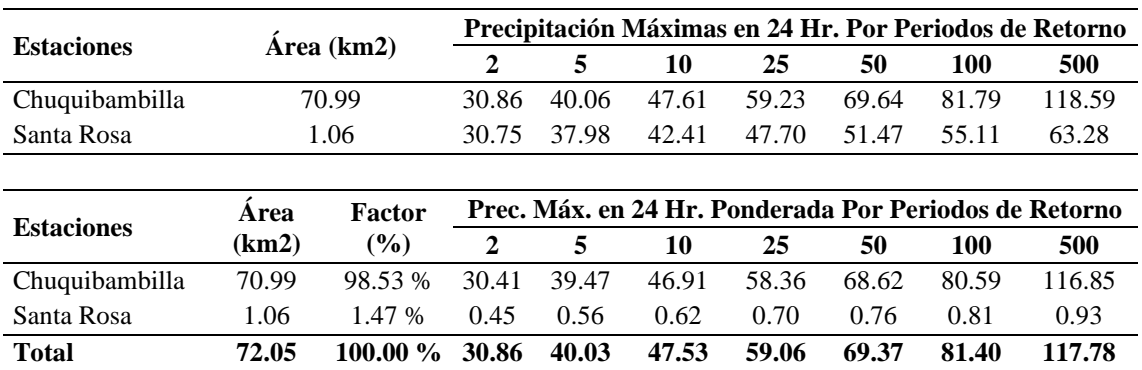

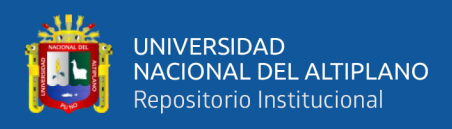

# • **Unidad hidrográfica Llallimayo**

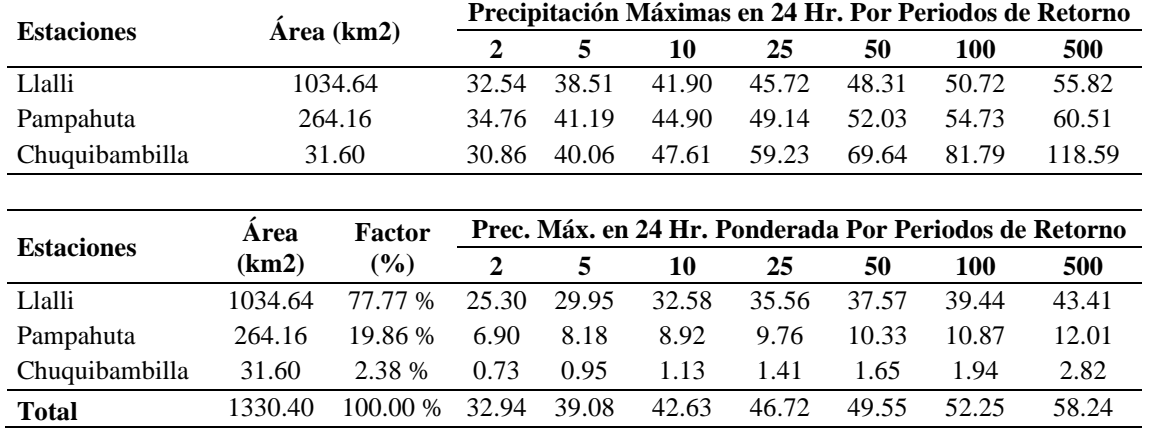

**Tabla 28.** Áreas de influencia de las estaciones meteorológicas ponderadas en la unidad hidrográfica Llallimayo

# • **Unidad hidrográfica Macarimayo**

**Tabla 29.** Áreas de influencia de las estaciones meteorológicas ponderadas en la unidad hidrográfica Macarimayo

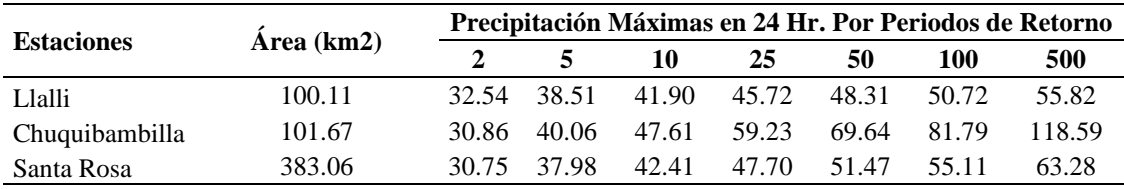

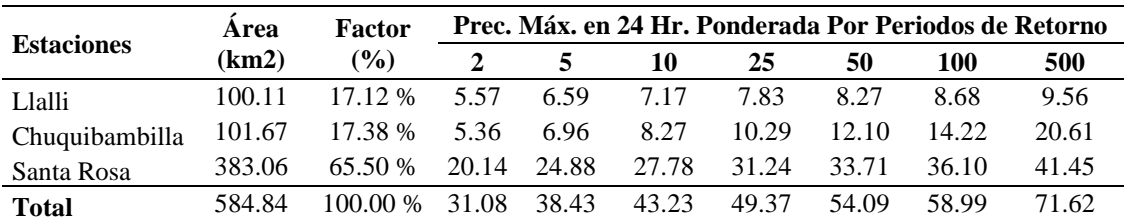

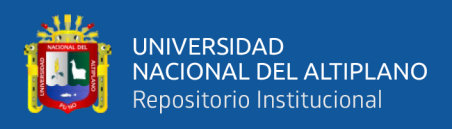

# • **Unidad hidrográfica Santa Rosa**

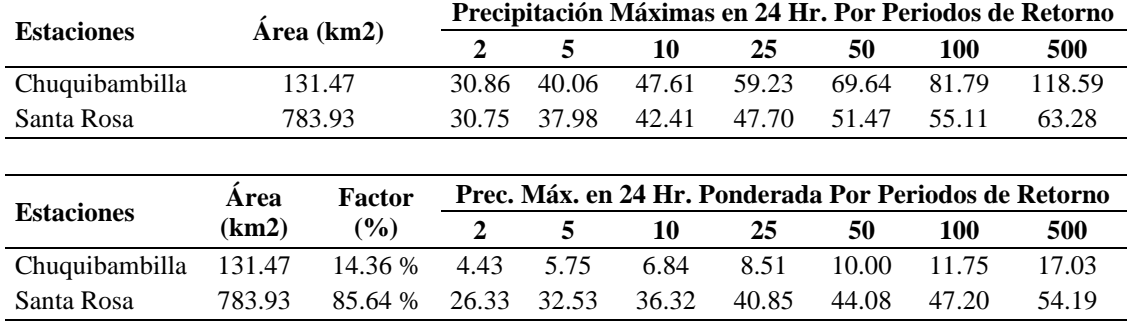

**Total 915.40 100.00 % 30.77 38.28 43.16 49.36 54.08 58.94 71.22**

**Tabla 30.** Áreas de influencia de las estaciones meteorológicas ponderadas en la unidad hidrográfica Santa Rosa

Los resultados de las precipitaciones ponderadas para diferentes periodos de retorno, obtenidas del área de influencia de cada una de las estaciones por unidades hidrográficas, cuyos datos son los requeridos para ingresar **al software HEC-HMS,** para su respectiva transformación de lluvia en escurrimiento

#### **4.2.6. Datos de entrada requerida por el modelo HEC-HMS**

En la tabla 31 y 32 se muestran parámetros de las cuencas analizadas; las cuales son los datos que se requiere por el software HEC-HMS para la transformación de lluvia en escorrentía.

| Cod              | <b>Sub Cuenca</b>            | Area (Km2) | Abstracción<br><b>Inicial</b><br>(mm) | <b>Numero</b><br>Curva (CN) | Tiempo de<br><b>Retardo</b><br>(Min) |
|------------------|------------------------------|------------|---------------------------------------|-----------------------------|--------------------------------------|
| W90              | UH. Llallimayo               | 1271.55    | 19.65                                 | 70.70                       | 468.62                               |
| W70              | UH. Macarimayo               | 584.84     | 15.45                                 | 68.55                       | 368.85                               |
| W80              | Int. Llallimayo y Macarimayo | 72.05      | 19.20                                 | 67.26                       | 282.32                               |
| W60              | UH. Santa Rosa               | 915.40     | 17.25                                 | 71.45                       | 387.09                               |
| W <sub>100</sub> | UH. Ayaviri                  | 798.28     | 18.25                                 | 71.62                       | 406.80                               |

**Tabla 31.** Parámetros de las cuencas analizadas.

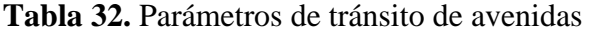

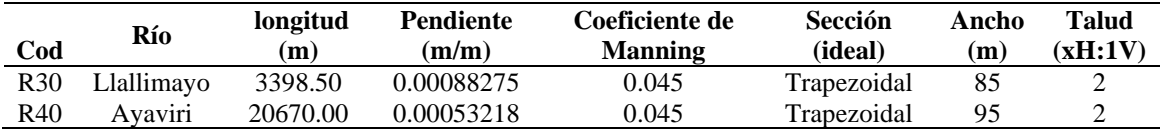

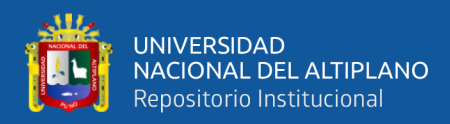

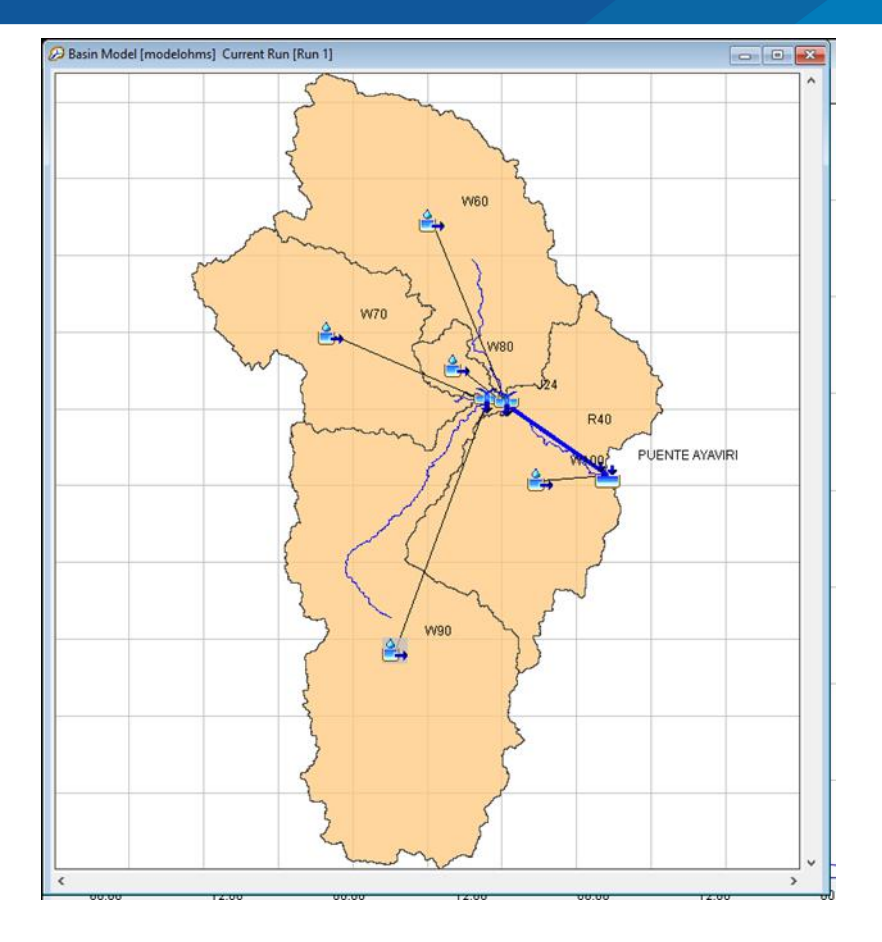

**Figura 26.** Esquema conceptual del modelo HEC-HMS para la cuenca del rio Ayaviri

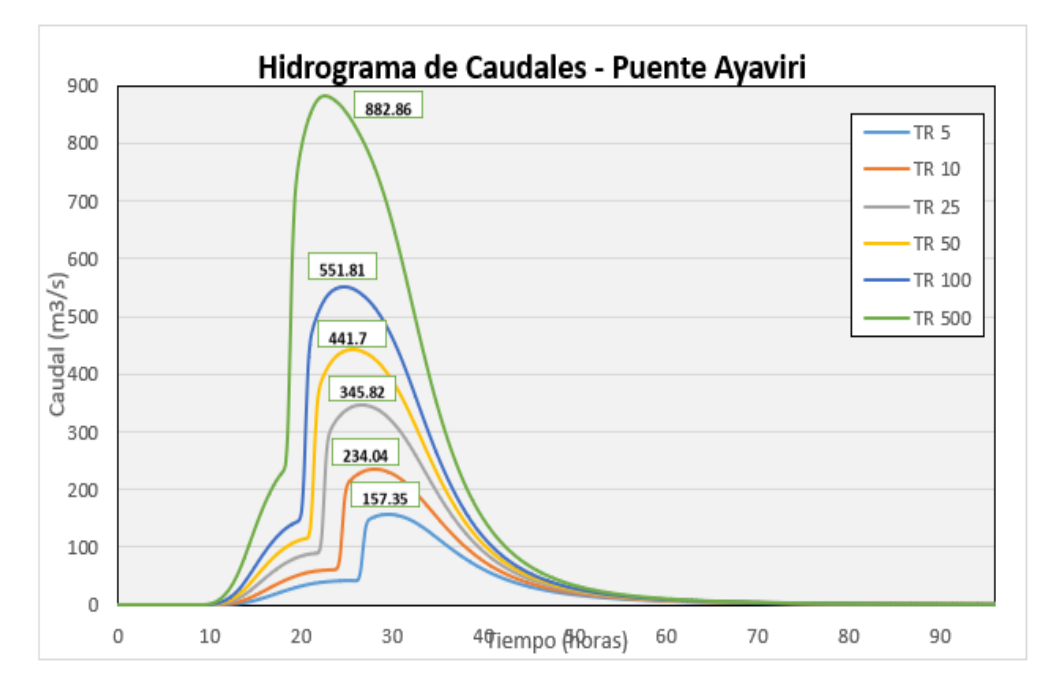

**Figura 27:** Hidrograma de caudales máximos de acuerdo al (CN) empleando el modelo HEC-HMS

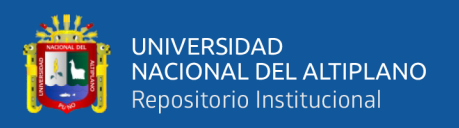

En la figura 27, se aprecia el Hietograma de caudales máximos de acuerdo al (CN) empleando el modelo HEC-HMS, indicando que a un periodo u tiempo de retorno - TR de 5 años presenta un caudal de 157.35m3/s; TR de 10años presenta un caudal de 234.04m3/s; TR de 25años presenta un caudal de 345.82m3/s de escurrimiento; TR de 50años presenta un caudal de 441.7m3/s; TR de 100años presenta un caudal de 551.81m3/s; y a un TR de 500años presenta un caudal de 882.86m3/s; todo ello referido al escurrimiento de flujo de agua; recalcando que a mayor tiempo de retorno presentara un mayor escurrimiento del agua.

Con respecto a la validación de los datos resultantes; se realizó con los datos hidrométricos (caudal) del Puente Ayaviri; para conocer la precisión de los datos hallados con respecto al caudal de rio Ayaviri, monitoreado en la estación hidrometrica del puente Ayaviri; indicando que no hay una variación pronunciada; lo que conlleva a decir que los resultados obtenidos mediante el procedimiento especificado anteriormente fueron realizados de manera verídica.

En la tabla 33, se aprecia los caudales proyectados de la estación Puente Ayaviri (TR – Tiempo de retorno); indicando que a mayor tiempo de retorno (TR-2años hasta TR-500años), existirá un aumento del caudal producto de las precipitaciones; según la distribución normal hallada para la estación Puente Ayaviri.

|                                                                               | Distribución de probabilidades – Puente Ayaviri |                   |                                          |                                          |                                        |                                 |                                     |            |                   |
|-------------------------------------------------------------------------------|-------------------------------------------------|-------------------|------------------------------------------|------------------------------------------|----------------------------------------|---------------------------------|-------------------------------------|------------|-------------------|
| <b>Caudales</b><br><b>Provectad</b><br>os de la<br><b>Estación</b><br>Ayaviri | TR<br>$(a\tilde{n}$ o<br>S)                     | <b>Norm</b><br>al | Log<br>Normal 2<br>Parámetr<br><b>OS</b> | Log<br>Normal 3<br>Parámetr<br><b>OS</b> | Gama 2<br><b>Parámetr</b><br><b>OS</b> | Gama 3<br>Parámetr<br><b>OS</b> | Log<br><b>Pearso</b><br>n Tipo<br>Ш | Gumb<br>el | Log<br>Gumb<br>el |
|                                                                               | $\mathfrak{D}$                                  | 121.63            | 113.93                                   | 120.99                                   | 116.90                                 |                                 | $\overline{\phantom{m}}$            | 114.78     | 106.87            |
|                                                                               | 5                                               | 156.72            | 158.15                                   | 155.68                                   | 154.63                                 | $\overline{a}$                  | ۰                                   | 151.63     | 150.80            |
| por TR                                                                        | 10                                              | 175.08            | 187.75                                   | 174.17                                   | 177.19                                 |                                 | ۰.                                  | 176.03     | 189.42            |
|                                                                               | 25                                              | 194.65            | 225.43                                   | 194.14                                   | 203.47                                 | ٠                               | ۰                                   | 206.86     | 252.67            |
|                                                                               | 50                                              | 207.29            | 253.69                                   | 207.17                                   | 221.71                                 | $\overline{a}$                  | ۰.                                  | 229.73     | 312.88            |
|                                                                               | <b>100</b>                                      | 218.65            | 282.12                                   | 218.99                                   | 238.96                                 | ٠                               | ۰.                                  | 252.43     | 386.82            |
|                                                                               | 500                                             | 241.66            | 349.80                                   | 243.20                                   | 276.42                                 |                                 | ٠                                   | 304.88     | 631.57            |

**Tabla 33.** caudales proyectados de la estación Puente Ayaviri (TR – Tiempo de retorno)

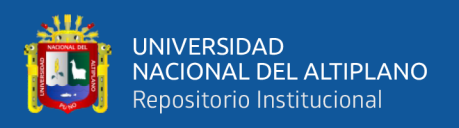

En relación con el planteamiento de la hipótesis: "Con la determinación de la variación espacial del Número Curva (CN), como factor de directa influencia, es posible mejorar la metodología para la estimación de caudales máximos en la cuenca del Río Ayaviri.", se acepta la hipótesis, puesto que gracias a la estimación del número curva fue posible la estimación de caudales máximos en la cuenca del rio Ayaviri.

Estos resultados comparados con Condori & Machuca (2014), presentan características diferentes al presente trabajo de investigación, en donde hallaron caudales máximos de: 92.11m3/s para un TR=5años; 157.92m3/s para un TR=10años; 266.80m3/s para un TR=25años; 365.29m3/s para un TR=50años; 478.31m3/s para un TR=100años; 599.73m3/s para un TR=200años; 788.73m3/s para un TR=500años; y 928.83m3/s para un TR=1000años; todo ello así debido a que en la cuenca del rio Ichu de Huancavelica, hay un registro de aumento de las precipitaciones año tras año según el SENAMHI; y sumado a esto, el área que abarca la cuenca presenta un nivel bajo de vegetación; además con respecto al estudio de Mamani (2014); no se asemejan el cual calculo varios caudales para periodos de retorno, como TR=5 años, que da como resultado un caudal de 126,40 m3, TR=50 años, que da como resultado un caudal de 424,20 m3/s, y el caudal máximo alcanzado para un periodo de retorno de 100 años, que es de 495,80 m3/s, se puede concluir que habrá un aumento de las precipitaciones en varios periodos de retorno y, como consecuencia, habrá un aumento de los caudales.

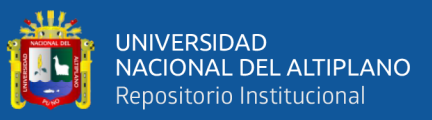

# **V. CONCLUSIONES**

- Según los resultados se concluye que la cuenca del rio Ayaviri presenta una CN de que varía desde valores de 5 a 98; siendo el valor 5 considerado como los Lagos, lagunas y cienagas (endorreicos), y el valor 98 como Cuerpos de agua, Glaciares y en promedio se presenta una curva número de valor 70 caracterizada como suelo Pradera (Pastizales ,pajonales o similares), debido a que existe predominancia de vegetación de tallo corto; lo cual propicia un escurrimiento de alto potencial.
- Según los resultados se concluye que, a mayor tiempo de retorno TR- 2, 5, 10, 25, 50, 100, Y 500 años), presentara mayores intensidades de precipitaciones; y además en acuerdo parámetro hidrológico Curva Número (CN), para diferentes periodos de retorno presentaran un caudal de: 157.35m3/s para TR de 5 años; TR de 10años presentara un caudal de 234.04m3/s; TR de 25años presentara un caudal de 345.82m3/s de escurrimiento; TR de 50años presentara un caudal de 441.7m3/s; TR de 100años presentara un caudal de 551.81m3/s; y a un TR de 500años presentara un caudal de 882.86m3/s; recalcando que a mayor periodo de retorno presentara un mayor caudal de escurrimiento de agua.

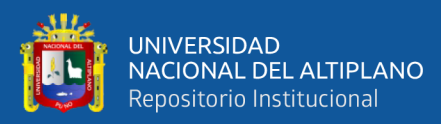

# **VI. RECOMENDACIONES**

- Se recomienda la instalación de estaciones meteorológicas e hidrometeorológicas que permitan obtener resultados de mayor precisión de la cuenca en estudio; para evitar de esta forma las extrapolaciones de estaciones meteorológicas que se ubican lejanas al área en estudio
- Se recomienda realizar el mapa hidrológico de curva número (CN), para todas las cuencas de la región de Puno y del país con el fin de utilizar datos con características edafológicas propias de cada cuenca.
- Se recomienda fomentar más estudios relaciones de la estimación de caudales a diferentes periodos de retorno; como una acción de prevención; y en base a ello tomar las respectivas acciones.
- Se recomienda la aplicación de los sistemas de información geográfica para estudios hidrológicos; debido a que es una herramienta de buena precisión estimando datos reales de un área en estudio.

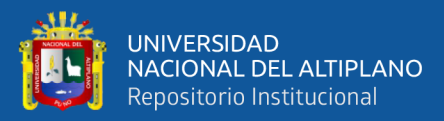

# **VII. REFERENCIAS BIBLIOGRAFICAS**

- Angulo, A., & Saavedra, C. (2018). Modelación Hidrológica De La Cuenca Maylanco Utilizando Hec-Hms. *Investigacion & Desarrollo*, 53-67.
- Cahuana, A., & Yugar, W. (2009). *Material De Apoyo Didactico Para La Enseñanza Y Aprendizaje De La Asignatura De Hidrologia.* San Simón: Universidad Mayor de San Simón.

Campos, A. (2016). *Hidraulica e Hidrologia para Ingeniería.* Lima: Ingenieria.

- Condori, A., & Machuca, M. (2014). *Zonificación del parámetro hidrológico curva número en la cuenca del rio Ichu para la estimación de caudales máximos.* Huancavelica: Universidad Nacional de Huancavelica.
- Córdova Baldeón, I. (2018). *"Instrumentos de investigación".* Lima: San Marcos de Aníbal Jesús Paredes Galván.
- Córdova, D., Paredes, D., & Alulema, R. (2017). Determinación del parámetro hidrológico número de curva en la cuenca de la quebrada El Batán, usando sistemas de información geográfica y percepción remota. *Investigacion y desarrollo*, 31-41.
- Dal-Re. (2002). *Estimacion del numero de curva .*
- Diaz, A., & Mercado, T. (2017). Determinación del Número de Curva en la Subcuenca (Cordoba, Colombia) Mediante Teledetección y SIG. *Ingenieria y Desarrollo*, 1- 7.
- Diaz, Á., & Mercado, T. (2017). Determinación del número de curva en la subcuenca de Betancí (Córdoba, Colombia) mediante teledetección y SIG. *Ingeneiria y desarrollo*, 453 - 470.
- Espinales, F., Alulema, R., & Caicedo, M. (2021). Determinación del Número de Curva (CN) de la cuenca del Río Portoviejo. *Dilemas contemporáneos: educación, política y valores*, 1-12.
- Estacio, W. (2017). *Calibración del número curva para el análisis de máximas avenidas en la cuenca del rio cañete.* Lima: Universidad Nacional Agraría la Molina.
- Farttorelli, P. (2011). *Análisis y modelización de la respuesta hidrológica y fluvial de una extensa cuenca de montaña mediterránea (río Isábena, Pre-Pirineo).* Lleida: Universidad de Lleida.
- Ferrér, M., Rodríguez, J., & Estrella, T. (1995). *Generación Automática del Número de curva con sistemas de informacion geografica .* Valencia: Universidad Politecnica de Vlencia .
- Gunther, A. (2018). *Las Precipitaciones y su relación con el Balance Hídrico Superficial del sistema Hidrológico conformado por la cuenca del río Mishquiyacu, en el distrito de Pilluana, Provincia de Picota-Región San Martin.* Tarapoto: Universidad Nacional de San Martin.

Hernandez, R., & Fernandez, C. (2014). *metolodologia de la investigacion.* Best Seller.

- Hernandez, R., & Mendoza, C. (2018). *Metodologia de la Investigacion.* Mexico DC: McGrawHill.
- Huisa, A. (2014). *Efecto de los embalses en el control de avenidas en la cuenca del rio Ramis.* Puno: Universidad Nacional del Altiplano.

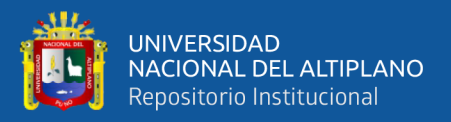

Mamani, H. (2014). *Modelamiento de máximas avenidas que generan riesgo de inundación en la ciudad de Ayaviri - Puno.* Puno: Univerisdad Ncional del Altiplano.

Martínez, M. (2018). *La geologia.* Madrid: Ilustre Colegio Oficial de Geólogos.

- Martínez, V. (2019). *Simulación y comprobación experimental de la escorrentía superficial en pequeñas cuencas no aforadas mediante modelos distribuidos implementados sobre SIG.* Madrid: Departamento de construcción y Vías rurales.
- MINAM. (2011). *Guía de Diseño, Construcción, Operación, mantenimiento y cierre de relleno sanitario manual .* Lima: Ministerio del Ambiente.
- MINAM. (2018). *Guía para la caracterización de Residuos Sólidos Municipales.* Lima: Ministerio del Ambiente.
- Olaya, V. (2018). *Sistemas de Informacion Geografica.* Madrid.
- OPS/CEPIS. (2002). *Guía para el diseño, Construcción y Operación de Rellenos Sanitarios Manuales.* Antioquia: Centro Panamericano de Ingeniería Sanitaria y Ciencias del Ambiente.
- Ordoñez, J. (2011). *Cartilla Técnica: Ciclo hidrologico.* Lima: Sociedad Geografica de LIma.
- Pacheco, R., Quiala, E., & Martínez, H. (2018). Determinación del Número de Curva en la Cuenca las Coloradas en un Entorno SIG. *Ingeniería Hidráulica y Ambiental*, 1-9.
- Portuguez, M., & Verano, C. (2018). Generación de mapa de número de curva con sistema de información geográfica. *Naturaleza y Sociedad*, 91-99.

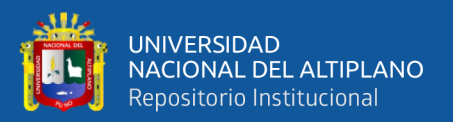

- Quispe, J., & Rojas, E. (2015). *Diseño del sistema de drenaje pluvial de la comunidad 3 de mayo de Pucarumi del distrito de Ascensión - Huancavelica.* Lircay: Universidad Nacional de Huancavelica.
- Sanchez, F. (2008). *Assessment of a credit scoring system for popular bank savings and credit.* Murcia: Universidad de Murcia.
- SCS. (1973). *Servicios de conservacion de suelos .* Estados unidos : Departamento de agricultura .
- Taype, O., & Hidalgo, G. (2014). *Zonificación del parámetro hidrológico curva número en la cuenca del río Ichu - Huancavelica para la estimación de avenidas máximas.* Lima: Universidad Nacional de Ingenieria .
- Temez, J. (1987). *Calculo hidrometeorologico de caudales máximos en pequeñas cuencas naturales.* Madrid: Tecnologia carreteras.
- Valdez, D. (2018). *Evaluacion de los recursos hidricos en la Subcuenca del rio San José - Azángaro.* Puno: Universidad Nacional del Altiplano .
- Vasquez, A., Mejia, A., & Faustino, J. (2016). *Manejo y gestion de Cuencas Hidrograficas.* Lima: Universidad Agraria la Molina.
- Villon, M. (2002). *Hidrologia.* Costa Rica: Instituto Tecnologico de Costa Rica.
- Yugar, W., & Cahuana, A. (2009). *Material de Apoyo Didáctico para la Enseñanza y Aprendizaje de la Asignatura de Hidrología.* Cochabamba - Bolivia.

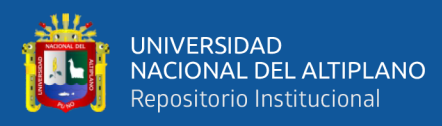

**ANEXOS**

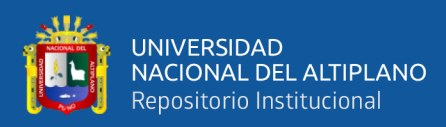

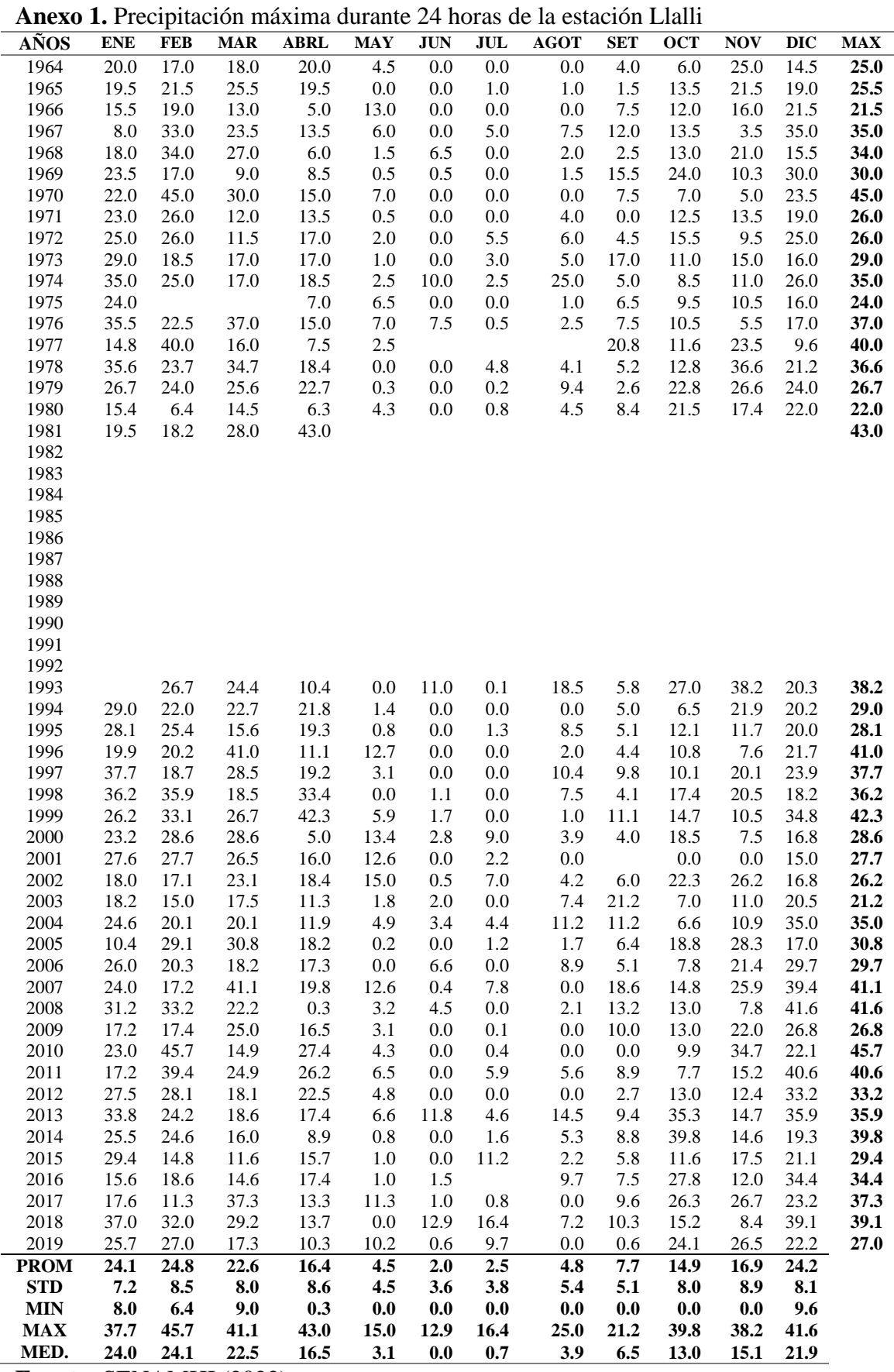

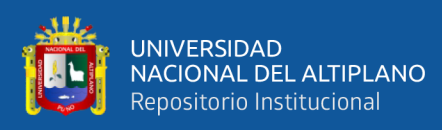

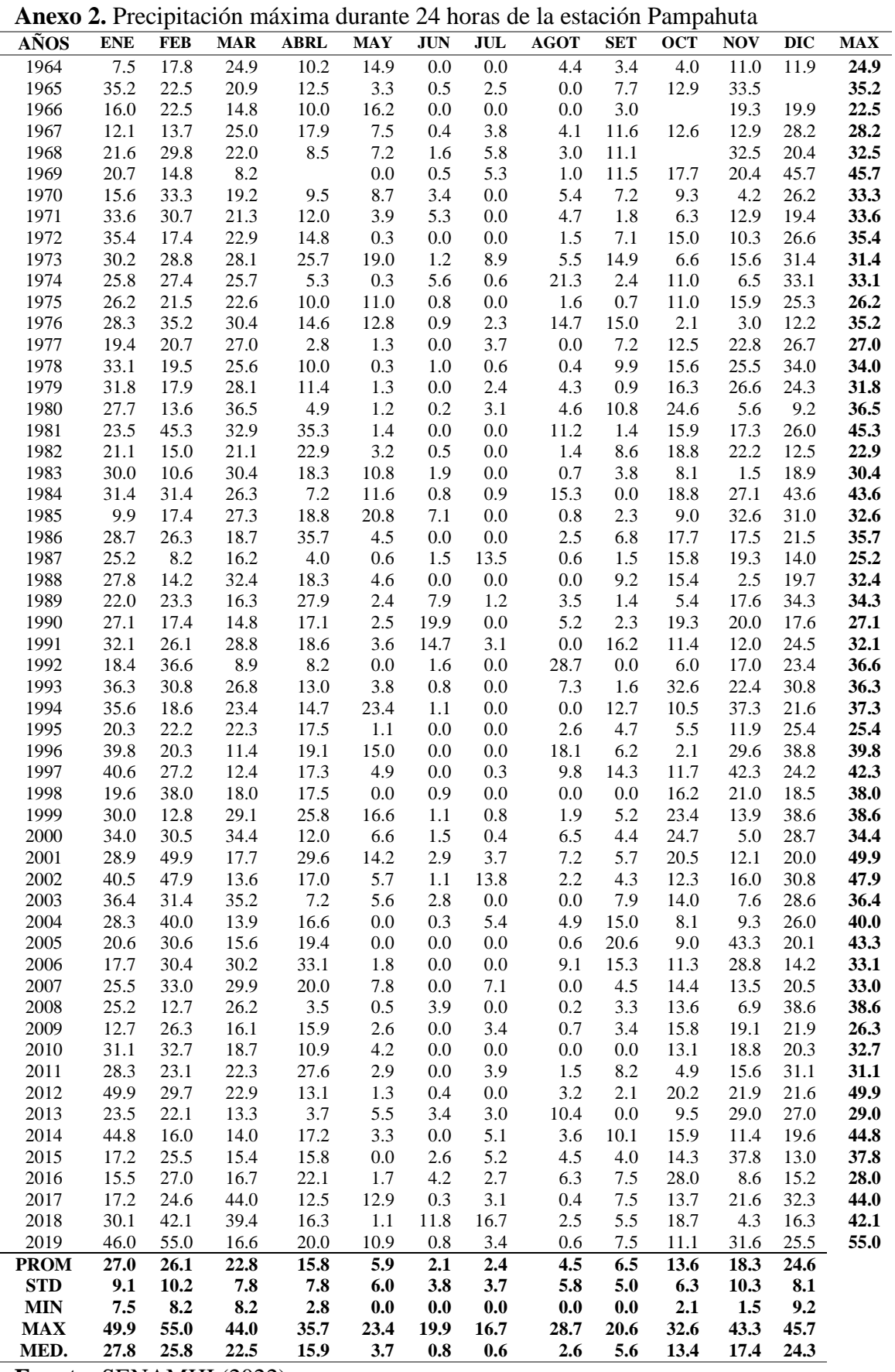

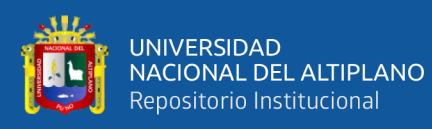

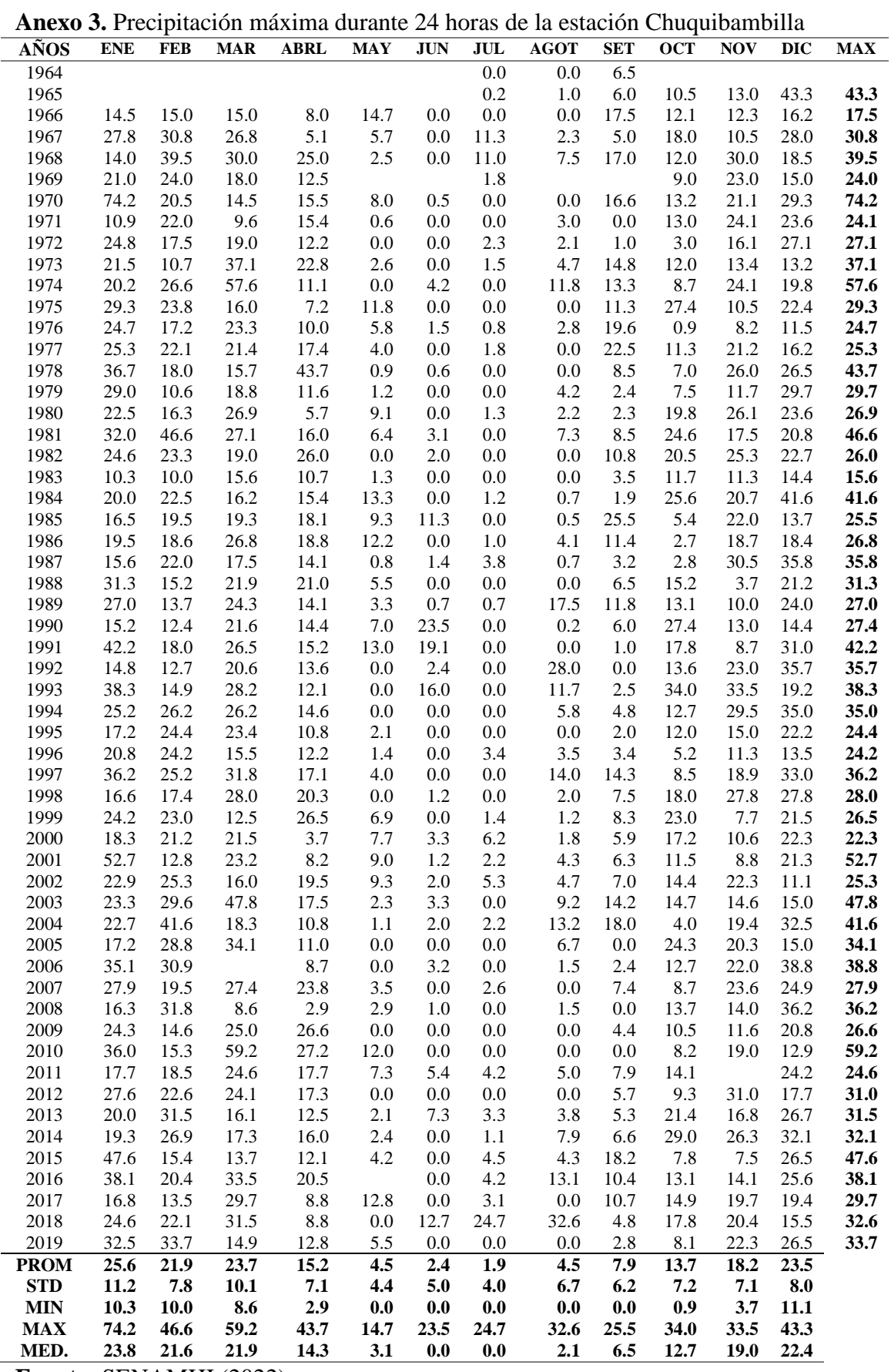

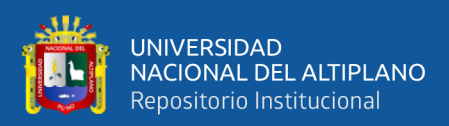

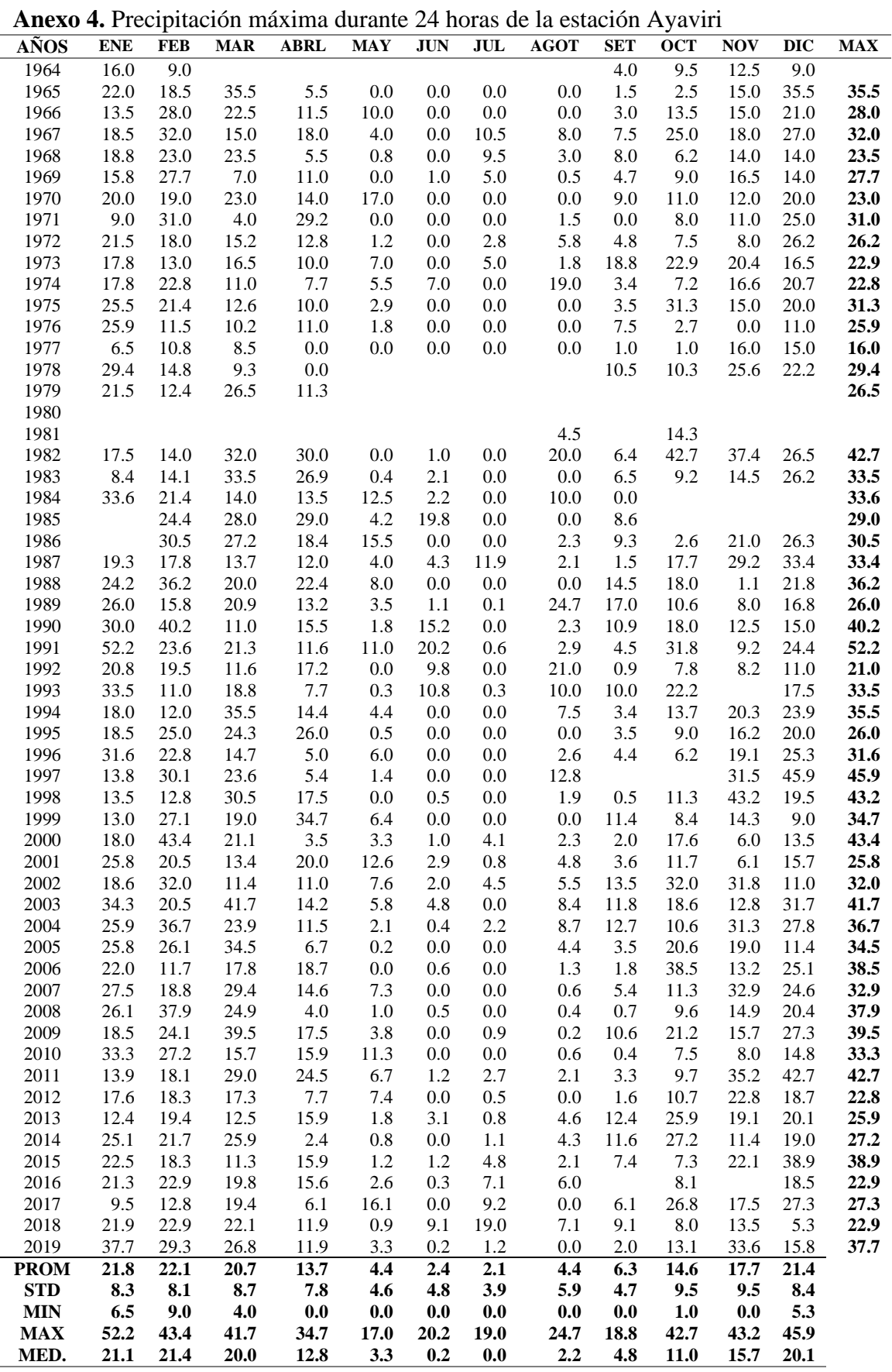

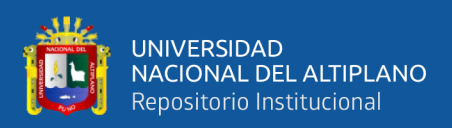

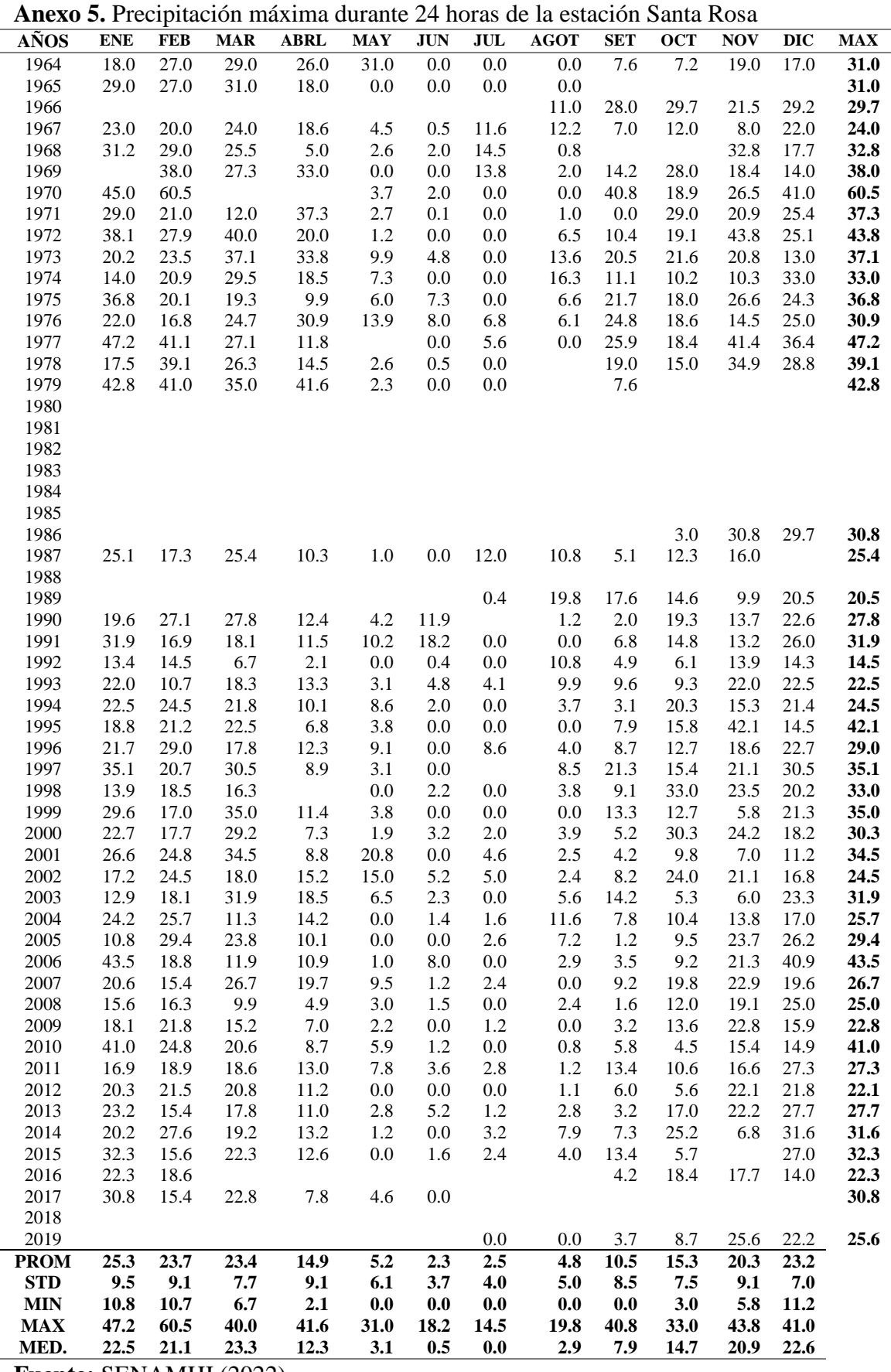

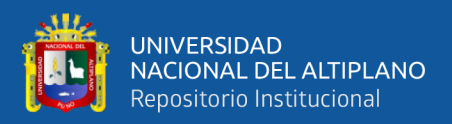

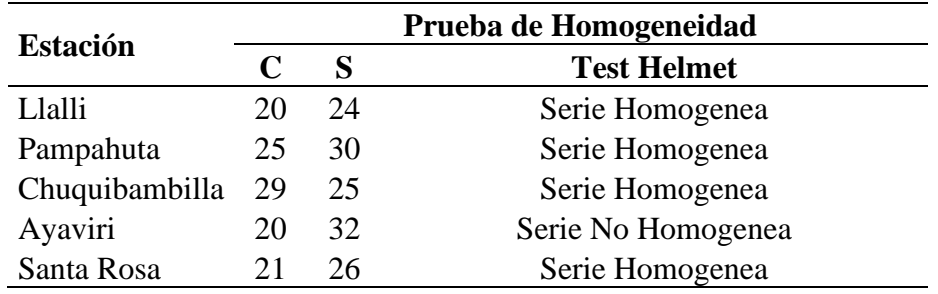

**Anexo 6.** Prueba Helmet para las estaciones meteorológicas más próximas a la cuenca del rio Ayaviri

**Anexo 7.** Prueba de T de Student para las estaciones meteorológicas más próximas a la cuenca del rio Ayaviri

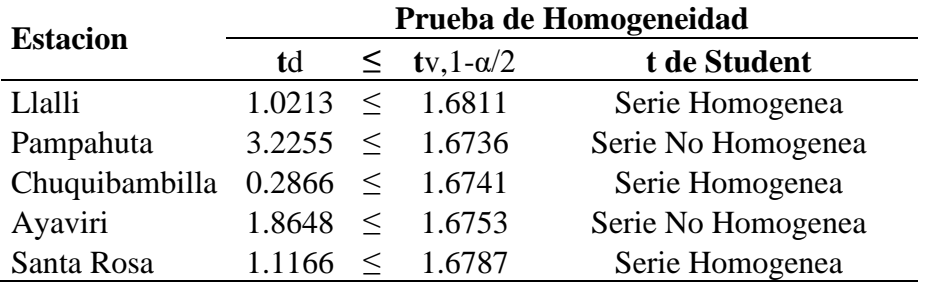

**Anexo 8.** Prueba estadística de Cramer para las estaciones meteorológicas más próximas a la cuenca del rio Ayaviri

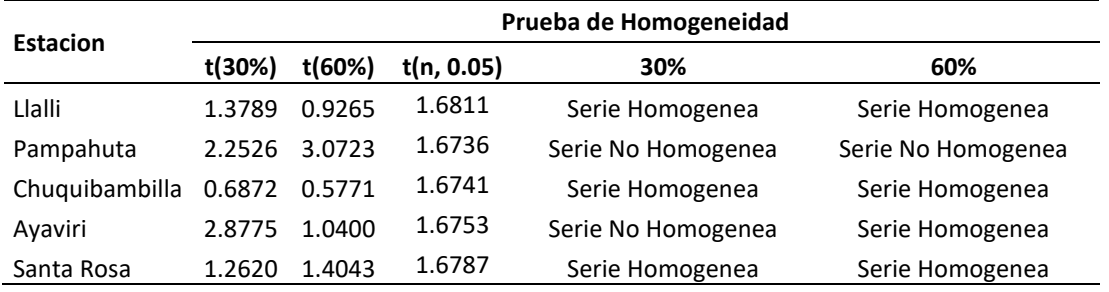

**Anexo 9.** Prueba de independencia de Anderson para las estaciones meteorológicas más próximas a la cuenca del rio Ayaviri

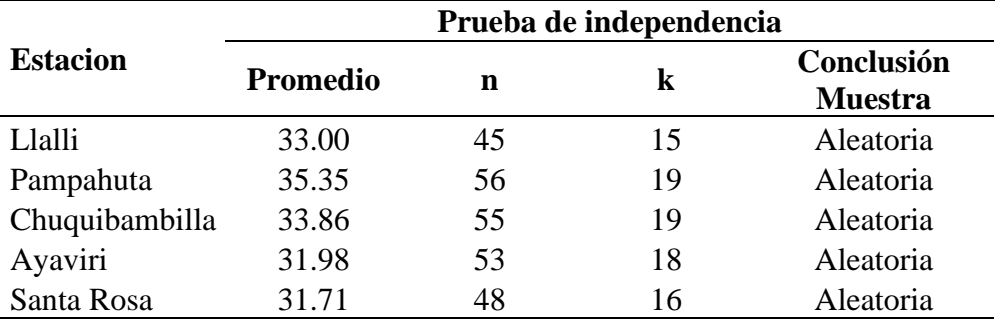

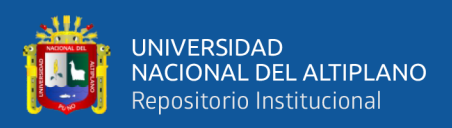

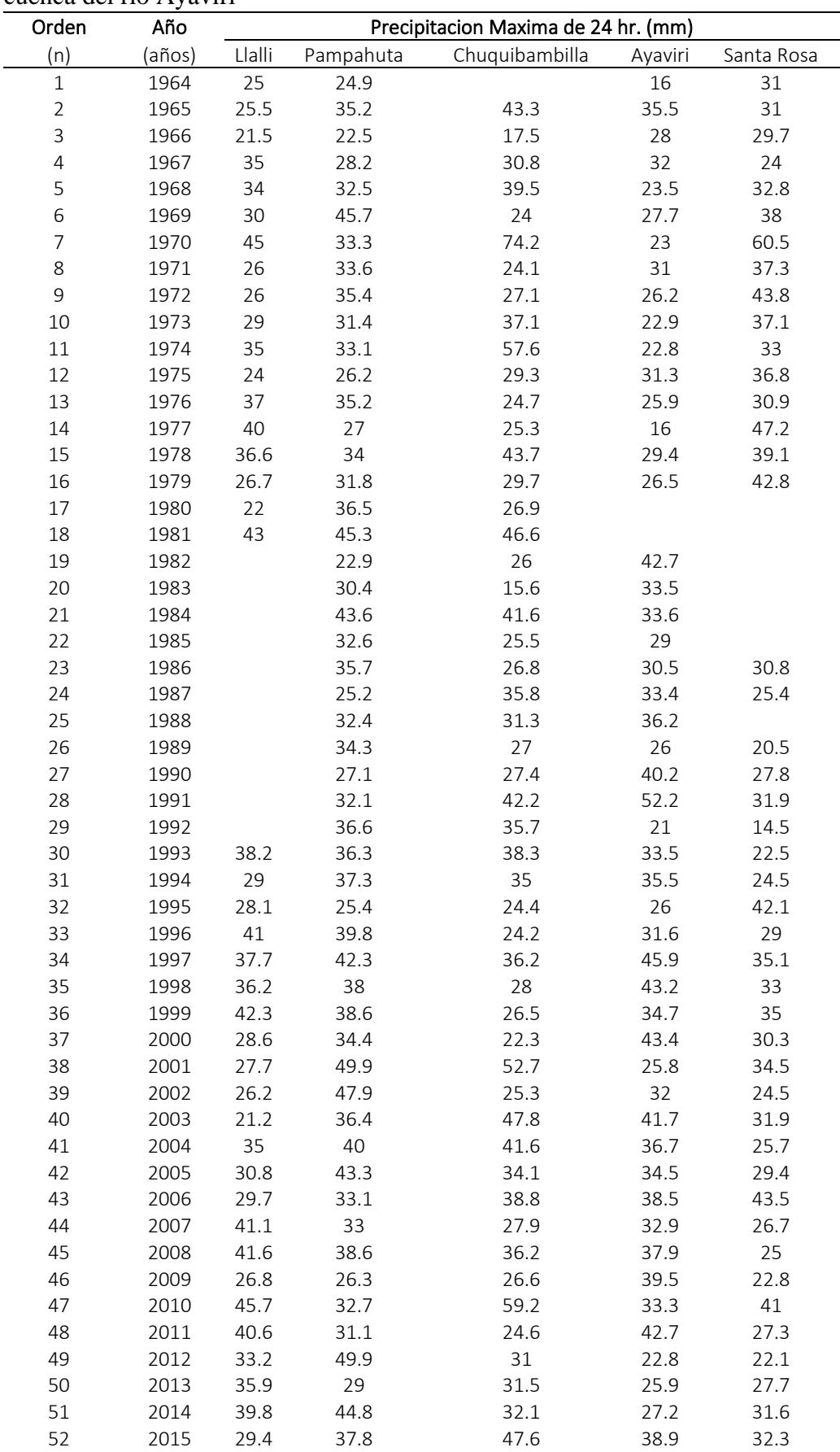

**Anexo 10.** Variabilidad de datos de las estaciones meteorológicas más próximas a la cuenca del rio Ayaviri

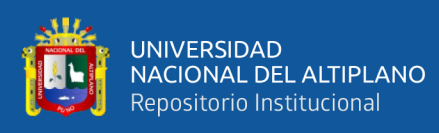

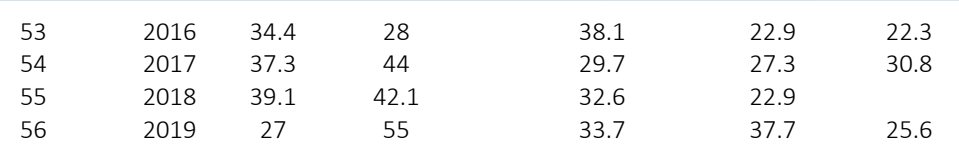

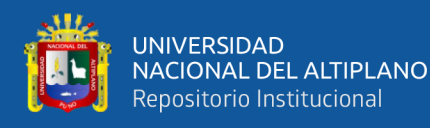

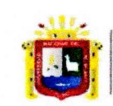

Universidad Nacional del Altiplano Puno

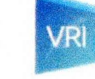

Vicerrectorado de Investigación

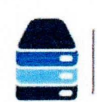

Repositorio

Institucional

#### DECLARACIÓN JURADA DE AUTENTICIDAD DE TESIS

Por el presente documento, Yo Socya Tes Juvenal Mamani Ponce identificado con DNI  $\frac{116667905}{\sqrt{25}}$  en mi condición de egresado de:

⊠ Escuela Profesional, □ Programa de Segunda Especialidad, □ Programa de Maestría o Doctorado

# Ingenieria Agricola

informo que he elaborado el/la  $\boxtimes$  Tesis o  $\square$  Trabajo de Investigación denominada: ' VARIACIÓN ESPACIAL DEL NUMERO CURVA (NC) PARA LA ESTIMACION

DE CAVOALES MAXIMOS EN LA CUENCA DEL RIO AYAVIRI

Es un tema original.

Declaro que el presente trabajo de tesis es elaborado por mi persona y no existe plagio/copia de ninguna naturaleza, en especial de otro documento de investigación (tesis, revista, texto, congreso, o similar) presentado por persona natural o jurídica alguna ante instituciones académicas, profesionales, de investigación o similares, en el país o en el extranjero.

Dejo constancia que las citas de otros autores han sido debidamente identificadas en el trabajo de investigación, por lo que no asumiré como suyas las opiniones vertidas por terceros, ya sea de fuentes encontradas en medios escritos, digitales o Internet.

Asimismo, ratifico que soy plenamente consciente de todo el contenido de la tesis y asumo la responsabilidad de cualquier error u omisión en el documento, así como de las connotaciones éticas y legales involucradas.

En caso de incumplimiento de esta declaración, me someto a las disposiciones legales vigentes y a las sanciones correspondientes de igual forma me someto a las sanciones establecidas en las Directivas y otras normas internas, así como las que me alcancen del Código Civil y Normas Legales conexas por el incumplimiento del presente compromiso

Puno 15 de  $Mayo$ del 2023

FIRMA (obligatoria)

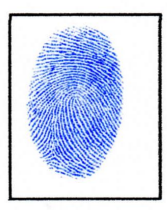

Huella

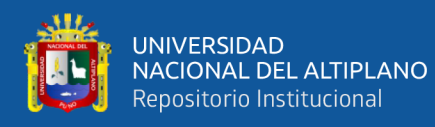

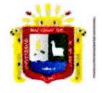

Universidad Nacional del Altiplano Puno

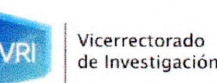

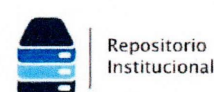

#### AUTORIZACIÓN PARA EL DEPÓSITO DE TESIS O TRABAJO DE **INVESTIGACIÓN EN EL REPOSITORIO INSTITUCIONAL**

Por el presente documento, Yo Socrates Juvenal Mamani Ponce identificado con DNI  $\frac{1}{666}$  7905 en mi condición de egresado de

⊠ Escuela Profesional, □ Programa de Segunda Especialidad, □ Programa de Maestría o Doctorado

 $\frac{Ingeni'evia \text{ Agvicola}}{\text{informo que he elaborado el/la} \boxtimes \text{ Tesis o } \Box$  Trabajo de Investigación denominada: " VARIACION ESPACTAL DEI NUMERO CURVA (NC) PARA LA ESTIMACION

DE CAVOALES MAXIMOS EN LA (VENCA DEL RIO AYAVIRI"

para la obtención de □Grado, ⊠ Título Profesional o □ Segunda Especialidad.

Por medio del presente documento, afirmo y garantizo ser el legítimo, único y exclusivo titular de todos los derechos de propiedad intelectual sobre los documentos arriba mencionados, las obras, los contenidos, los productos y/o las creaciones en general (en adelante, los "Contenidos") que serán incluidos en el repositorio institucional de la Universidad Nacional del Altiplano de Puno.

También, doy seguridad de que los contenidos entregados se encuentran libres de toda contraseña, restricción o medida tecnológica de protección, con la finalidad de permitir que se puedan leer, descargar, reproducir, distribuir, imprimir, buscar y enlazar los textos completos, sin limitación alguna.

Autorizo a la Universidad Nacional del Altiplano de Puno a publicar los Contenidos en el Repositorio Institucional y, en consecuencia, en el Repositorio Nacional Digital de Ciencia, Tecnología e Innovación de Acceso Abierto, sobre la base de lo establecido en la Ley Nº 30035, sus normas reglamentarias, modificatorias, sustitutorias y conexas, y de acuerdo con las políticas de acceso abierto que la Universidad aplique en relación con sus Repositorios Institucionales. Autorizo expresamente toda consulta y uso de los Contenidos, por parte de cualquier persona, por el tiempo de duración de los derechos patrimoniales de autor y derechos conexos, a título gratuito y a nivel mundial.

En consecuencia, la Universidad tendrá la posibilidad de divulgar y difundir los Contenidos, de manera total o parcial, sin limitación alguna y sin derecho a pago de contraprestación, remuneración ni regalía alguna a favor mío; en los medios, canales y plataformas que la Universidad y/o el Estado de la República del Perú determinen, a nivel mundial, sin restricción geográfica alguna y de manera indefinida, pudiendo crear y/o extraer los metadatos sobre los Contenidos, e incluir los Contenidos en los índices y buscadores que estimen necesarios para promover su difusión.

Autorizo que los Contenidos sean puestos a disposición del público a través de la siguiente licencia:

Creative Commons Reconocimiento-NoComercial-CompartirIgual 4.0 Internacional. Para ver una copia de esta licencia, visita: https://creativecommons.org/licenses/by-nc-sa/4.0/

En señal de conformidad, suscribo el presente documento.

 $mayo$  $de$ del  $20\overline{2}3$ 

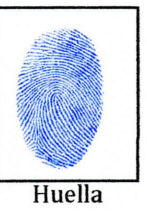

FIRMA (obligatoria)